# **BAB IV HASIL DAN PEMBAHASAN**

# **1.1 Analisis**

Pada tahap ini dilakukan analisis kebutuhan sistem yang mencakup profil pabrik kopi Oro Coffee Gayo, analisis sistem berjalan, analisis sistem usulan, data hasil observasi dan wawancara yang telah dilakukan penulis. Adapun tujuan dari analisis kebutuhan sistem adalah untuk memperoleh data yang dibutuhkan.

# **1.1.1 Profil Pabrik Oro Coffee Gayo Kabupaten Aceh Tengah**

Oro *Coffee* Gayo adalah salah satu perusahaan yang beralamat di Persediaan Kopi Bapak H. Rasyid, jln Raya Bireun-Takengon No.KM 100, Mongal, Kec.Bebesen, Kabupaten Aceh Tengah, Aceh 24471. Oro Coffee Gayo mengolah dan menjual berbagai Produk Kopi Gayo olahan dengan standart mutu yang menjamin cita rasa dan aroma kopi yang nikmat. Kami mengirimkan kopi ke seluruh nusantara dan mancanegara menggunakan berbagai ekspedisi seperti POS Indonesia, JNE dan Indah Cargo.

Bapak H. Rasyid memulai usaha jual beli kopi sejak tahun 1998, bermula dari sebuah sepeda motor prima yang dijual seharga RP. 2.200.000 sebagai modal awal. Dia mulai melakukan jual beli kopi secara kecil-kecilan, dan secara perlahan menyelami pola dagang kopi dari toke-toke kopi di Gayo. Bergerak dengan dana kecil itulah lalu bapak H. Rasyid mulai mengembangkan usaha dengan menjual kopi langsung ke medan, walau ketika itu tempat dia mulai usaha di mongal, bebesen, hanya dengan ruangan berukuran 26x13 meter saja. Dan sebenarnya, dari Persediaan oro coffee bapak H. Rasyid melakukan ekspor kopi untuk beberapa Negara maju juga seperti Inggris, jerman, amerika serikat, jepang, korea, Thailand, dan sejumlah Negara lainnya.

Hal itu yang kemudian pada tahun 2004 bapak H. Rasyid pun mulai melakukan pembangunan Persediaan, dan terus berlanjut pembangunan gedung laboraturium. Tapi bapak H. Rasyid tidak cukup puas, diapun lantas memperkenalkan kopi melalui produk packaging bermerk Gayo Aceh Coffee, bermodal Persediaan dan laboraturium yang dimiliki itulah, sekarang produksi kopi yang berhasil di ekspor bapak H. Rasyid mencapai 500 ton lebih perbulan, termasuk untuk kebutuhan nasional.

Seiring berjalannya waktu dan dengan kemajuan zaman, pada tahun 2009 lalu, usaha Oro coffee Gayo memulai dengan pengolahan biji kopi dengan cara di gonseng (Roasting) menggunakan mesin roasting yang didatangkan dari luar daerah. Saat ini, oro coffee memproduksi kopi arabika dan robusta menggunakan mesing roasting berkapasitas besar merk Probat dengan harga beli Rp. 1,2 Milliar. Dijelaskan, untuk kandungan kadar *caffeine* kopi arabika mencapai 0.8%-1.5%, sedangkan robusta 1.7% - 3.5% kandungan *caffeine* nya. Untuk pemasarannya pihak Oro Coffee menggunakan aplikasi dan media sosial, sehingga masyarakat mudah untuk mendapatkannya.

# **1.1.2 Analisis Sistem Berjalan**

Agar dapat mengetahui permasalahan yang terjadi pada suatu sistem, sebaiknya dilakukan analisa pada sistem yang berjalan dengan tujuan untuk mengetahui secara detail proses dari sistem tersebut. Analisis sistem adalah langkah untuk identifikasi kebutuhan sistem secara keseluruhan, sehingga sistem yang dibangun sesuai dengan *end user.* Berikut proses mengamati dari peneliti pada Oro Coffee Gayo, telah didapati alur pengendalian bahan produksi yang dilakukan pihak AM NEGER Oro Coffee Gayo:

- 1. Pihak Oro mencari pemasok serta memesan kopi
- 2. Pihak Oro mengecek hasil pemesanan, jika sesuai pesanan maka kopi akan langsung di proses, tetapi jika pesanan tidak sesuai maka kopi akan dikembalikan dan mengulang pesanan lagi
- 3. Kopi di proses

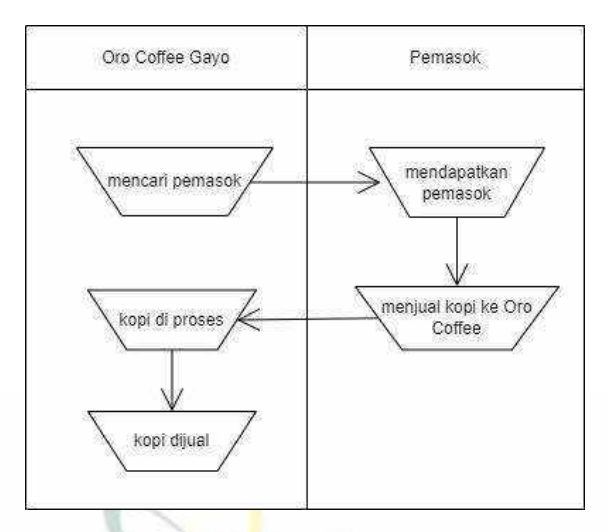

Gambar 4.1 Diagram Analisis Berjalan

# **1.1.3 Analisis Sistem Usulan**

Pada rancangan sistem yang diusulkan, akan terdapat seorang admin yang akan memiliki kendali penuh terhadap sistem. Yang mana admin akan menjadi satusatunya aktor dalam sistem yang dapat mengolah data, seperti memasukkan data, ataupun menghapusnya dari dalam database melalui sistem. Penulis mengajukan dalam merancang bangun sebuah sistem. Sistem yang dibangun harapannya dapat memudahkan pekerjaan pihak Oro Coffee Gayo dengan efektif. Berikut gambaran sistem usulan yang mau dibangun yaitu:

- 1. Admin login ke sistem, lalu sistem membawa admin ke menu utama
- 2. Admin menginput data, yaitu master data, Pembelian, roasting dan penjualan
- 3. Lalu sistem mendapatkan data master data, Pembelian, roasting dan penjualan.
- 4. Sistem dapat mencetak laporan Pembelian, penjualan, dan roasting

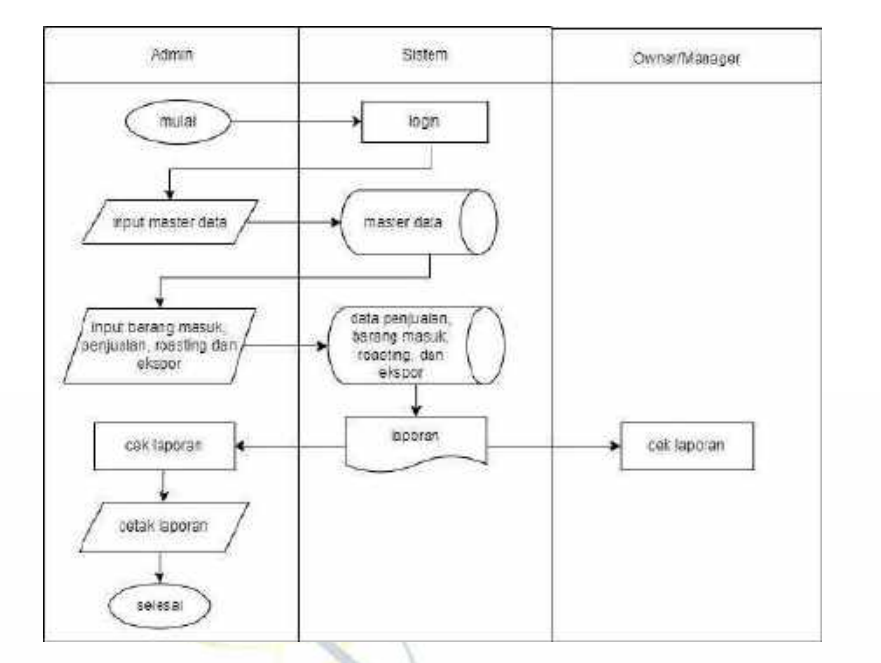

Gambar 4.2 Diagram Analisis Sistem Usulan

# **1.1.4 Data Observasi dan Wawancara**

Data dalam penelitian ini diperoleh dengan cara observasi dan wawancara. Hasil dan observasi yang dilakukan pada Pabrik Oro Coffee Gayo Kabupaten Aceh Tengah, adapun data-datanya yakni sebagai berikut:

1. Data Wawancara

Tabel dibawah ini merupakan uraian dari beberapa pertanyaan yang diajukan saat wawancara dan juga hasil dari wawancara yang telah dilakukan dengan pihak Oro Coffee Gayo. UNIVERSITAS ISLAM NEGERI

**Tabel 4.1** Wawancara

No Daftar Pertanyaan

kopi?

Daftar Jawaban Hasil Wawancara

Wawancara

menghasil kan berapa jenis

1 Dalam 1 pohon kopi dapat Jenis kopi dihasilkan bukan dari batang kopi, dalam satu pohon kopi itu tidak ada yang berbeda,

sebagai contoh satu pohon kopi yaitu ateng super menghasilkan tipika dan timtim menghasilkan apsenia. Jadi jenis-jenis kopi itu dihasilkan dari prosesnya bukan dari pohonnya.

2 Proses kopi tiap jenisnya bagaimana? proses dari semua jenis kopi itu berbeda-beda. Dan prosesnya tidak ada di Oro Coffee Gayo, yang di Oro Coffee hanya proses kopi yang untuk di ekspor saja. Proses untuk jenis kopi itu sudah di

3 Proses Penjualannya bagaimana?

Proses penjualannya masi manual, pembeli yang langsung mendatangi pabrik Oro Coffee Gayo untuk membeli kopinya langsung. Terdapat juga reseller, ada juga toko toko souvenir dari banda aceh memesan dari Oro Coffee tersebut. Serta ada juga pengiriman ke luar daerah seperti Jakarta, bandung dan bali.

proseskan langsung oleh petani, jadi pihak Oro

Coffee hanya membeli kopi hijau yang sudah

diproses oleh petani tersebut. Pemasokan kopi

langsung dari petani karena lebih natural.

4 Proses Ekspor Bagaimana? Yang di Ekspor itu kopi Great 1 Standart Eksport, yang mana kopi yang di ekspor hanya kopi hijau saja, dan di Oro Coffee Gayo hanya menyediakan tempat layak ekspor saja. **UNIVERSIT SUMATERA** Memproseskan kopi sampai benar-benar layak ekspor, kemudian pihak Oro Coffee akan menjual ke koperasi dan koperasi yang akan mengekspor ke luar negeri.

> $\Rightarrow$  Proses untuk Standar Ekspor adalah, yang pertama kopi dibeli langsung dari pengepul dengan kadar air 17, lalu kopi dijemur hingga kadar airnya menjadi 13 %, setelah itu kopi

dimasukkan kedalam mesin suton (Pemilah) setelah dari mesin suton kemudian kopi di masukkan ke Persediaan sortasi, lalu kemudian kopi di blanding (campur), setelah itu kopi langsung di packing kedalam goni ekspor. (standar 60 kg).

- 5 Pegawai dari Oro Coffe Gayo Untuk pegawai yang ada di Persediaan standart berapa orang? ekspor depan ada 11 pegawai
	- $\Rightarrow$  Untuk di Persediaan sortasi ada 40 pegawai  $\Rightarrow$  Untuk di produksi bubuk 5 orang
- 6 Laporan nya bagaimana? Untuk laporan di Oro Coffee Gayo ada laporan audit akhir bulan, yang mana laporan tersebut masi di catat dibuku, dan diakhir bulan semuanya ditotalkan kemudian penyerahan ke owner.
- 2. Data Barang

Pada tabel 4.2 dibawah, diketahui bahwa data barang berisi nama-nama jenis kopi, harga jual dan harga beli kopi yang tersedia pada Oro *Coffee* Gayo. Data tersebut diperlukan untuk keterangan pada data barang mengenai nama kopi apa saja yang dibeli oleh customer. Terdapat 14 nama barang atau jenis kopi yang dijual oleh pihak Oro *Coffee* Gayo. ERA UTARA MEDAN

# **Tabel 4.2** Data Barang

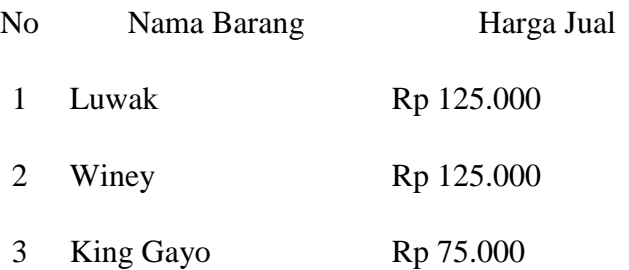

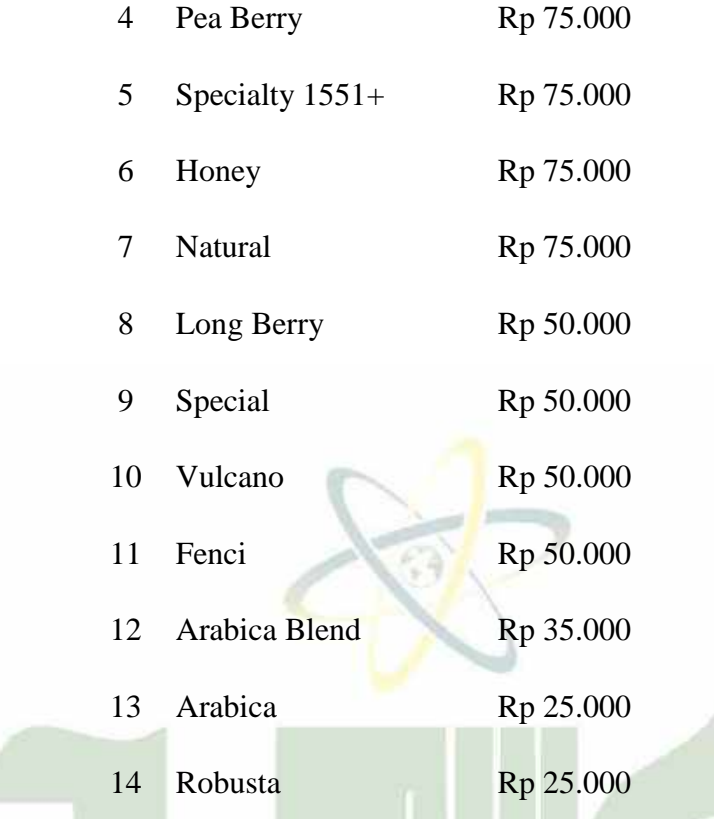

# 3. Data *Supplier*

Pada tabel 4.3 dibawah, diketahui bahwa data *supplier* berisi nama-nama petani jenis kopi yang diolah dan beserta alamatnya. Data tersebut diperlukan untuk keterangan pada data *supplier* mengenai kopi apa saja yang diolah oleh petani tersebut. terdapat 6 orang *supplier* yang bekerja sama dengan pihak Oro *Coffee* Gayo.

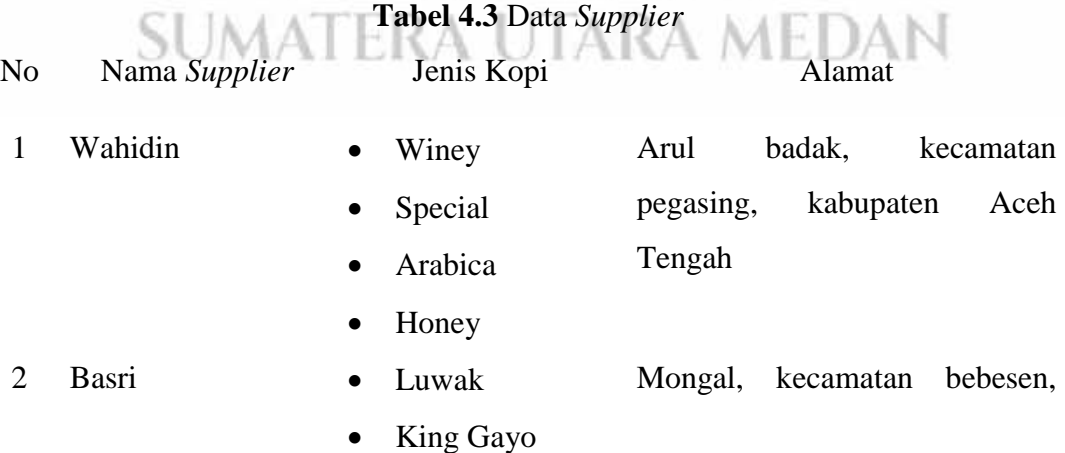

kabupaten Aceh Tengah

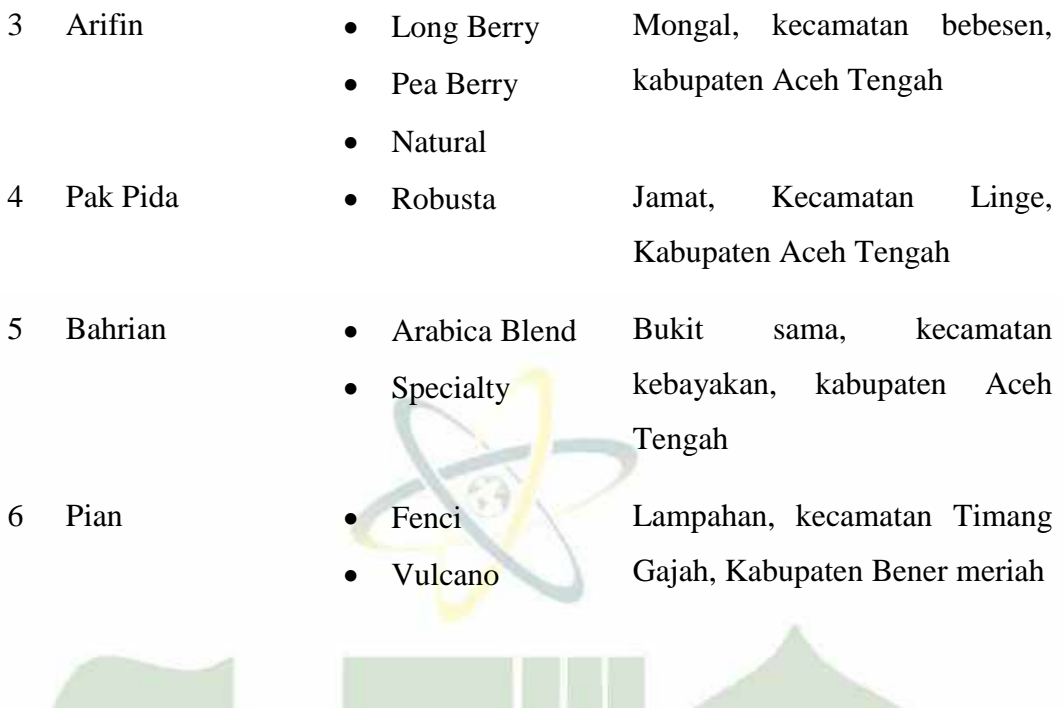

4. Data Transaksi Bubuk

Pada tabel 4.4 dibawah, diketahui bahwa data transaksi bubuk berisi tanggal transaksi, jenis kopi, kuantitas, dan harga. Data transaksi diperlukan untuk mengetahui kopi apa saja yang terjual dan berapa jumlah terjual setiap harinya. Berikut ini data transaksi pada tanggal 1 januari-31 januari 2023 :

# SUMATERA UTARA MEDAN

# **Tabel 4.4** Data Transaksi Bubuk

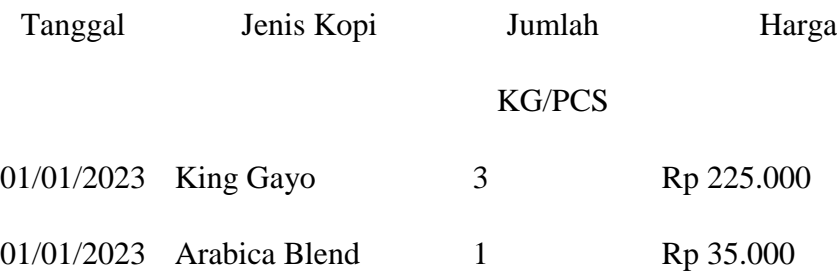

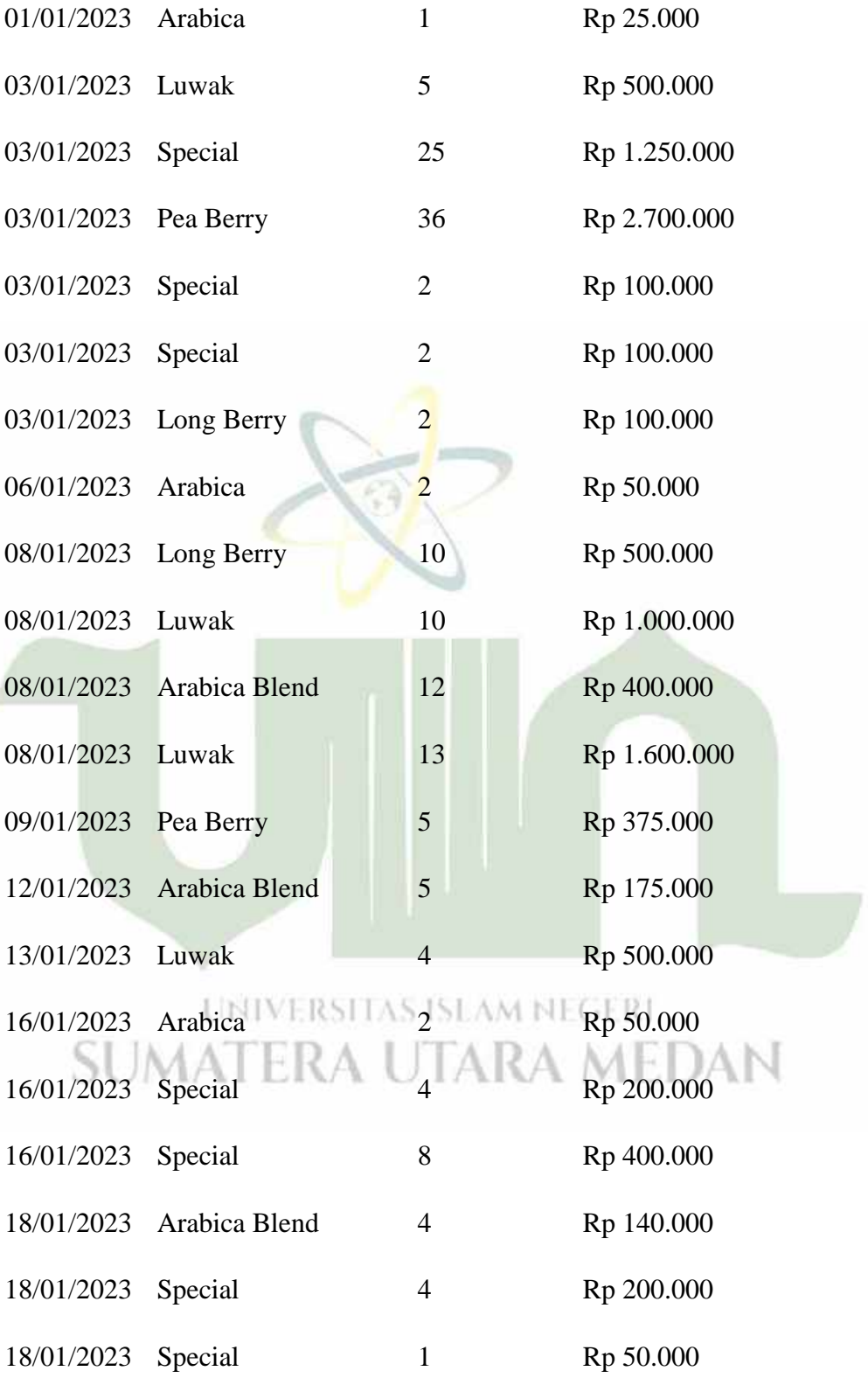

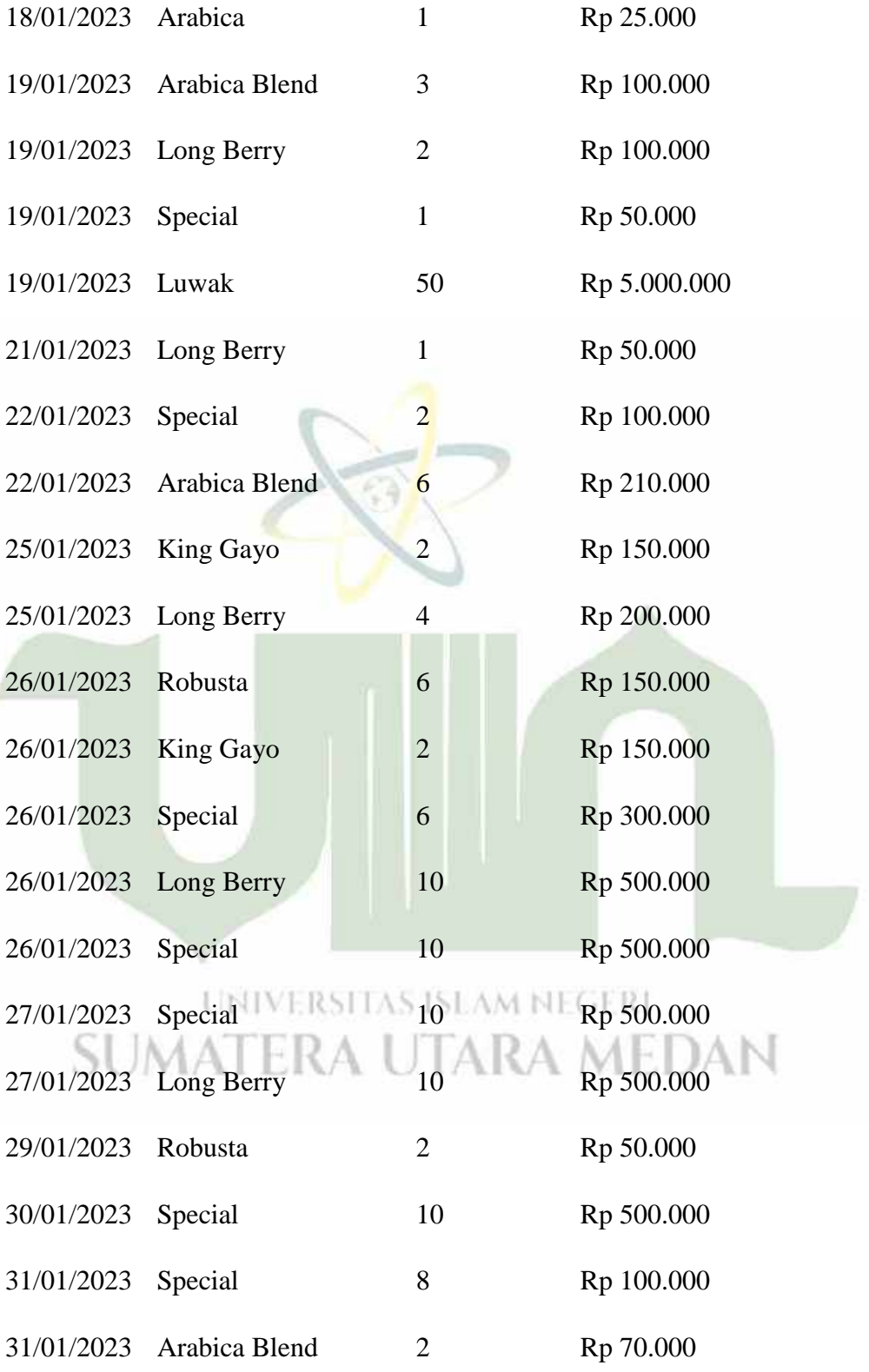

# 5. Data Transaksi Roasting

Pada tabel 4.5 dibawah, diketahui bahwa data transaksi roasting berisi tanggal transaksi, barang/jasa, kuantitas, dan dana masuk. Data transaksi diperlukan untuk mengetahui jumlah kopi yang di roasting setiap harinya. Berikut ini data transaksi pada tanggal 1 januari-31 januari 2023 :

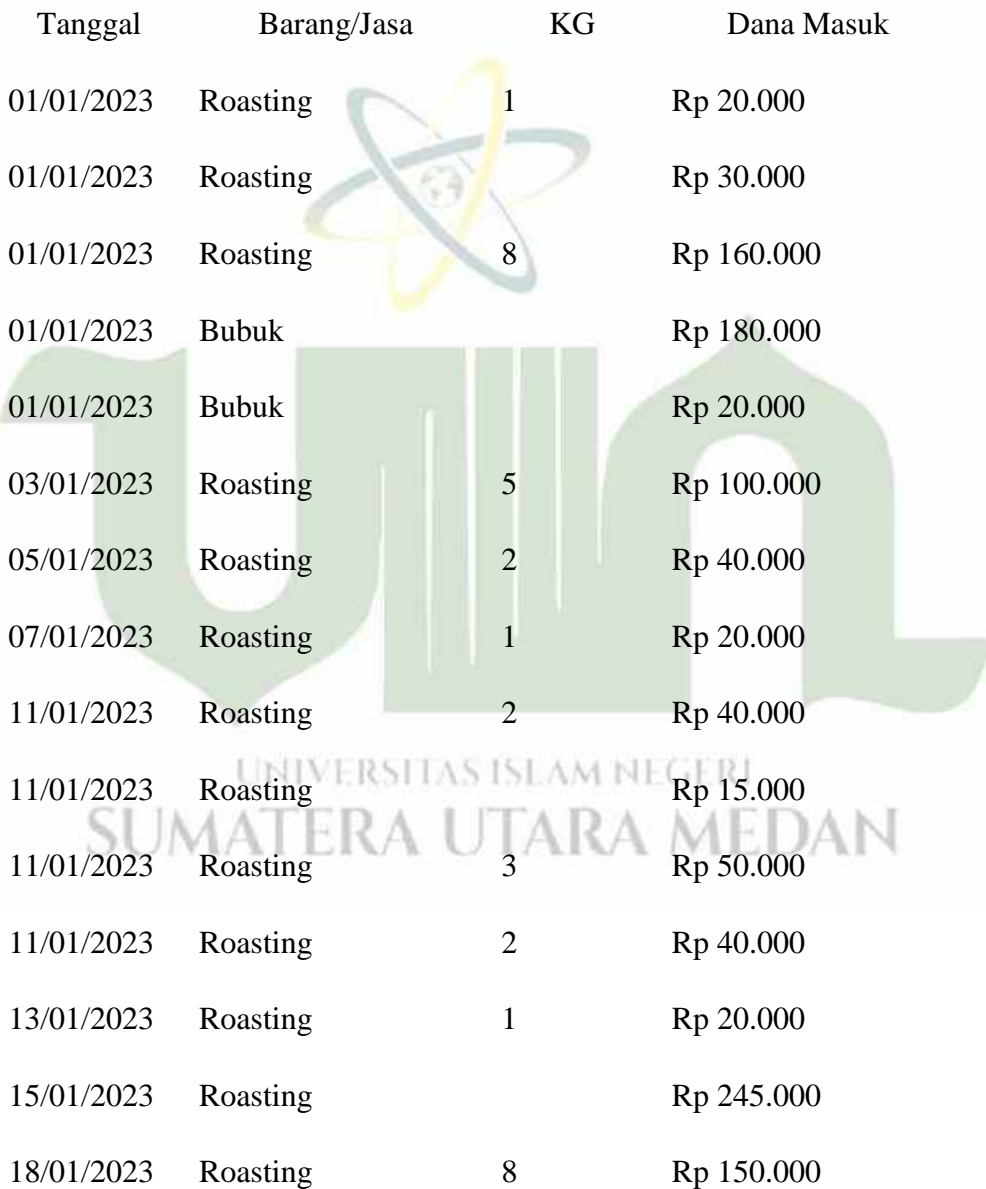

**Tabel 4.5** Tabel Transaksi Roasting

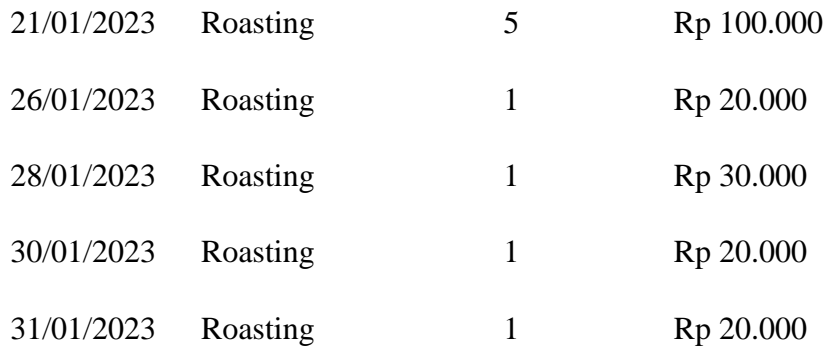

# 6. Data Ekspor

Pada tabel 4.6 dibawah, diketahui bahwa data ekspor berisi tahapan, dan deskripsi tentang tahapan-tahapan ekspor tersebut. Data ekspor diperlukan untuk mengetahui sudah di tahap apa proses kopi ekspor tersebut.

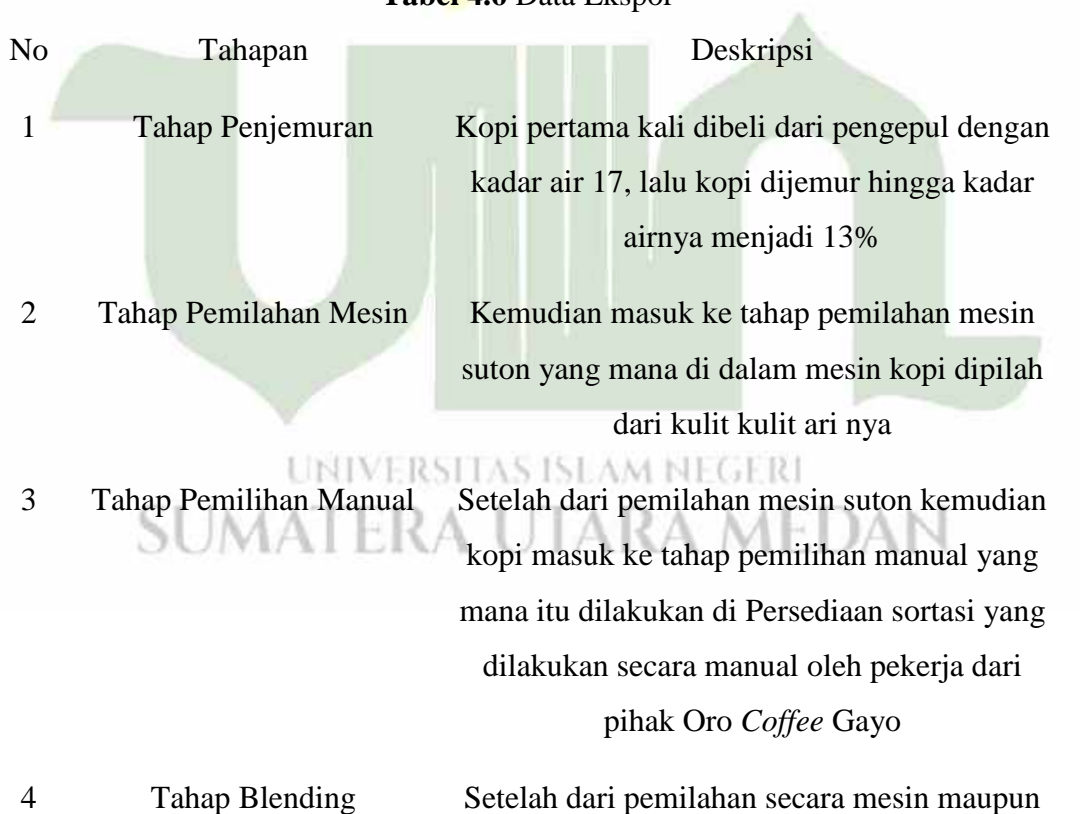

manual, kopi kemudian di blending (campur)

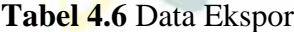

5 Tahap Packing Setelah itu kopi langsung masuk ke tahap packing ke dalam goni ekspor dengan standart ekspor 60 kg

# **4.2** *Workshop Design*

Setelah menganalisis sistem, tahap selanjutnya yaitu mendesain/ merancang sistem yang akan dibangun. Desain sistem dibuat untuk mengetahui gambaran umum sistem. Dalam tahap ini, diperlukan beberapa tahapan ataupun langkah- langkah sebelum sistem tersebut dibangun, maka diperlukan sebuah desain sistem seperti, desain proses, desain database, dan desain *interface* untuk mempermudah dan merancang sebuah sistem.

# **4.2.1 Desain Proses**

Pada tahap ini merupakan tahapan perancangan terhadap alur kerja sistem yang akan dibangun dengan menggunakan komponen diagram *Unified Modeling Language* (UML) yaitu *use case diagram, activity diagram, sequence diagram, dan class diagram.*

# **4.2.1.1** *Use Case Diagram*

*Use case diagram* pada bagian ini menjelaskan interaksi antar aktor yaitu admin, Manajer dan owner dalam penggunaan sistem.

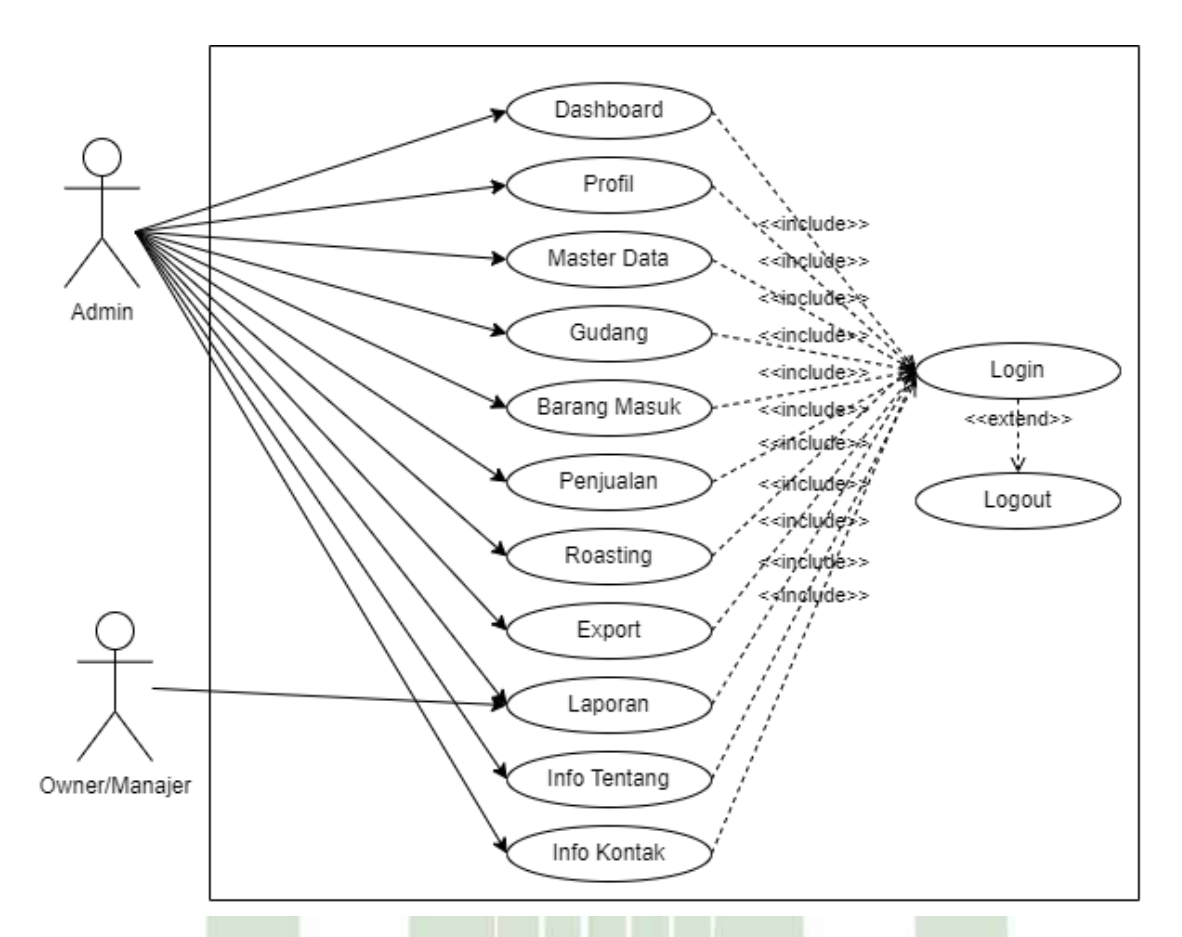

Gambar 4.3 *Use Case Diagram*

# **4.2.1.2** *Activity Diagram* **4.2.1.2.1***Activity Diagram Admin*

Berikut ini digambarkan *activity diagram Admin* yang memperlihatkan aliran keseluruhan kegiatan pada sistem dari *login* hingga *logout.*

1. *Activity Diagram Login*

Pada *activity diagram login,* admin terlebih dahulu memasukkan *username*  dan *password* pada halaman *login* yang sudah terdaftar sebelumnya agar dapat masuk ke dalam sistem. Sistem akan melakukan verifikasi data *username* dan *password* yang dimasukkan. Jika *username* dan *password* yang dimasukkan salah, maka sistem akan kembali ke halaman *login* dan meminta untuk melakukan *login*  kembali. Sedangkan jika *username* dan *password* yang dimasukkan benar, maka sistem akan menampilkan halaman dashboard.

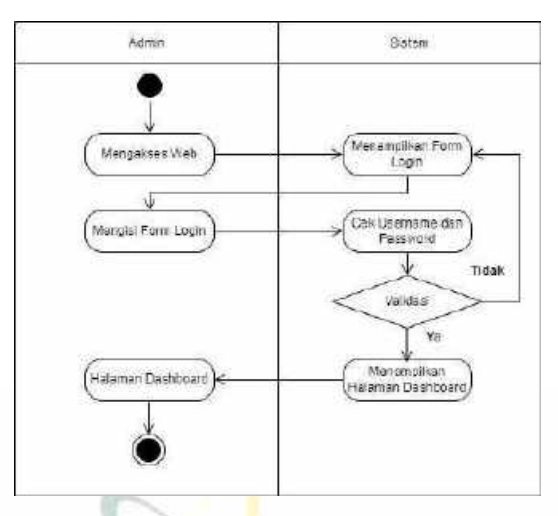

Gambar 4.4 *Activity Diagram Login Admin*

# 2. *Activity Diagram Profile*

Pada *activity diagram profile,* admin dapat memilih menu *profile* dan sistem akan menampilkan data *profile.* Admin dapat mengubah data *profile* masingmasing. Kemudian sistem akan menyimpan setiap perubahan yang terjadi ke dalam *database* dan dapat ditampilkan pada sistem tersebut.

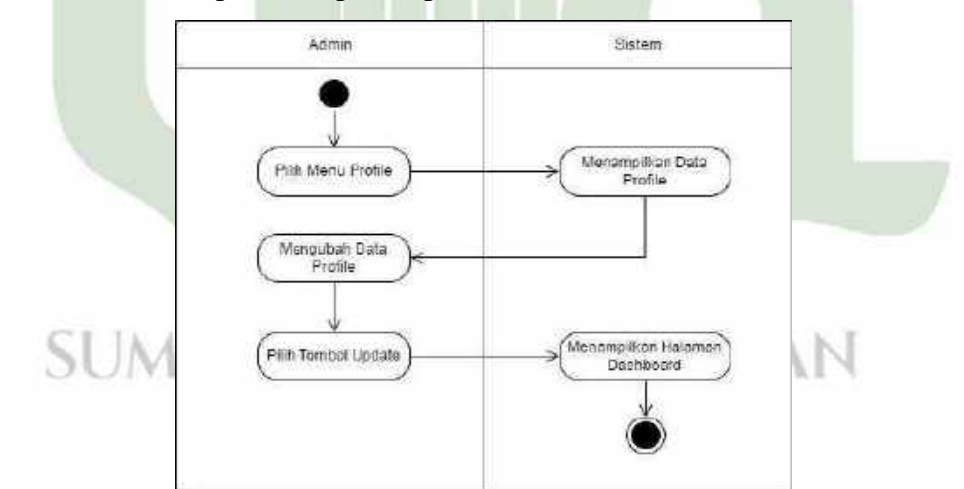

Gambar 4.5 *Activity Diagram Profile*

#### 3. *Activity Diagram* Master Data

Pada *activity diagram* master data, admin dapat memilih master data dan sistem akan menampilkan daftar barang, daftar pegawai dan daftar petani. Pada daftar barang admin dapat menambahkan data kopi, dan pada daftar pegawai admin dapat menambah pegawai pegawai yang bekerja di industri jika dibutuhkan, dan pada daftar petani terdapat petani pemasok kopi ke industri. Admin bisa memilih menu yang terdapat pada sistem, yaitu tambah, edit dan hapus. Kemudian sistem akan menyimpan setiap perubahan yang terjadi ke dalam *database* dan dapat ditampilkan pada sistem tersebut.

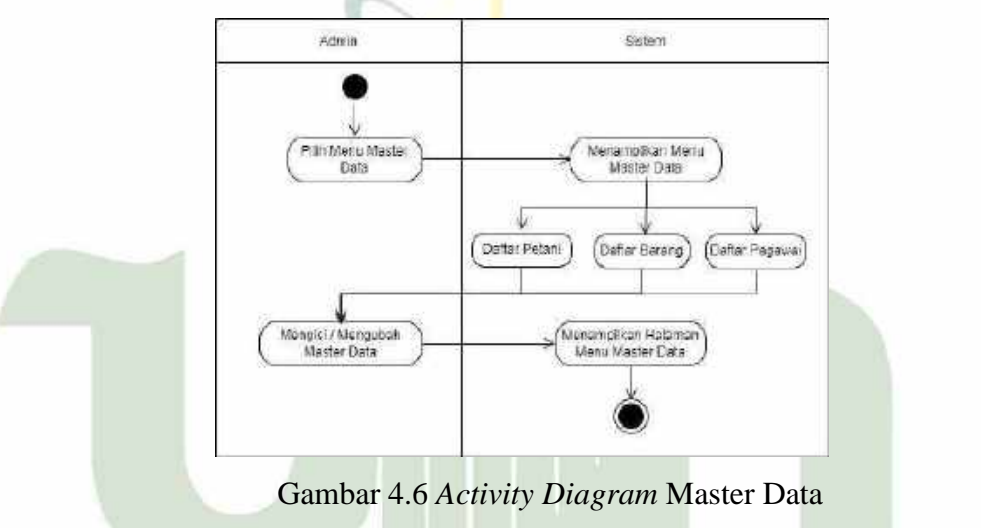

# 4. *Activity Diagram* Persediaan

Pada *activity diagram* data Persediaan, admin dapat memilih menu data Persediaan dan kemudian sistem akan menampilkan data Persediaan yang sudah diproses oleh sistem.

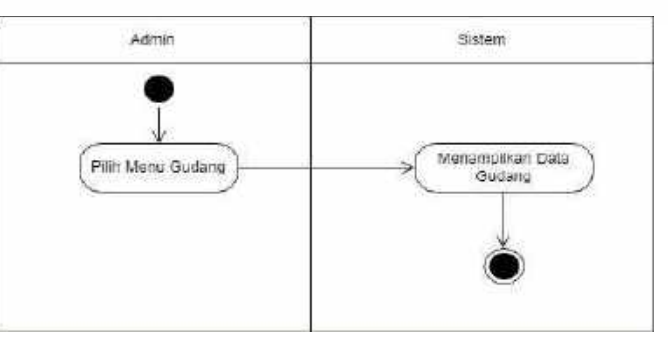

Gambar 4.7 *Activity Diagram* Data Persediaan

#### 5. *Activity Diagram* Pembelian

Pada *activity diagram* Pembelian, admin dapat memilih menu Pembelian dan sistem akan menampilkan record Pembelian. Admin dapat menambahkan barang apa saja yang masuk, kemudian sistem akan menyimpan setiap perubahan yang terjadi ke dalam *database* dan dapat ditampilkan pada sistem tersebut.

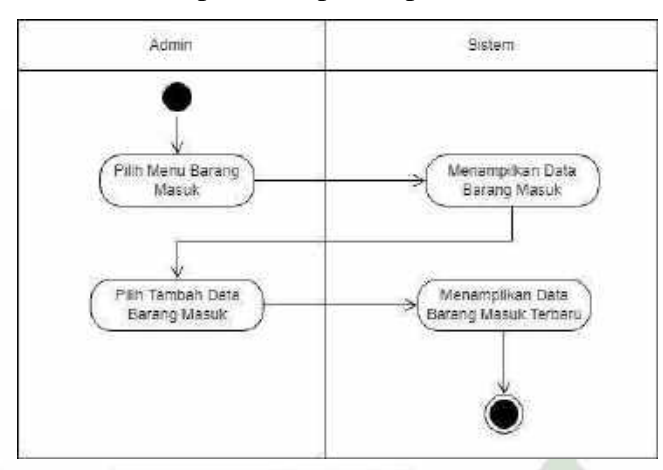

Gambar 4.8 *Activity Diagram* Pembelian

# 6. *Activity Diagram* Penjualan

Pada *activity diagram* penjualan, admin dapat memilih menu penjualan dan sistem akan menampilkan record penjualan. Admin dapat menambahkan barang apa saja yang terjual, kemudian sistem akan menyimpan setiap perubahan yang terjadi ke dalam *database* dan dapat ditampilkan pada sistem tersebut.

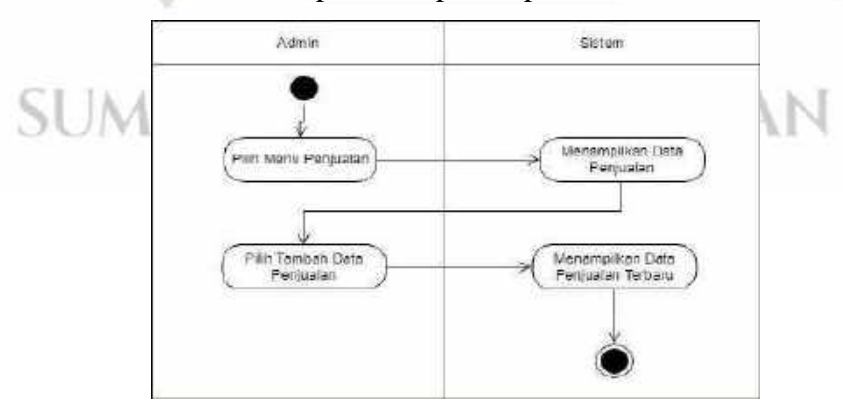

Gambar 4.9 *Activity Diagram* Penjualan

# 7. *Activity Diagram Roasting*

Pada *activity diagram roasting,* admin dapat memilih menu roasting dan sistem akan menampilkan record data roasting. Admin dapat menambahkan dan melihat hasil roasting dalam sehari, kemudian sistem akan menyimpan setiap perubahan yang terjadi ke dalam *database* dan dapat ditampilkan pada sistem tersebut.

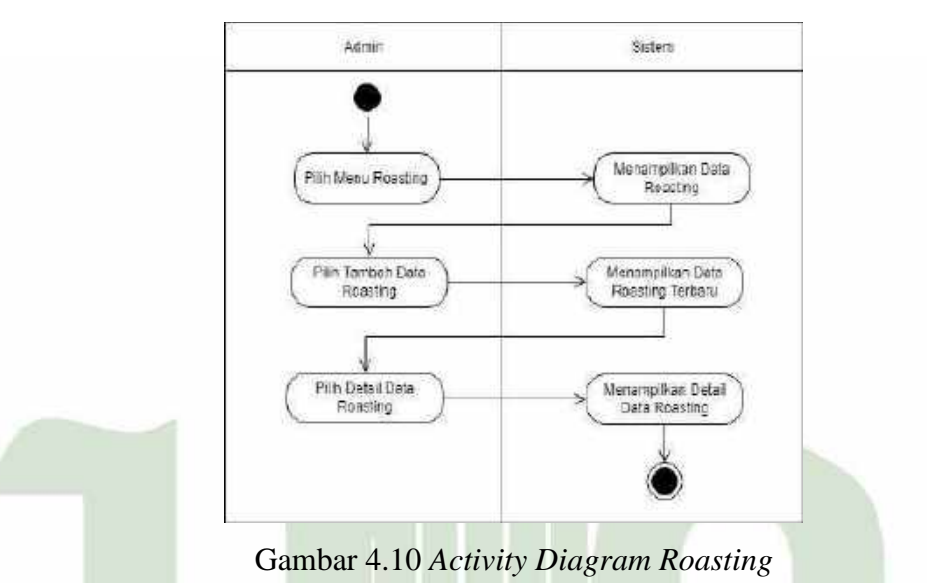

# 8. *Activity Diagram Export*

Pada *activity diagram export,* admin dapat memilih menu export dan sistem akan menampilkan record data penyiapan kopi export. Admin dapat menambahkan tahap tahap pada kopi yang akan di export.

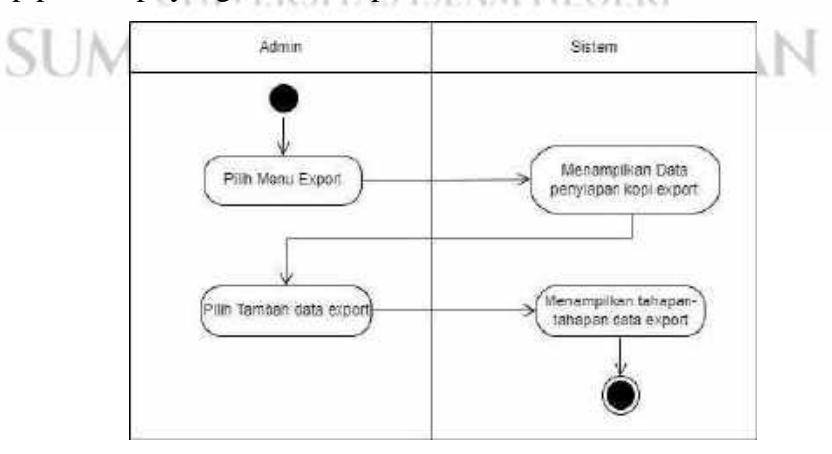

Gambar 4.11 *Activity Diagram* Export

# 9. *Activity Diagram* Laporan

Pada *activity diagram* laporan, admin dapat memilih menu laporan dan sistem akan menampilkan menu laporan. Selanjutnya admin dapat memilih laporan apa yang akan dilihat, bulan dan tahun berapa.

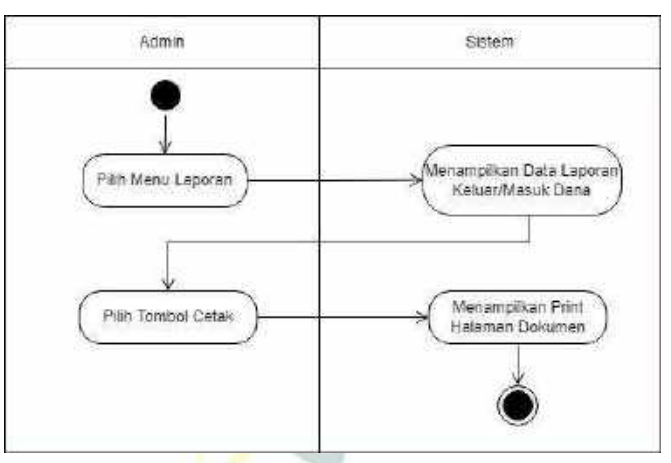

Gambar 4.12 *Activity Diagram* Laporan

# 10. *Activity Diagram* Info Tentang

Pada *activity diagram* info tentang, admin dapat memilih menu tentang dan sistem akan menampilkan informasi tentang industri pabrik Oro Coffee Gayo.

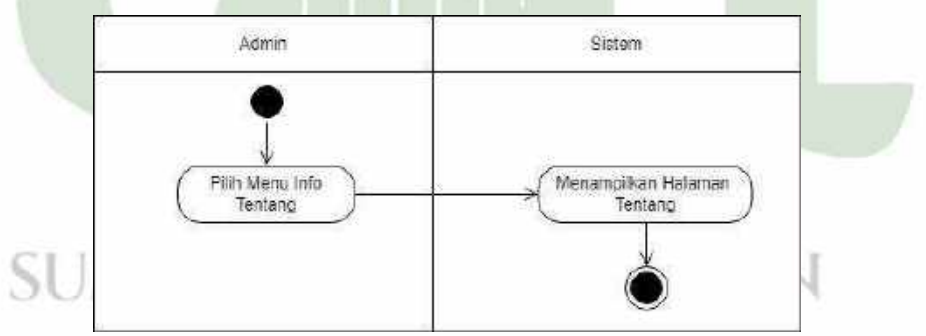

Gambar 4.13 *Activity Diagram* Info Tentang

#### 11. *Activity Diagram* Info Kontak

Pada *activity diagram* info kontak, admin dapat memilih menu kontak dan sistem akan menampilkan informasi kontak industri pabrik Oro Coffee Gayo.

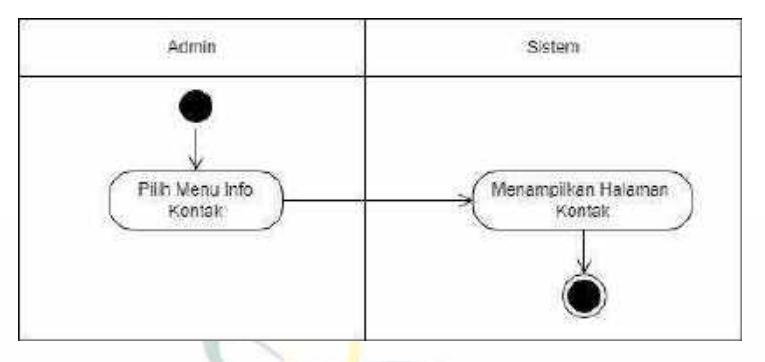

Gambar 4.14 *Activity Diagram* Info Kontak

12. *Activity Diagram Logout*

Pada *activity diagram logout* menggambarkan aktivitas admin untuk keluar dari sistem. Admin dapat memilih tombol *logout* pada sistem dan sistem akan otomatis keluar dan menampilkan halaman *login.*

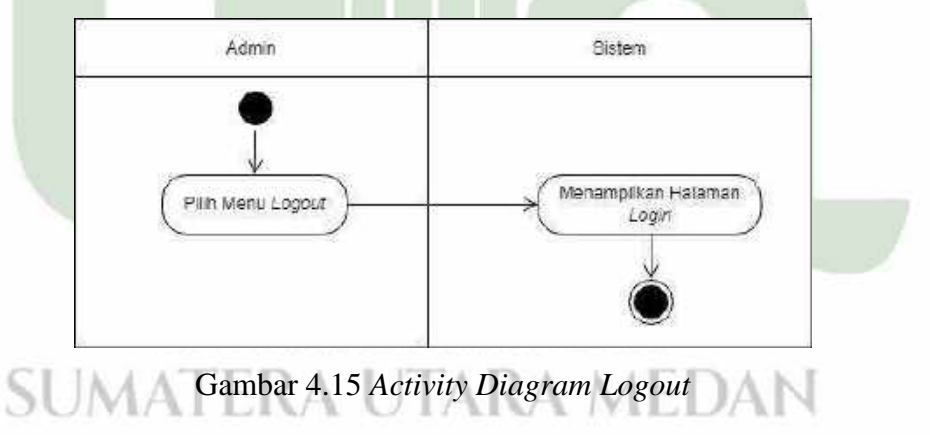

# **4.2.1.2.2***Activity Diagram Owner dan Manajer*

Berikut ini digambarkan *activity diagram Owner dan Manajer* yang memperlihatkan aliran keseluruhan kegiatan pada sistem dari *login* hingga *logout.*

#### 1. *Activity Diagram Login*

Pada *activity diagram login,* manajer atau owner terlebih dahulu memasukkan *username* dan *password* pada halaman *login* yang sudah terdaftar sebelumnya agar dapat masuk ke dalam sistem. Sistem akan melakukan verifikasi data *username*  dan *password* yang dimasukkan. Jika *username* dan *password* yang dimasukkan salah, maka sistem akan kembali ke halaman *login* dan meminta untuk melakukan *login* kembali. Sedangkan jika *username* dan *password* yang dimasukkan benar, maka sistem akan menampilkan halaman dashboard.

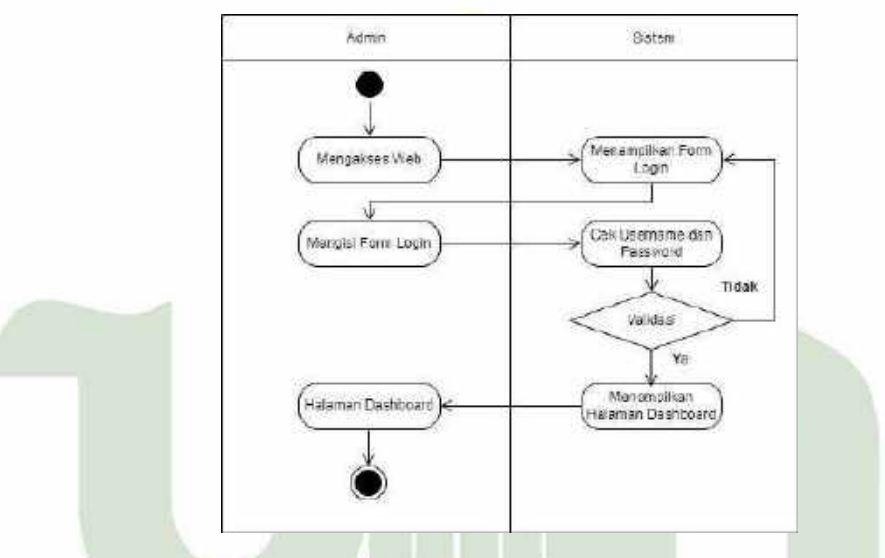

Gambar 4.16 *Activity Diagram Login Owner/Manajer*

# 2. *Activity Diagram Profile*

Pada *activity diagram profile,* owner dan manajer dapat memilih menu *profile*  dan sistem akan menampilkan data *profile.* Admin dan manajer dapat mengubah data *profile* masing-masing. Kemudian sistem akan menyimpan setiap perubahan yang terjadi ke dalam *database* dan dapat ditampilkan pada sistem tersebut.

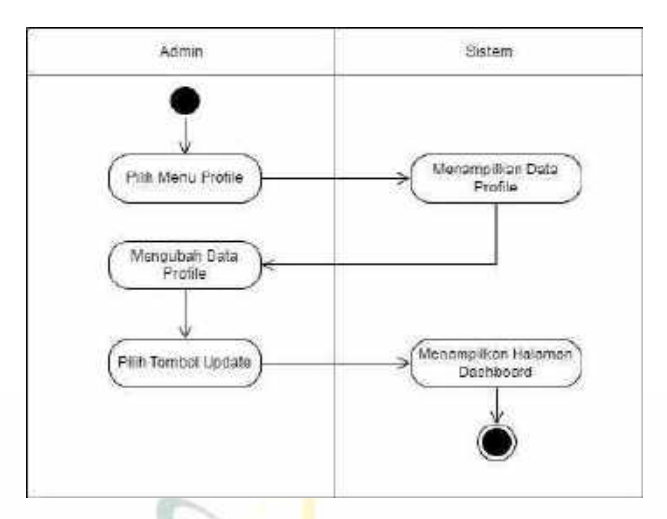

Gambar 4.17 *Activity Diagram Profile*

# 3. *Activity Diagram* Laporan

Pada *activity diagram* laporan, owner dan manajer dapat memilih menu laporan dan sistem akan menampilkan menu laporan. Selanjutnya owner dan manajer dapat mengecek laporan dengan cara memilih laporan apa yang akan dilihat, bulan dan tahun berapa.

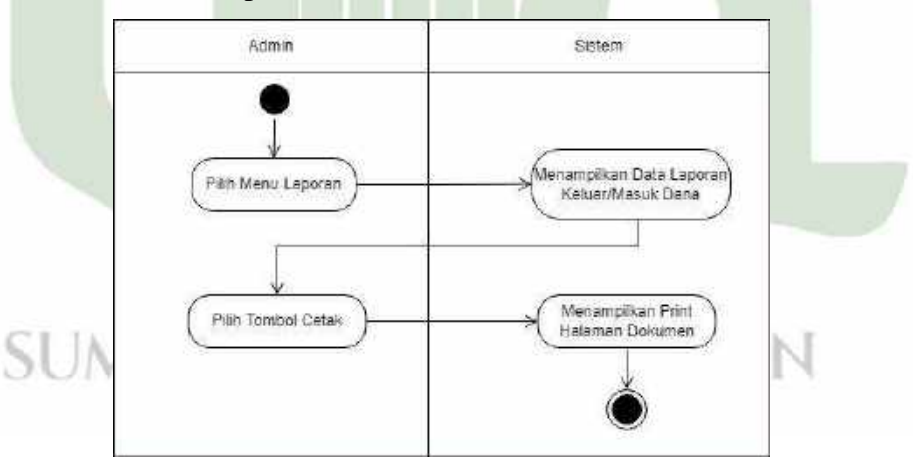

Gambar 4.18 *Activity Diagram* Laporan

# 4. *Activity Diagram* Info Tentang

Pada *activity diagram* info tentang, owner dan manajer dapat memilih menu tentang dan sistem akan menampilkan informasi tentang industri pabrik Oro Coffee Gayo.

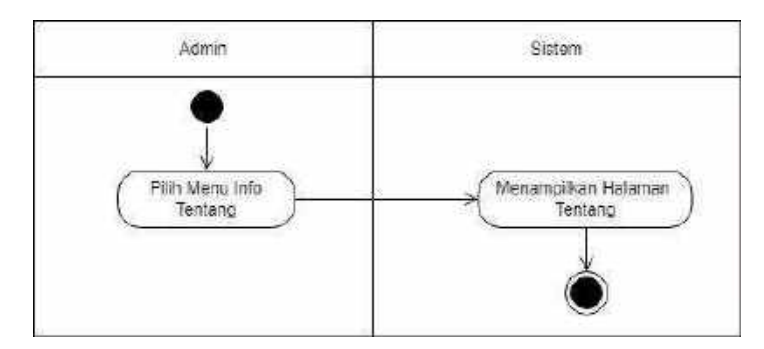

Gambar 4.19 *Activity Diagram* Info Tentang

5. *Activity Diagram* Info Kontak

Pada *activity diagram* info kontak, owner dan manajer dapat memilih menu kontak dan sistem akan menampilkan informasi kontak industri pabrik Oro Coffee Gayo.

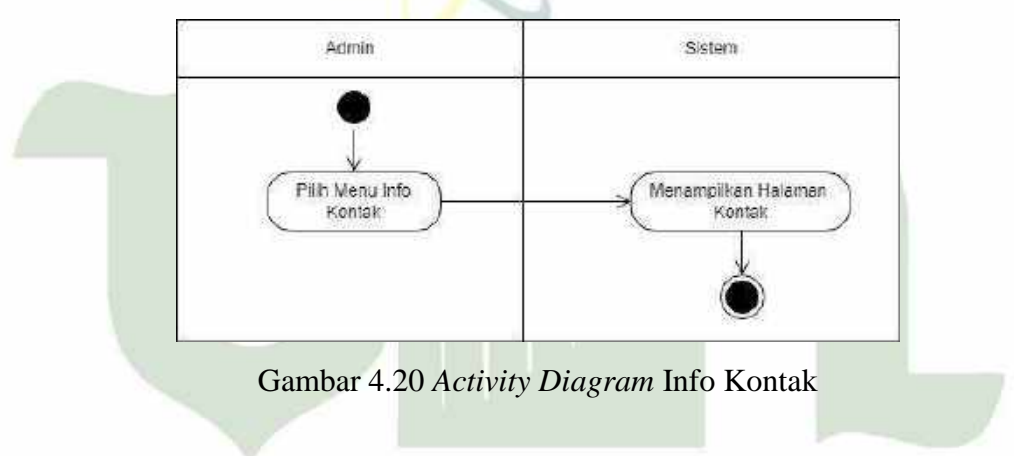

6. *Activity Diagram Logout*

Pada *activity diagram logout* menggambarkan aktivitas owner dan manajer untuk keluar dari sistem. Owner dan manajer dapat memilih tombol *logout* pada sistem dan sistem akan otomatis keluar dan menampilkan halaman *login.*

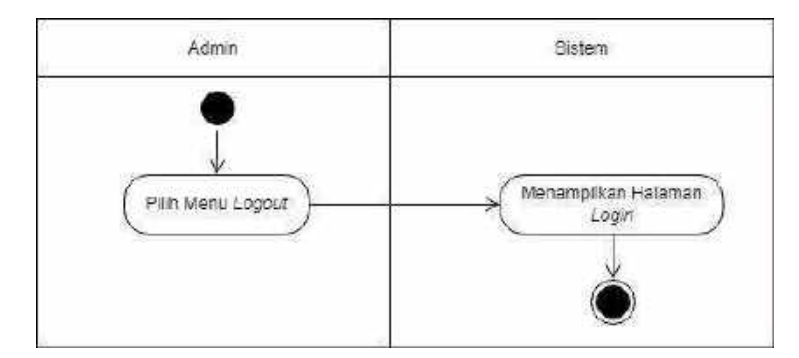

Gambar 4.21 *Activity Diagram Logout* 

# **4.2.1.3** *Sequence Diagram*

*Sequence diagram* menggambarkan aliran pesan yang terjadi antar kelas dengan menggunakan operasi yang dimiliki kelas tersebut. Diagram ini menjelaskan interaksi objek yang disusun dalam suatu urutan waktu, dan memperlihatkan tahapan apa yang seharusnya terjadi pada sistem informasi manajemen yang akan dibangun. Berikut ini adalah *sequence diagram admin.*

# **4.2.1.3.1** *Sequence Diagram Admin*

1. *Sequence Diagram Login*

Pada saat *login,* Admin diminta memasukkan *username* dan *password.* Jika *username* dan *password* yang dimasukkan salah, maka sistem akan mengembalikan ke halaman *login,* dan apabila *username* dan *password* yang dimasukkan benar, maka sistem akan menampilkan halaman sistem sesuai hak akses.JMATERA UTARA MEDAN

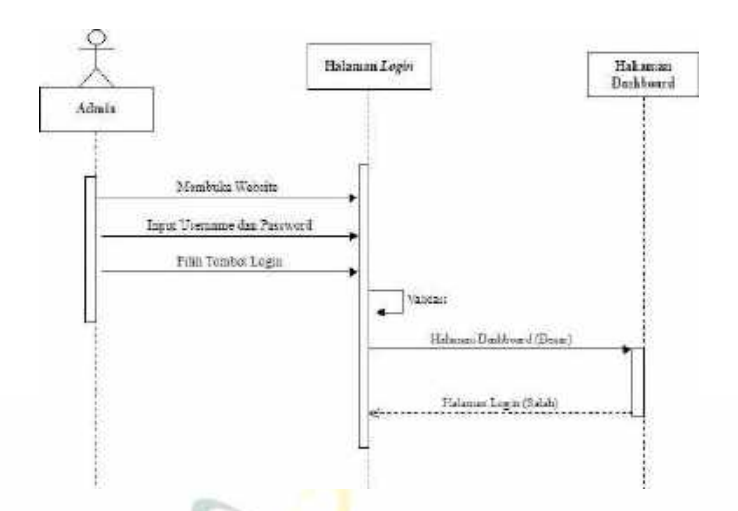

Gambar 4.22 *Sequence Diagram Login Admin*

2. *Sequence Diagram Profile*

Pada *sequence diagram profile* menjelaskan aktor masuk ke menu *profile*  kemudian sistem menampilkan aktor mengubah form *profile* dan kemudian memilih tombol edit untuk mengubah data *profile.*

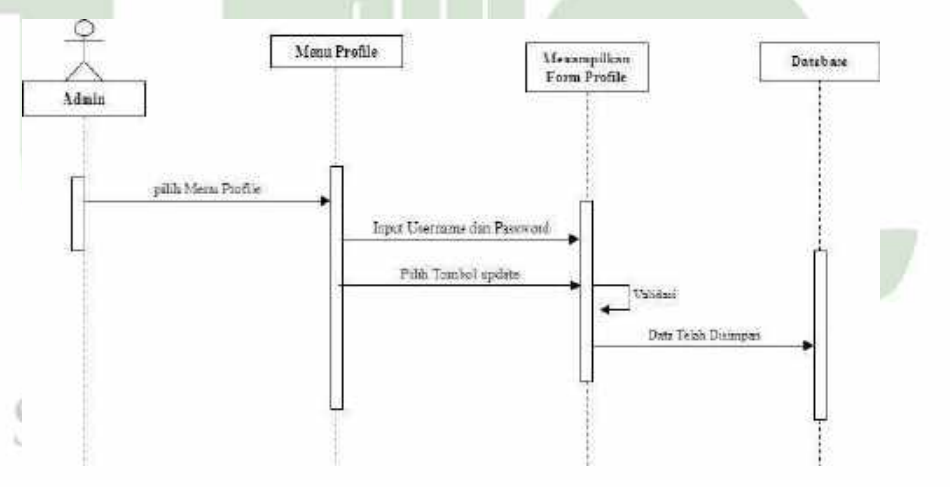

Gambar 4.23 *Sequence Diagram Profile*

# 3. *Sequence Diagram* Mengelola Master Data

Pada *sequence diagram* mengelola master data menjelaskan aktor masuk ke menu master data kemudian sistem menampilkan daftar barang, daftar pegawai dan daftar petani, memilih menu yang akan dilakukan, mulai dari tambah, ubah, hapus data.

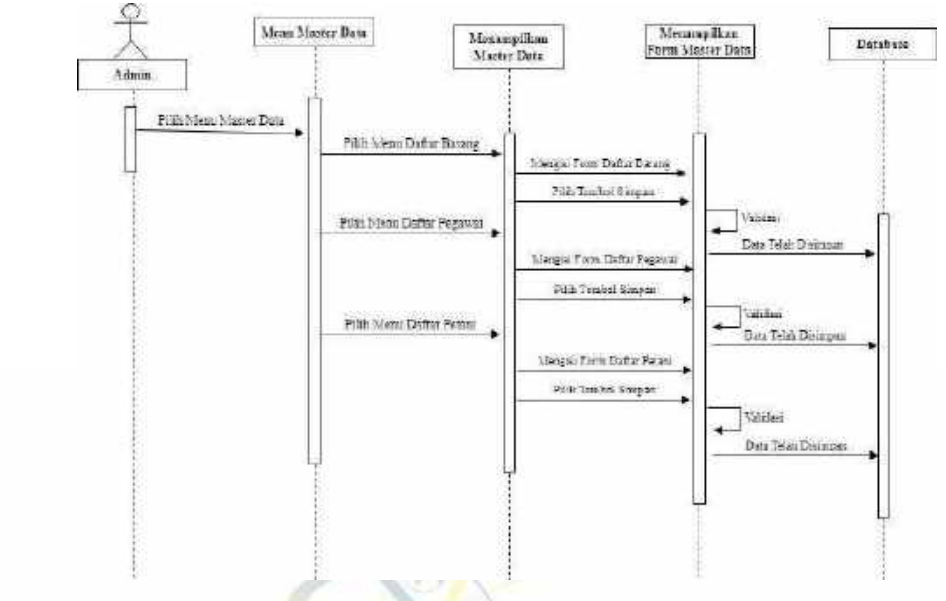

Gambar 4.24 *Sequence Diagram* Master Data

# 4. *Sequence Diagram* Persediaan

Pada *sequence diagram* data Persediaan menjelaskan aktor masuk ke menu Persediaan kemudian sistem menampilkan hasil dari data Persediaan.

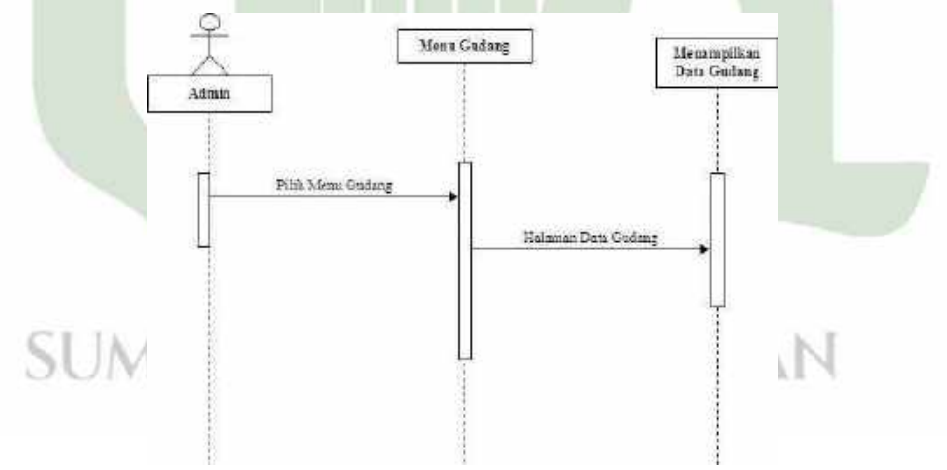

Gambar 4.25 *Sequence Diagram* Persediaan

#### 5. *Sequence Diagram* Pembelian

Pada *sequence diagram* Pembelian menjelaskan aktor masuk ke menu Pembelian kemudian sistem menampilkan data Pembelian, memilih tombol tambah untuk menambah data Pembelian.

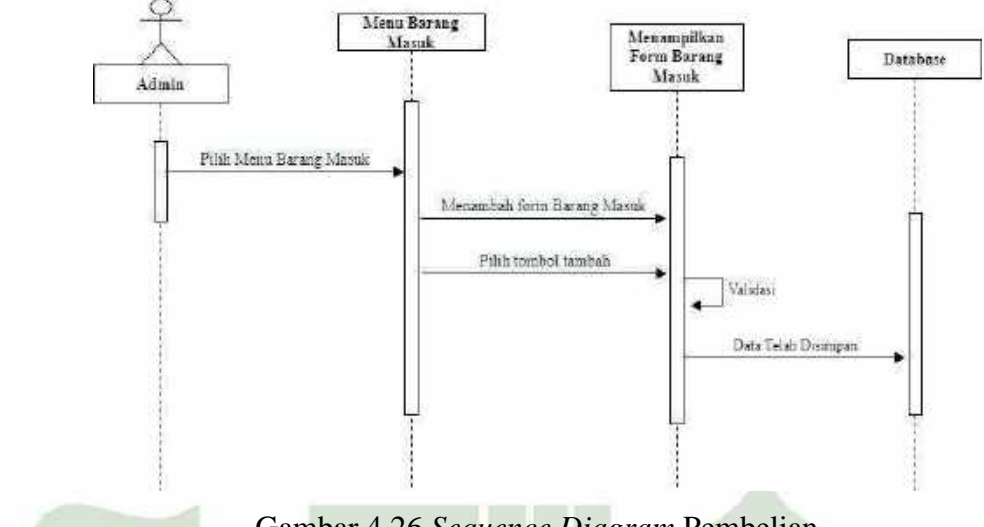

Gambar 4.26 *Sequence Diagram* Pembelian

# 6. *Sequence Diagram* Penjualan

Pada *sequence diagram* penjualan, menjelaskan aktor masuk ke menu penjualan kemudian sistem menampilkan record data penjualan, kemudian aktor memilih menu tambah untuk menambah data barang yang terjual.

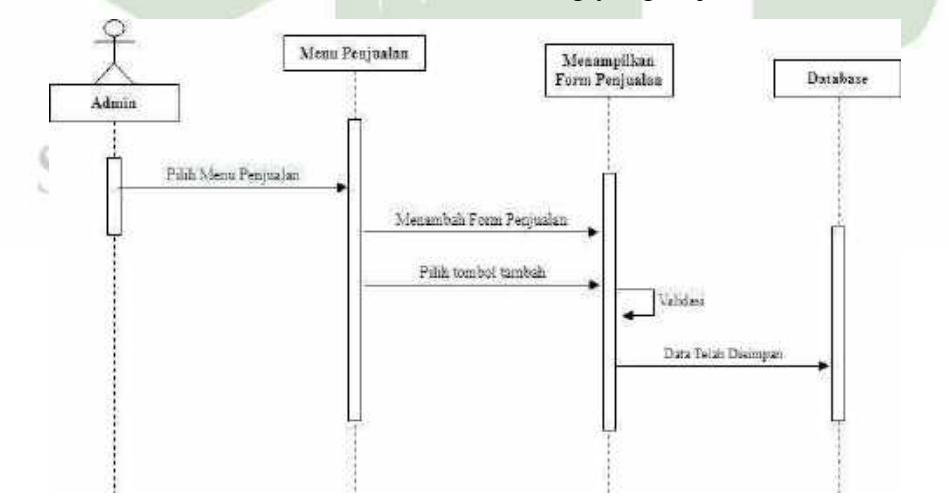

Gambar 4.27 *Sequence Diagram* Penjualan

#### 7. *Sequence Diagram Roasting*

Pada *sequence diagram* mengelola data roasting menjelaskan aktor masuk ke menu roasting kemudian sistem menampilkan record data roasting, memilih menu tambah untuk menambah data roasting, dan lihat untuk melihat ada berapa kali roasting dalam sehari.

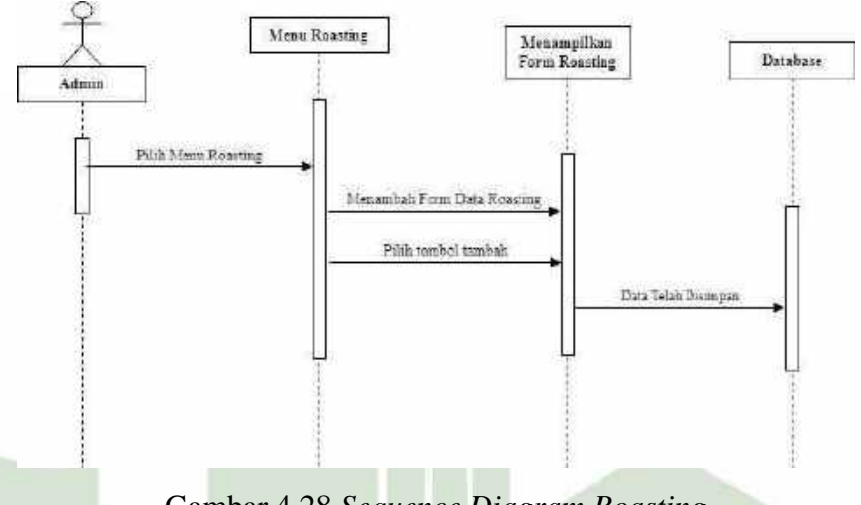

# Gambar 4.28 *Sequence Diagram Roasting*

# 8. *Sequence Diagram Export*

Pada *sequence diagram export* menjelaskan aktor masuk ke menu export kemudian sistem akan menampilkan record data penyiapan kopi export, kemudian aktor dapat menambahkan tahap-tahap dalam pembuatan kopi export.

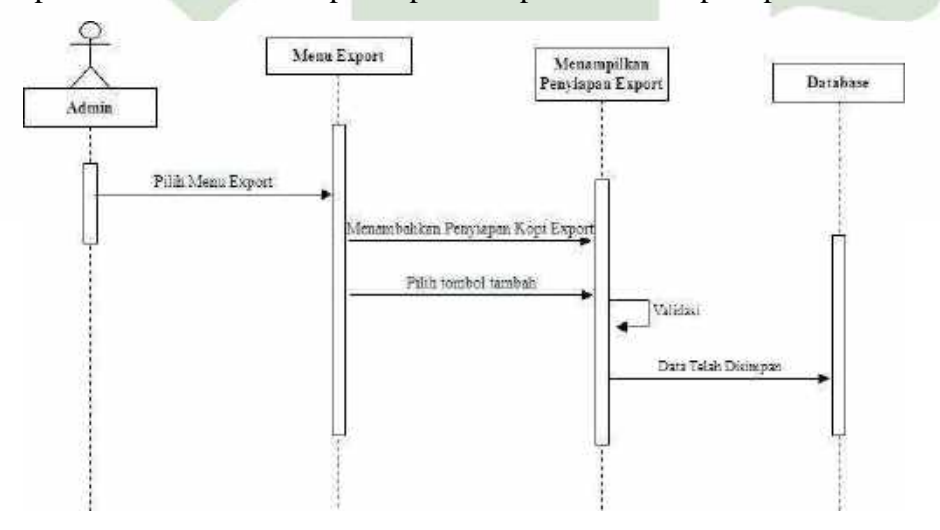

Gambar 4.29 *Sequence Diagram* Export

# 9. *Sequence Diagram* Laporan

Pada *sequence diagram* laporan menjelaskan aktor masuk ke menu laporan kemudian sistem menampilkan record keluar/masuk dana, kemudian memilih tombol cetak yang secara otomatis menampilkan halaman *print* dokumen.

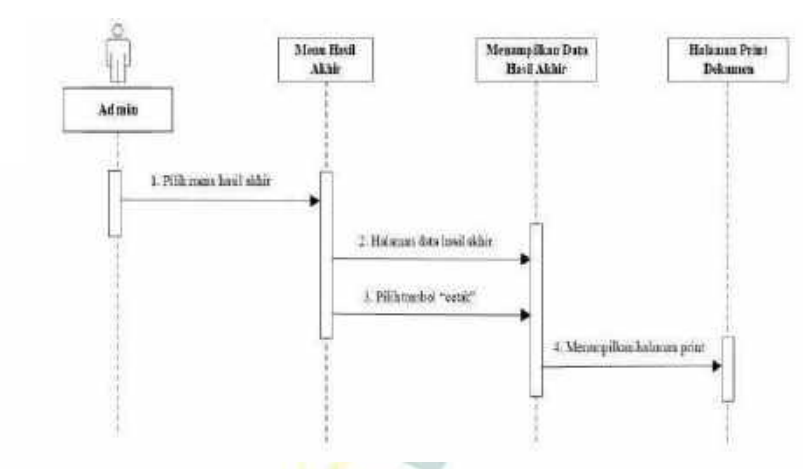

Gambar 4.30 *Sequence Diagram* Laporan

# 10. *Sequence Diagram* Info Tentang

Pada *sequence diagram* info tentang menjelaskan aktor masuk ke menu tentang kemudian sistem menampilkan informasi tentang pabrik Oro *Coffee* Gayo.

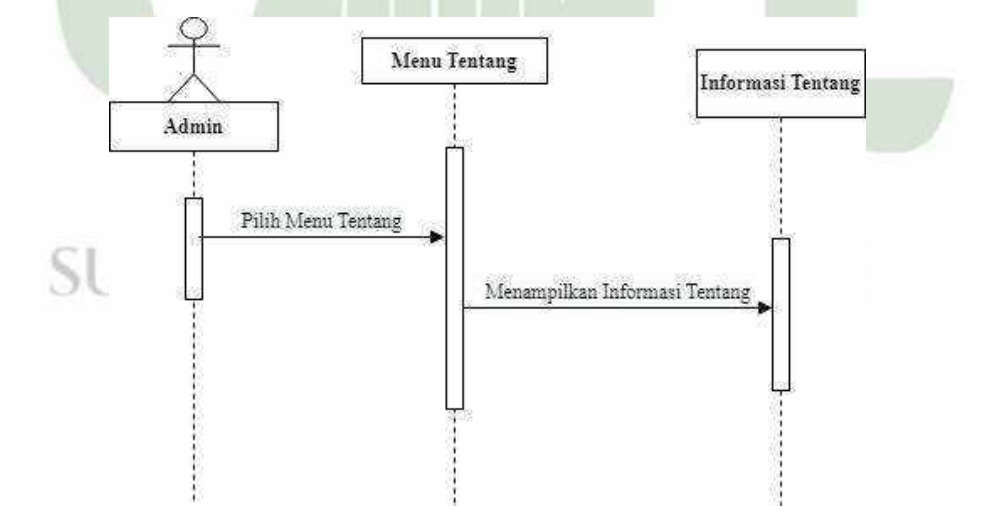

Gambar 4.31 *Sequence Diagram* Info Tentang

# 11. *Sequence Diagram* Info Kontak

Pada *sequence diagram* info kontak menjelaskan aktor masuk ke menu kontak kemudian sistem menampilkan informasi kontak pabrik Oro *Coffee* Gayo.

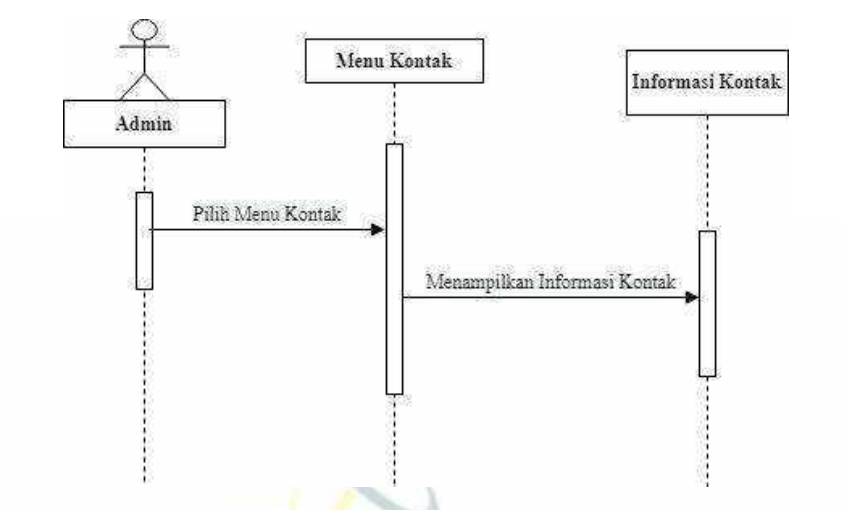

Gambar 4.32 *Sequence Diagram* Info Kontak

# 12. *Sequence Diagram Logout*

Pada *sequence diagram logout* menjelaskan aktor memilih menu *logout* yang kemudian secara otomatis keluar dari sistem dan menampilkan halaman *login.*

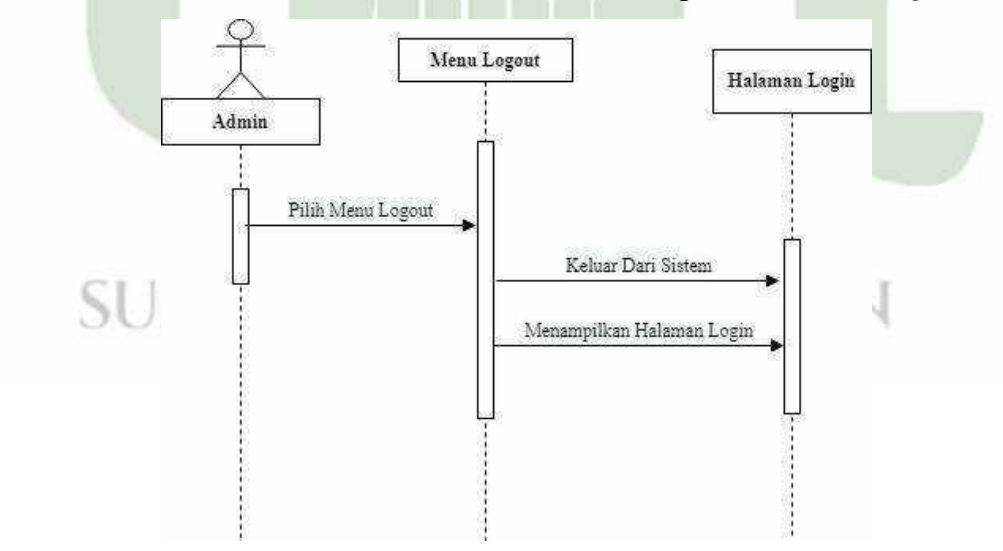

Gambar 4.33 *Sequence Diagram Logout*

# **4.2.1.3.1***Sequence Diagram Owner* **dan** *Manajer*

*1. Sequence Diagram Login* 

Pada saat *login,* Owner/Manajer diminta memasukkan *username* dan *password.* Jika *username* dan *password* yang dimasukkan salah, maka sistem akan mengembalikan ke halaman *login,* dan apabila *username* dan *password* yang dimasukkan benar, maka sistem akan menampilkan halaman sistem sesuai hak akses.

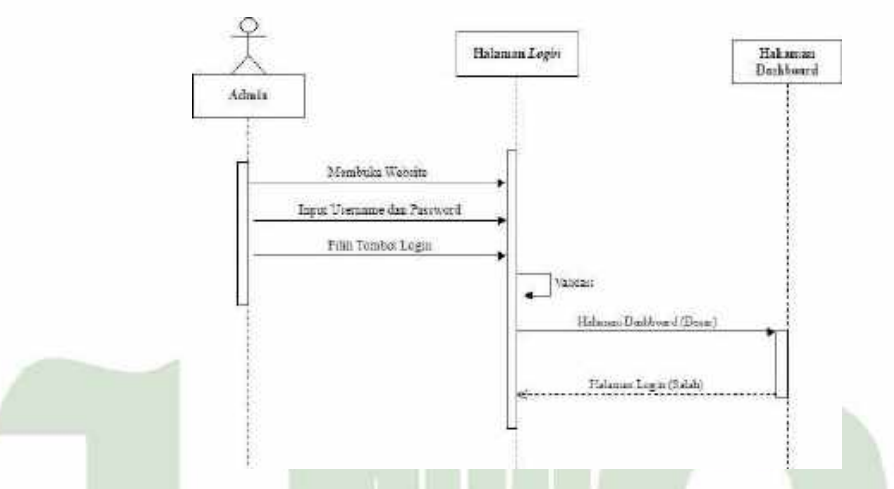

Gambar 4.34 *Sequence Diagram Login Owner/Manajer*

# *2. Sequence Diagram Profile*

Pada *sequence diagram profile* menjelaskan aktor masuk ke menu *profile*  kemudian sistem menampilkan aktor mengubah form *profile* dan kemudian memilih tombol edit untuk mengubah data *profile.*

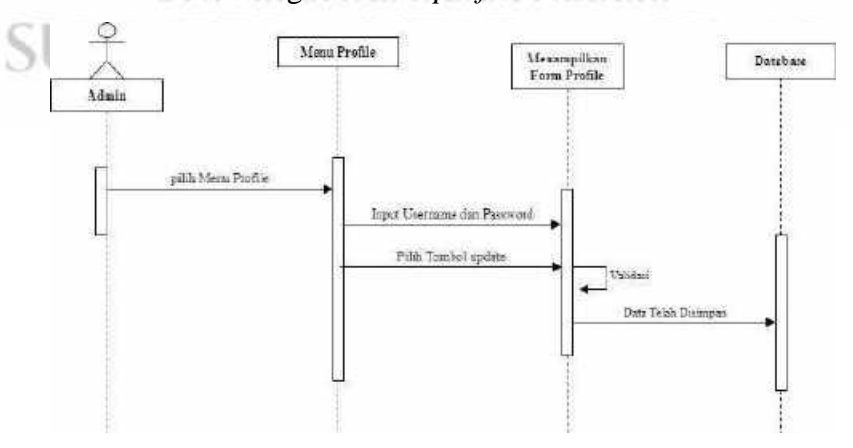

Gambar 4.35 *Sequence Diagram Profile*

# *3. Sequence Diagram* Laporan

Pada *sequence diagram* laporan menjelaskan aktor masuk ke menu laporan kemudian sistem menampilkan record keluar/masuk dana, kemudian memilih tombol cetak yang secara otomatis menampilkan halaman *print* dokumen.

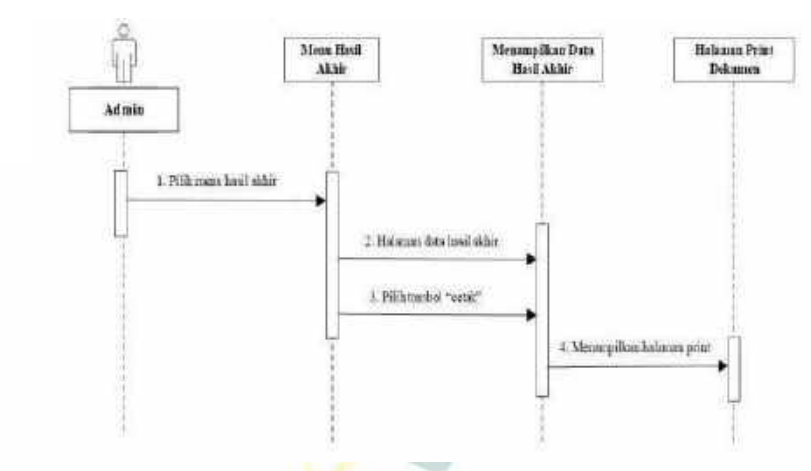

Gambar 4.36 *Sequence Diagram* Laporan

# *4. Sequence Diagram* Info Tentang

Pada *sequence diagram* info tentang menjelaskan aktor masuk ke menu tentang kemudian sistem menampilkan informasi tentang pabrik Oro *Coffee* Gayo.

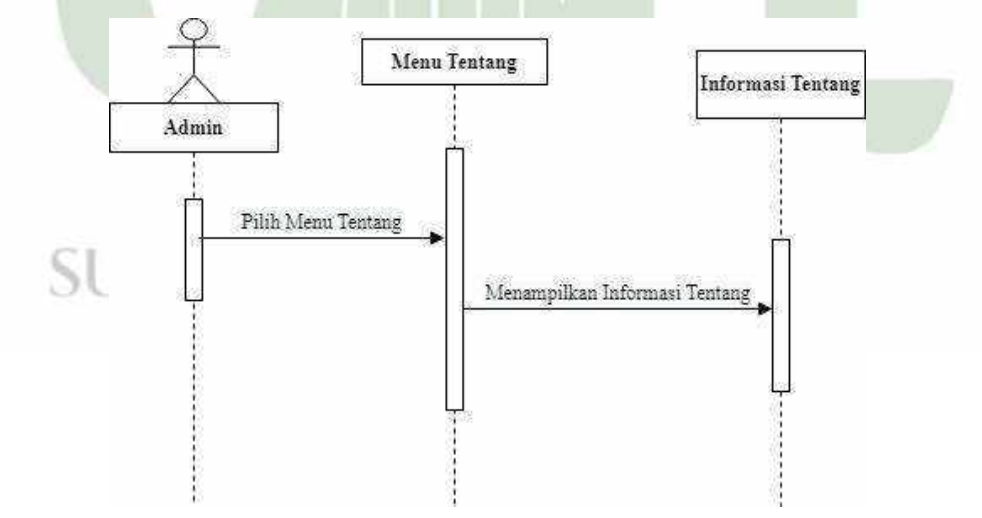

Gambar 4.37 *Sequence Diagram* Info Tentang

# *5. Sequence Diagram* Info Kontak

Pada *sequence diagram* info kontak menjelaskan aktor masuk ke menu kontak kemudian sistem menampilkan informasi kontak pabrik Oro *Coffee* Gayo.

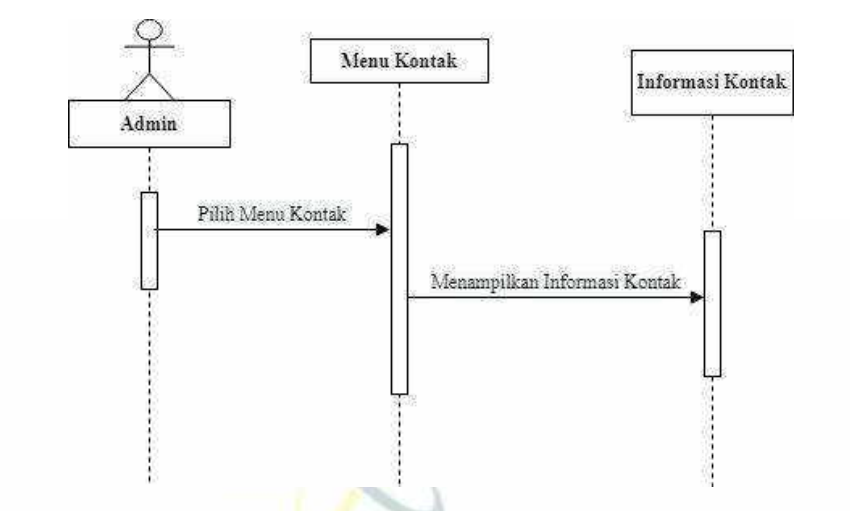

Gambar 4.38 *Sequence Diagram* Info Kontak

# *6. Sequence Diagram Logout*

Pada *sequence diagram logout* menjelaskan aktor memilih menu *logout* yang kemudian secara otomatis keluar dari sistem dan menampilkan halaman *login.*

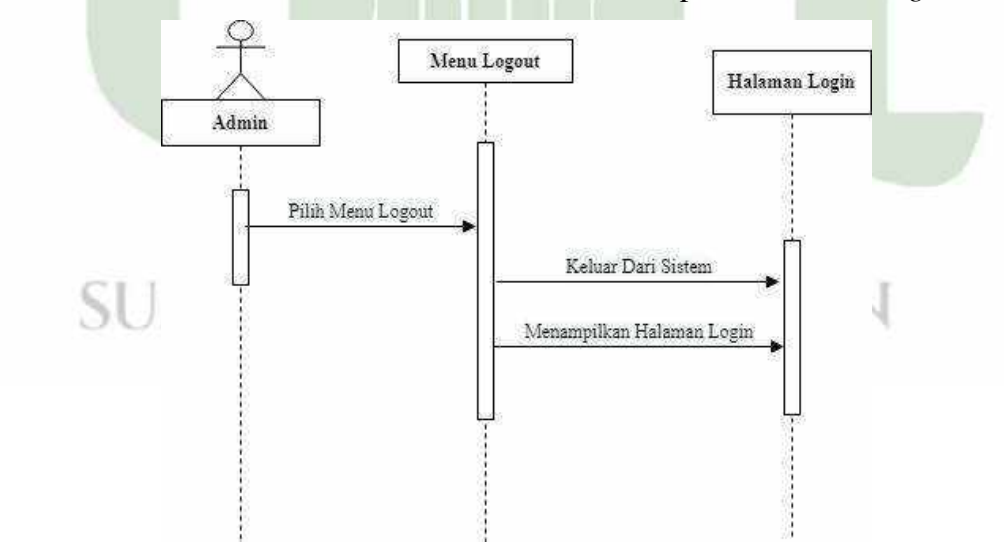

Gambar 4.39 *Sequence Diagram Logout*

# **4.2.1.4** *Class Diagram*

*Class diagram* menggambarkan struktur sistem dari segi pendefinisian kelaskelas yang akan dibuat untuk membangun sistem. Berikut adalah *class diagram*  sistem informasi manajemen produksi kopi pada oro *coffee* gayo.

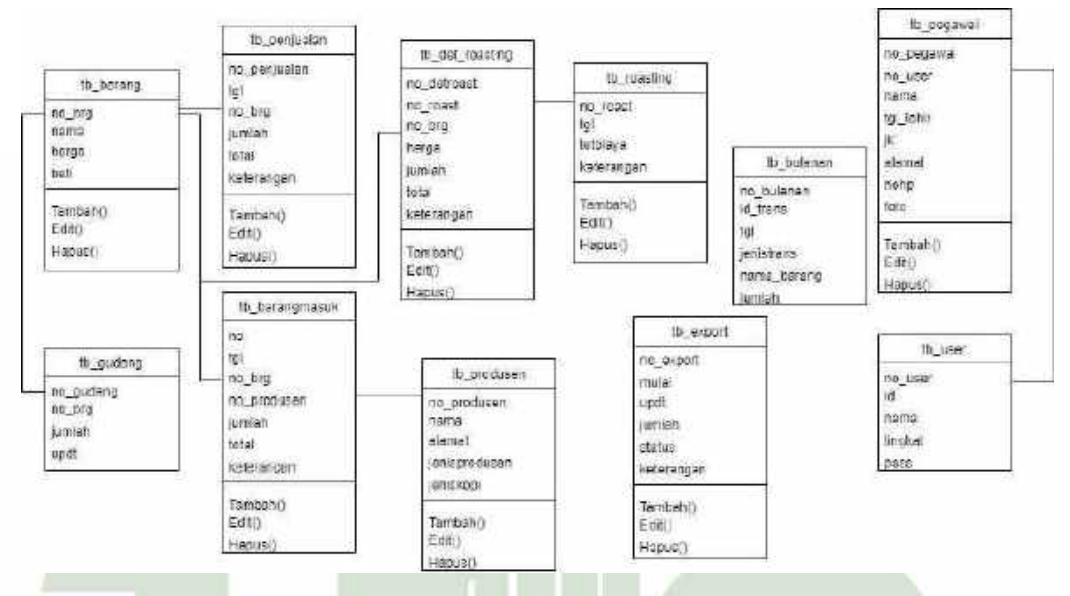

Gambar 4.40 *Class Diagram*

# **4.2.2 Rancangan** *Database*

Pada tahap ini penulis merancang *database* yang berfungsi sebagai media penyimpanan data-data yang digunakan pada sistem. *Database* yang penulis gunakan adalah MySQL. Rancangan *database* pada sistem ini menggunakan 10 tabel. Berikut merupakan uraian dari tabel-tabel tersebut.

ERA UTARA MEDAN 1. Tabel Barang

Nama Tabel : tb\_barang

*Primary Key* : no\_brg

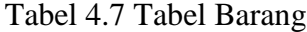

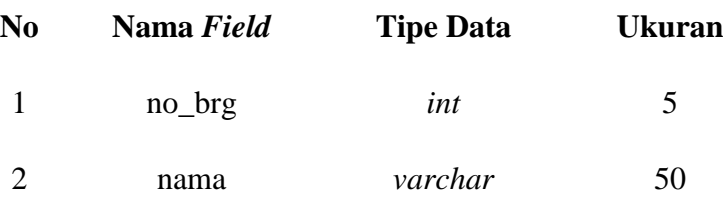

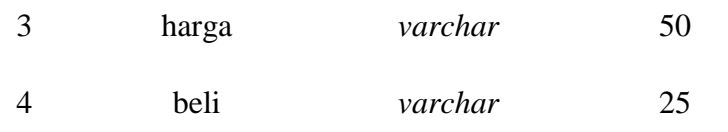

2. Tabel Pembelian

Nama Tabel : tb\_pembelian

*Primary Key* : no

*Foreign Key* : -no\_brg

-no\_produsen

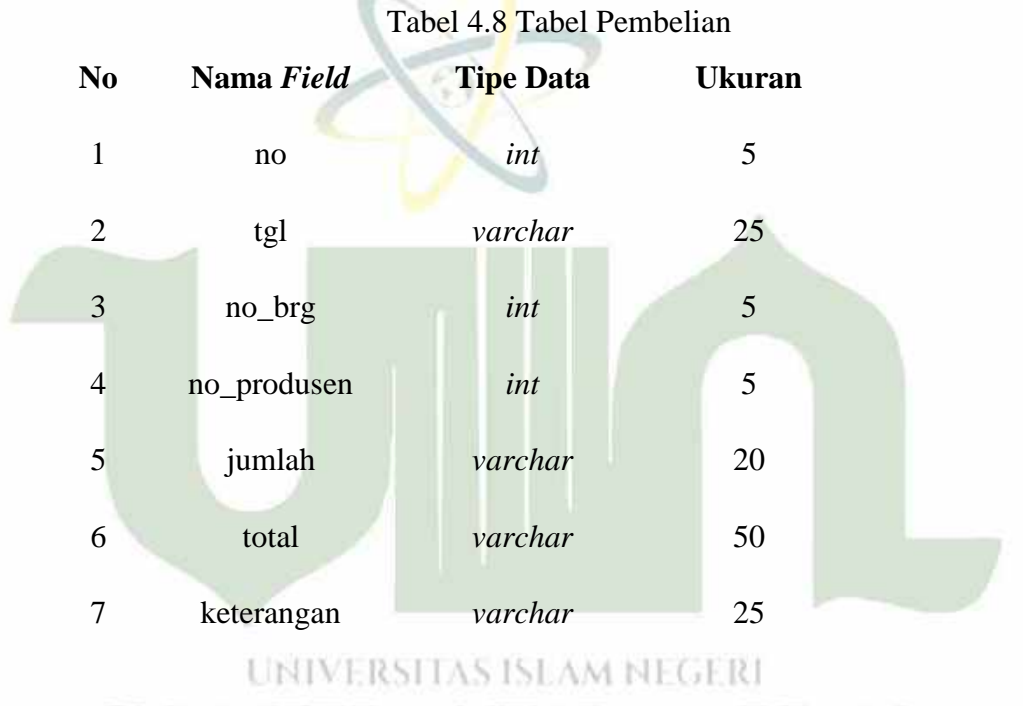

3. Tabel Bulanan TERA UTARA MEDAN

Nama Tabel : tb\_bulanan

*Primary Key* : no\_bulanan

# Tabel 4.9 Tabel Bulanan

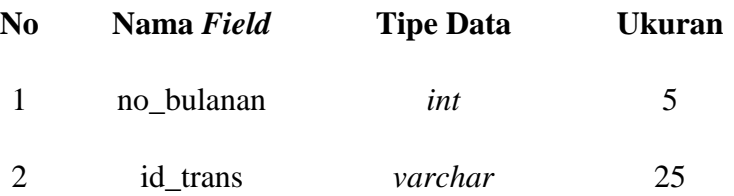

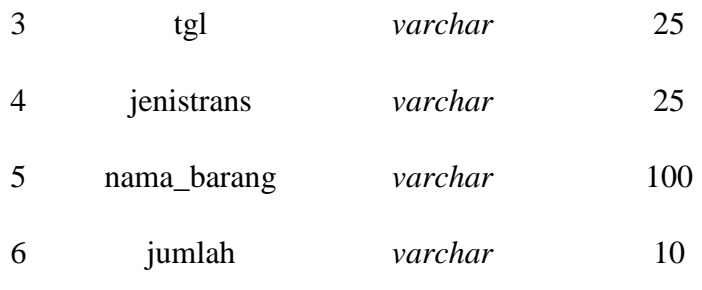

4. Tabel Det Roasting

Nama Tabel : tb\_det\_roasting

*Primary Key* : no\_detroast

*Foreign Key* : -no\_roast

-no\_brg

Tabel 4.10 Tabel Det Roasting

| N <sub>0</sub> | Nama Field  | <b>Tipe Data</b> | <b>Ukuran</b> |  |
|----------------|-------------|------------------|---------------|--|
| $\mathbf{1}$   | no_detroast | int              | 5             |  |
| $\overline{2}$ | no_roast    | int              | 5             |  |
| 3              | no_brg      | int              | 5             |  |
| 4              | harga       | varchar          | 25            |  |
| 5              | jumlah      | varchar          | 25            |  |
| 6              | total       | varchar          | 25            |  |
|                | keterangan  | varchar          | 25            |  |

5. Tabel Export

Nama Tabel : tb\_export

*Primary Key* : no\_export

Tabel 4.11 Tabel Export

**No Nama** *Field* **Tipe Data Ukuran**
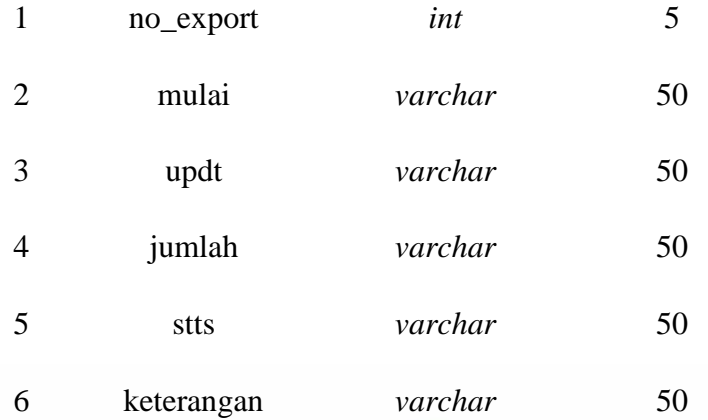

## 6. Tabel Persediaan

Nama Tabel : tb\_persediaan

*Primary Key* : no\_persediaan

*Foreign Key* : no\_brg

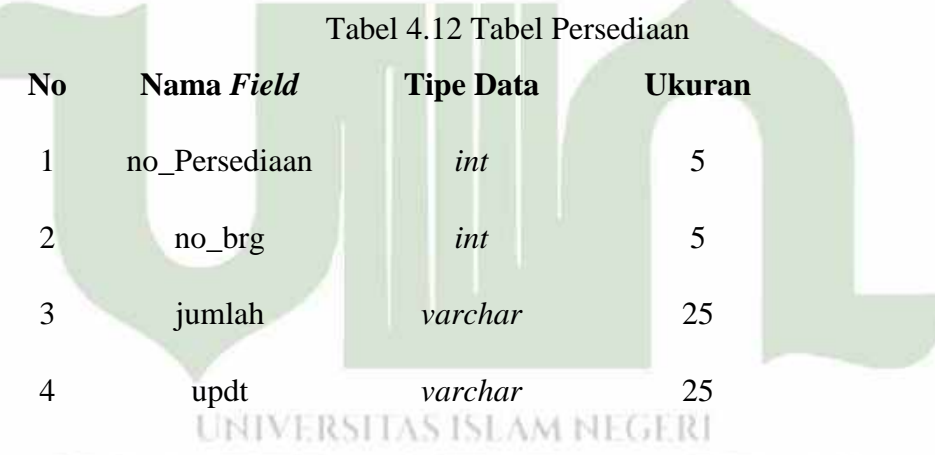

# 7. Tabel Pegawai **FRA UTARA MEDAN**

Nama Tabel : tb\_pegawai *Primary Key* : no\_pegawai *Foreign Key* : no\_*user*

Tabel 4.13 Tabel Pegawai

**No Nama** *Field* **Tipe Data Ukuran**

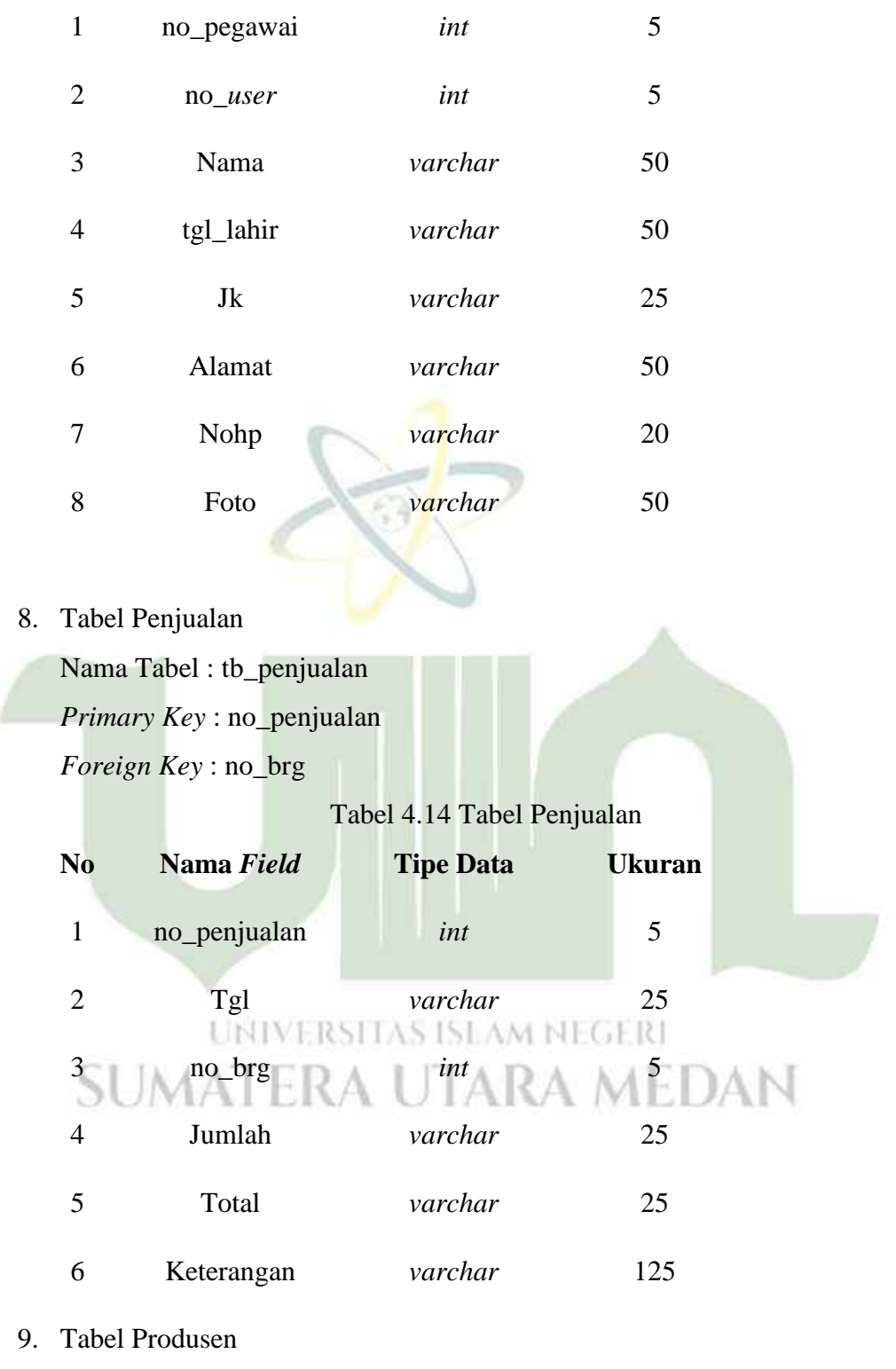

Nama Tabel : tb\_produsen

*Primary Key* : no\_produsen

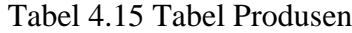

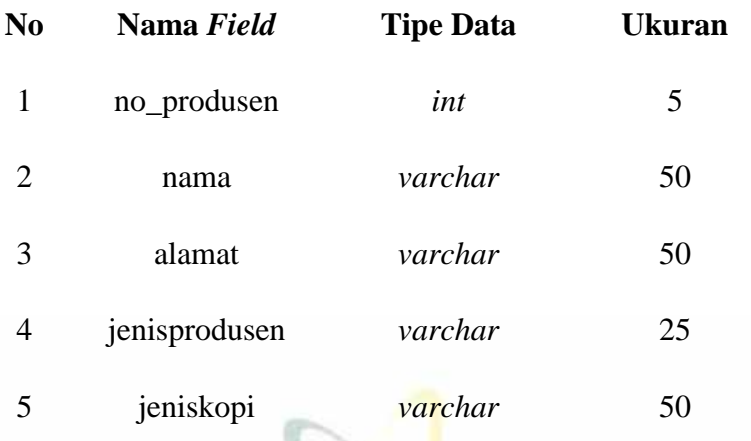

## 10. Tabel Roasting

Nama Tabel : tb\_roasting

*Primary Key* : no\_roast

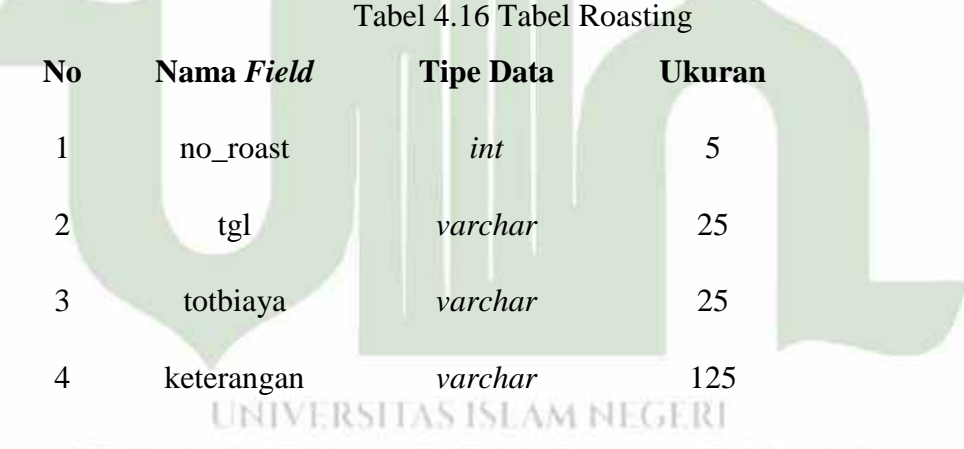

## 11. Tabel *User* ATERA UTARA MEDAN

Nama Tabel : tb\_*user* 

*Primary Key* : no\_*user*

Tabel 4.17 Tabel *User*

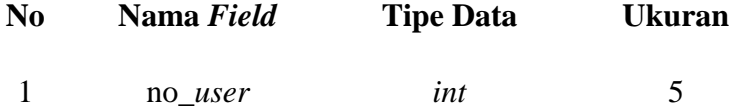

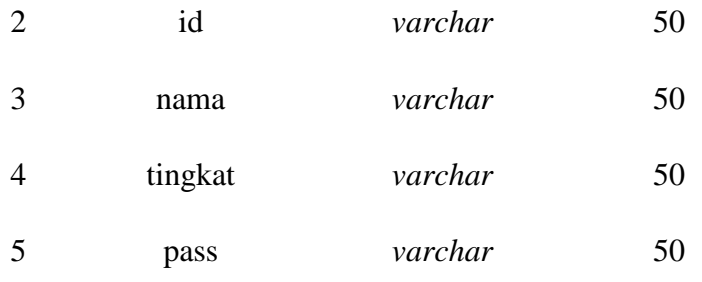

#### **4.2.3 Desain** *Interface*

Rancangan *interface* atau antar-muka berupa komunikasi antar pengguna dengan sistem, yang gunanya untuk menampilkan penjelasan sistem secara keseluruhan *step by step* sehingga *user* mengerti apa yang akan dilakukan terhadap sistem tersebut.

#### **4.2.3.1 Desain Interface Admin**

1. Halaman *Login Admin*

Halaman *login ini* merupakan halaman awal pada sistem*,* dimana untuk *login*  admin harus memasukkan *username* dan *password* untuk bisa mengakses sistem yang ingin digunakan.

> UNIVERSITAS ISLAM NEGERI **SUMATERA UTARA MEDAN**

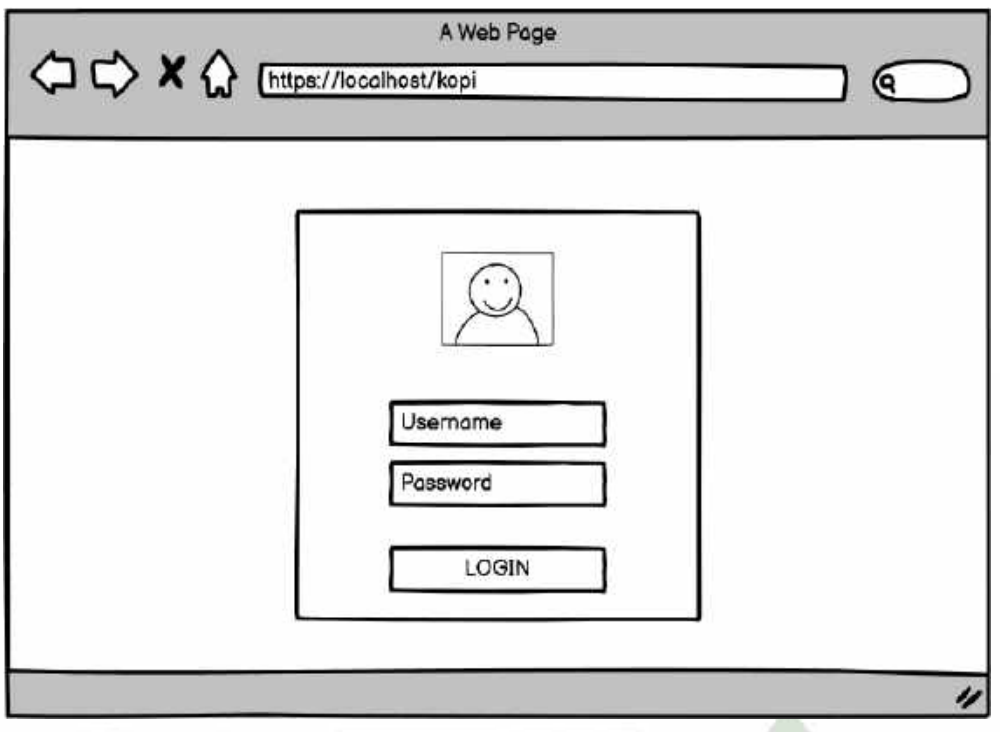

Gambar 4.40 Desain *Interface Login*

## 2. Rancangan *Dashboard* Admin

Setelah admin berhasil *login* maka akan muncul menu *dashboard* seperti dibawah ini dimana terdapat menu utama yang berisi master data yang berisi daftar barang, daftar pegawai dan daftar petani, serta terdapat daftar Persediaan, Pembelian, penjualan, roasting, dan laporan.

> UNIVERSITAS ISLAM NEGERI **SUMATERA UTARA MEDAN**

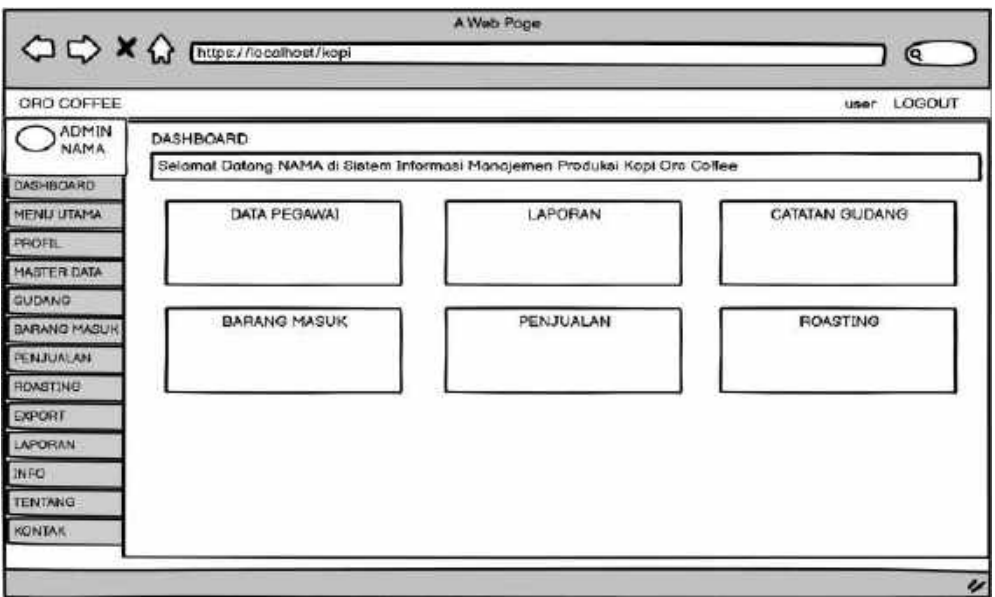

Gambar 4.41 Desain *Interface Dashboard* Admin

## 3. Rancangan menu Profil

Menu rancangan profil yang berisi data diri yang mengakses sistem tersebut. terdapat menu edit untuk mengedit data diri penguna sistem tersebut.

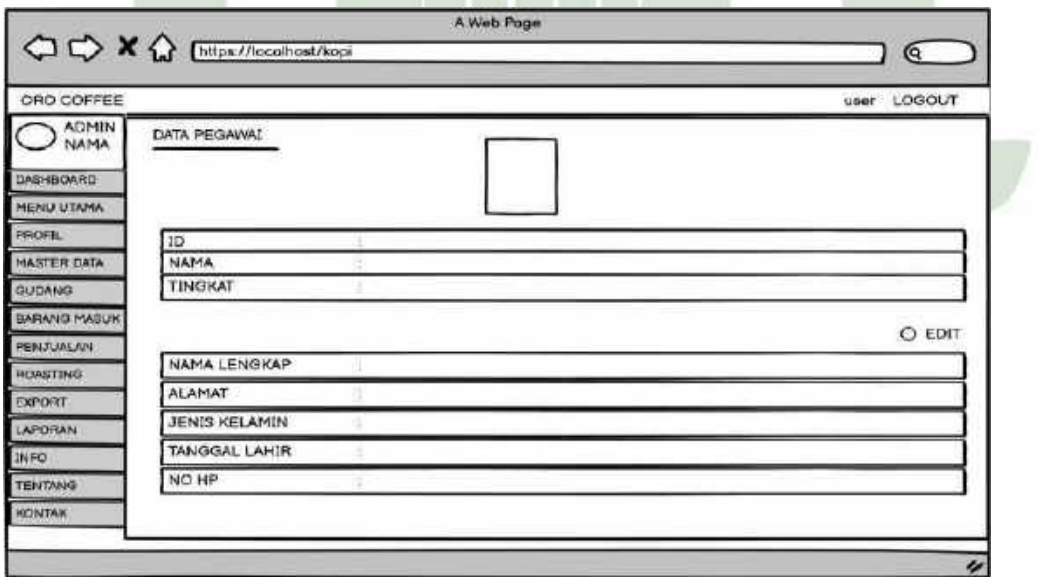

Gambar 4.42 Desain *Interface* Profil

4. Rancangan Menu Master Data

Menu rancangan master data yang berisi daftar barang, daftar pegawai serta daftar petani.

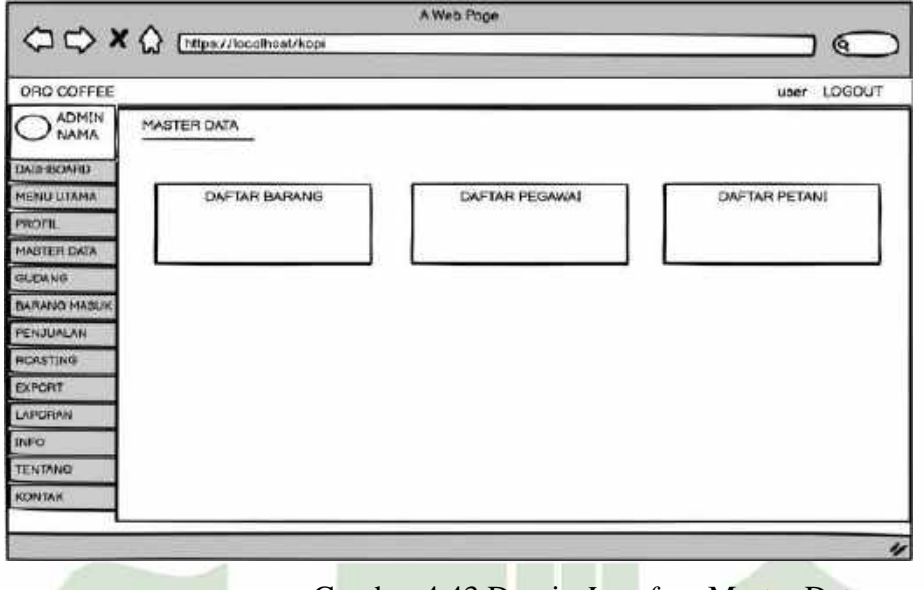

Gambar 4.43 Desain *Interface* Master Data

5. Rancangan Daftar Barang

Menu rancangan daftar barang yang berisi nama barang, harga jual, harga beli, dan menu ubah dimana admin dapat mengubah daftar barang.

| ORO COFFEE        |                 |             |               |            | LOGOUT<br>user               |
|-------------------|-----------------|-------------|---------------|------------|------------------------------|
| O ADMIN           | DAFTAR BARANG   |             |               |            |                              |
| <b>DASH BOARD</b> | NO <sub>1</sub> | <b>NAMA</b> | HARGA JUAL    | HARGA BELI | <b>UBAH</b>                  |
| MENU UTAMA        |                 |             |               |            | <b>UBAH</b><br>HAPLE         |
| <b>PROFIL</b>     |                 |             |               |            | <b>UBAH</b><br>HAPUS         |
| MASTER DATA       |                 |             |               |            | <b>HAPLIS</b><br><b>FBAH</b> |
| <b>GUEANO</b>     |                 |             |               |            | <b>HAGE</b><br><b>NAPUL</b>  |
| BARANG MAGUK      |                 |             |               |            | UBAH HAFUE                   |
| PERJUALAN         |                 |             |               |            | <b>JBOH</b><br><b>HAPLI</b>  |
| <b>ROASTING</b>   |                 |             | <b>TAMBAH</b> |            |                              |
| EXPORT            |                 |             |               |            |                              |
| <b>LARORAN</b>    |                 |             |               |            |                              |
| INFO              |                 |             |               |            |                              |
| TENTANO           |                 |             |               |            |                              |
| <b>КОМТАК</b>     |                 |             |               |            |                              |

Gambar 4.44 Desain *Interface* Daftar Barang

#### 6. Rancangan Edit Daftar Barang

Dalam rancangan daftar barang terdapat menu edit daftar barang yang berfungsi untuk mengubah daftar barang.

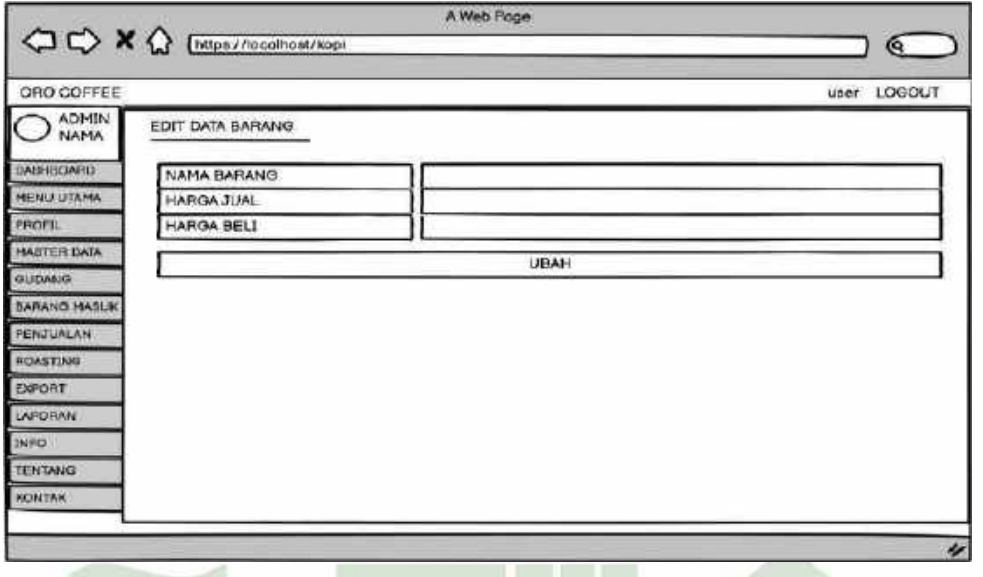

Gambar 4.45 Desain *Interface* Edit Daftar Barang

7. Rancangan Tambah Daftar Barang

Dalam rancangan daftar barang juga terdapat menu tambah daftar barang yang berfungsi untuk menambah daftar barang.

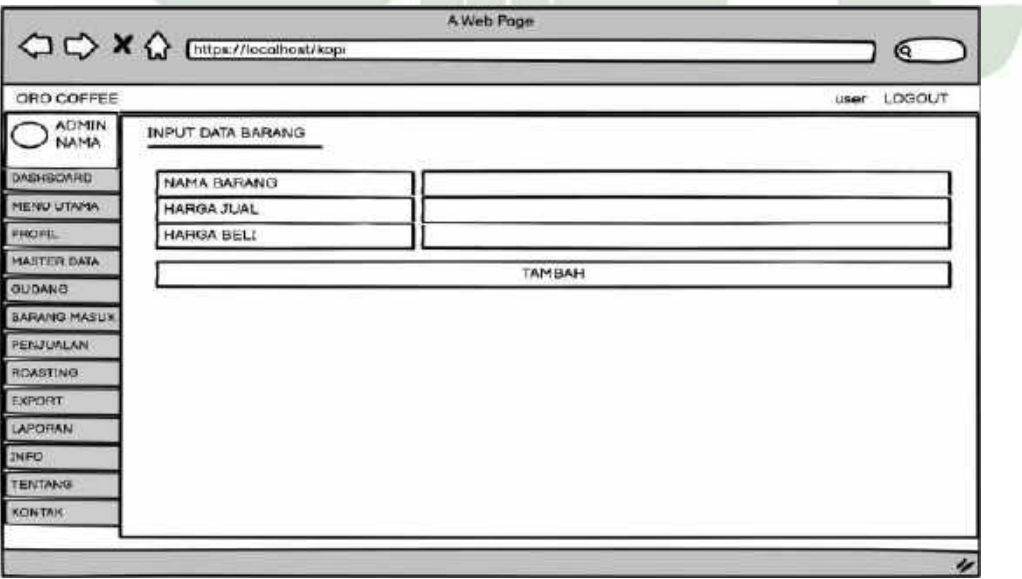

Gambar 4.46 Desain *Interface* Tambah Daftar Barang

#### 8. Rancangan Daftar Pegawai

Dalam rancangan daftar pegawai terdapat daftar *user* yang berisi id, nama, tingkat dan menu ubah dimana admin dapat mengubah daftar *user* tersebut.

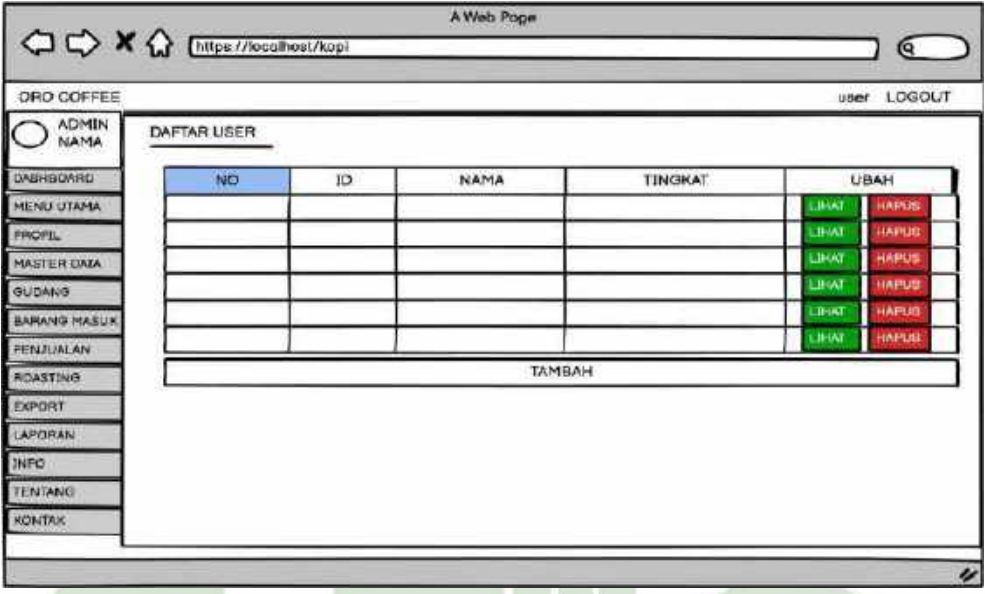

Gambar 4.47 Desain *Interface* Daftar Pegawai

9. Rancangan Edit Data Pegawai

Dalam rancangan daftar pegawai terdapat menu ubah pada data pegawai yang berfungsi untuk melihat dan mengedit apakah pegawai akan berganti atau tidak.

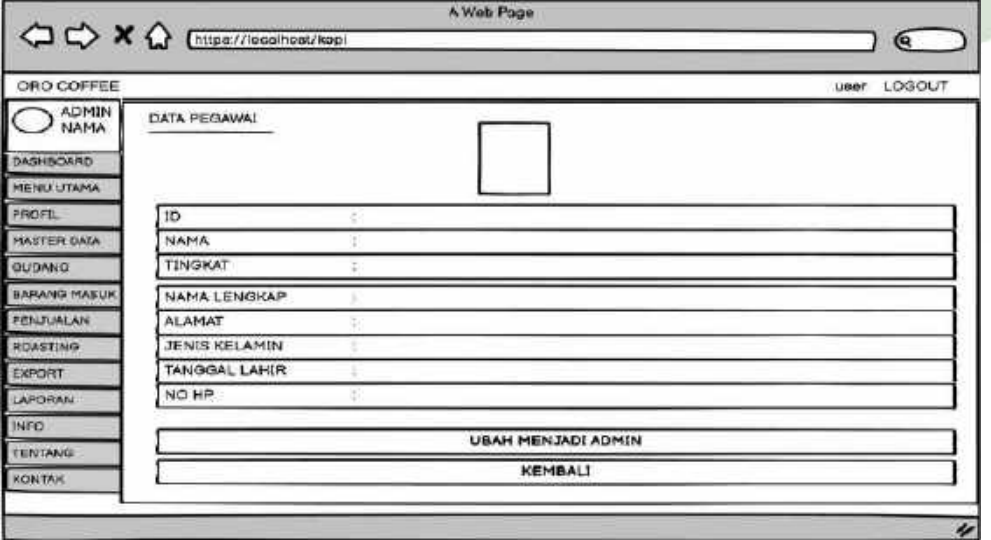

Gambar 4.48 Desain *Interface* Edit Data Pegawai

10. Rancangan Tambah Daftar Pegawai

Dalam rancangan daftar Pegawai terdapat menu tambah daftar pegawai yang berfungsi untuk menambah daftar pegawai dan dapat memilih tingkat sebagai staff atau admin.

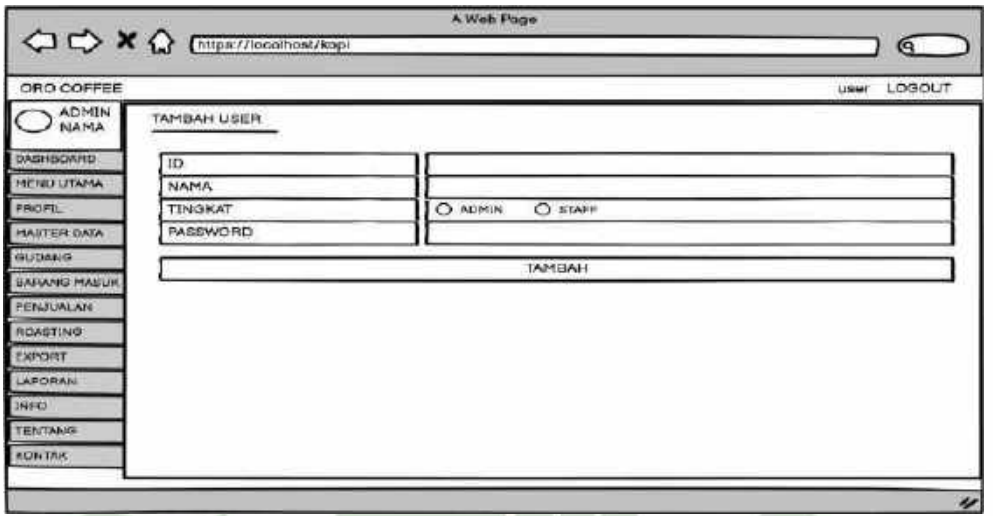

Gambar 4.49 Desain *Interface* Tambah Daftar Pegawai

#### 11. Rancangan Daftar Petani

Dalam rancangan daftar petani terdapat daftar produsen yang berisi nama, alamat, jenis produsen, jenis kopi, dan terdapat menu ubah dimana admin dapat mengubah daftar Petani tersebut.

| ORD COFFEE                  |                 |      |               |                       |            | user LOGOUT                                   |
|-----------------------------|-----------------|------|---------------|-----------------------|------------|-----------------------------------------------|
| <b>ADM(N</b><br><b>NAMA</b> | DAFTAR PRODUSEN |      |               |                       |            |                                               |
| <b>DASHBOARD</b>            | NO              | NAMA | <b>ALAMAT</b> | <b>JENIS PRODUSEN</b> | JENIS KOPI | <b>UBAH</b>                                   |
| <b>MENU UTAMA</b>           |                 |      |               |                       |            | LINAT<br><b>HARVE</b>                         |
| PROFIL                      |                 |      |               |                       |            | LEAR.<br><b>HAMAS</b>                         |
| MASTER DATA                 |                 |      |               |                       |            | HAPLIE<br>18497                               |
| <b>GLIDANG</b>              |                 |      |               |                       |            | <b>HAPSE</b><br>12447<br>15117<br><b>JANE</b> |
| <b>BARANG MABUK</b>         |                 |      |               |                       |            | <b>LEGAT</b><br>HARUS                         |
| <b>PENJUALAN</b>            |                 |      |               | TAMBAH                |            |                                               |
| <b>ROASTING</b>             |                 |      |               |                       |            |                                               |
| LAPORAN                     |                 |      |               |                       |            |                                               |
| <b>INFO</b>                 |                 |      |               |                       |            |                                               |
| TENTANO                     |                 |      |               |                       |            |                                               |
| <b>KONTAK</b>               |                 |      |               |                       |            |                                               |

Gambar 4.50 Desain *Interface* Daftar Petani

#### 12. Rancangan Edit Daftar Petani

Dalam rancangan daftar petani terdapat menu ubah pada data petani yang berfungsi untuk melihat dan mengubah daftar petani.

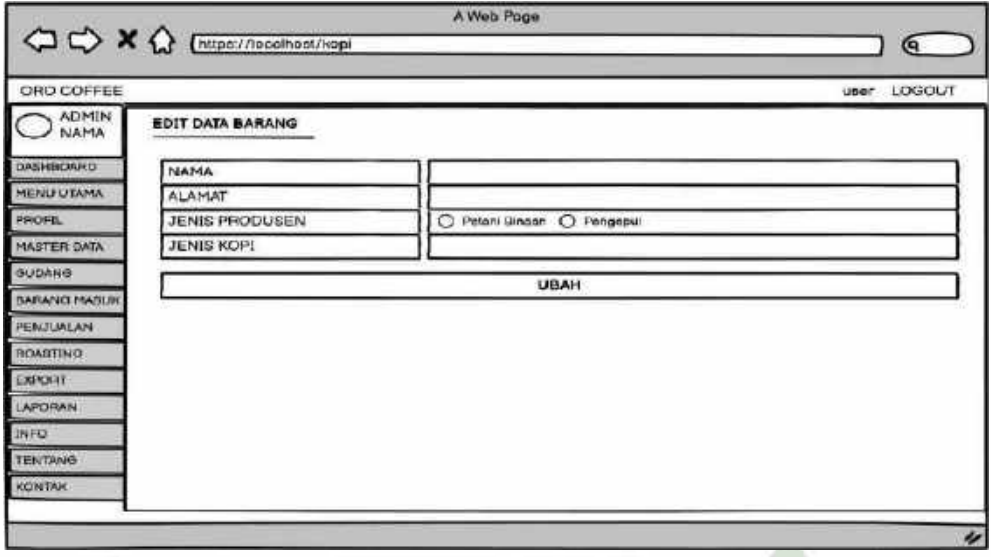

Gambar 4.51 Desain *Interface* Edit Daftar Petani

## 13. Rancangan Tambah Daftar Petani

Dalam rancangan daftar Petani terdapat menu tambah daftar petani yang berfungsi untuk menambah daftar petani dan dapat memilih petani tersebut sebagai pengepul atau petani binaan.

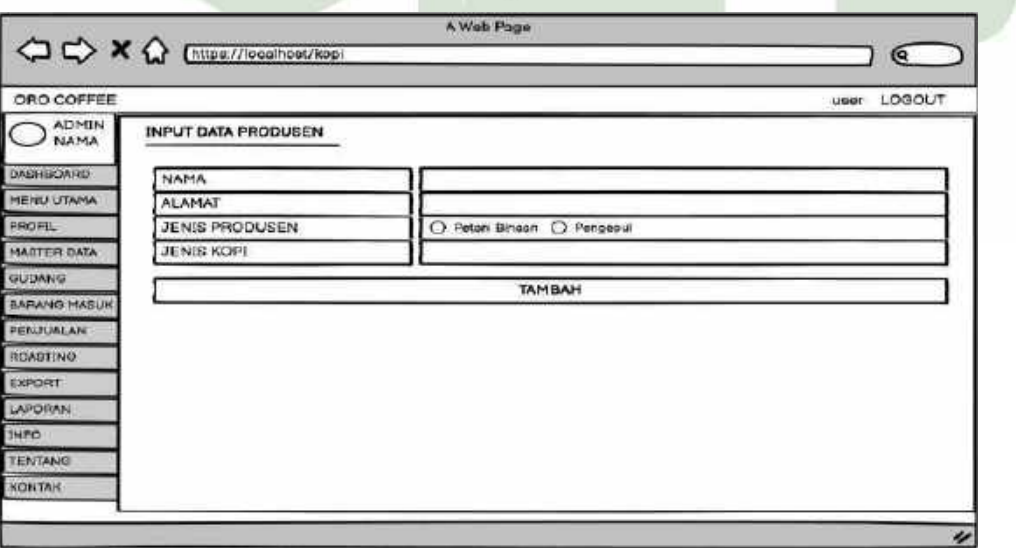

Gambar 4.52 Desain *Interface* Tambah Daftar Petani

#### 14. Rancangan Menu Persediaan

Menu rancangan data Persediaan yang berisi nama kopi, jumlah dan last update kapan terakhir data Persediaan di perbaharui.

|                                                                 |              |             |        | A Web Page            |                               |
|-----------------------------------------------------------------|--------------|-------------|--------|-----------------------|-------------------------------|
| $Q \nightharpoonup \mathbf{X}$ $\Omega$ [https://legalhost/kapi |              |             |        |                       | $\epsilon$                    |
| ORO COFFEE                                                      |              |             |        |                       | LOGOUT<br><b>UBBT</b>         |
| <b>ADMIN</b><br>NAMA                                            | DATA GUIDANG |             |        |                       |                               |
| DASHINORRD                                                      | NO           | <b>MAMA</b> | JUMLAH | BARANG MASUK TERAKHIR | <b>BARANG KELUAR TERAKHIR</b> |
| <b>HENU UTAMA</b>                                               |              |             |        |                       |                               |
| PROFIL                                                          |              |             |        |                       |                               |
| MASTER DATA                                                     |              |             |        |                       |                               |
| OUDANO                                                          |              |             |        |                       |                               |
| <b>BARANG MASUK</b>                                             |              |             |        |                       |                               |
| <b>FENJUALAN</b>                                                |              |             |        |                       |                               |
| ROASTING                                                        |              |             |        |                       |                               |
| EXPORT                                                          |              |             |        |                       |                               |
| LAPORAN                                                         |              |             |        |                       |                               |
| <b>INFO</b>                                                     |              |             |        |                       |                               |
| TENTANG                                                         |              |             |        |                       |                               |
|                                                                 |              |             |        |                       |                               |

Gambar 4.53 Desain *Interface* Persediaan

## 15. Rancangan Menu Pembelian

Menu rancangan Pembelian terdapat record Pembelian yang berisi tanggal, barang, produsen, jumlah, dan total harga dari barang yang masuk.

| <b>GRD COFFEE</b>           |     |                     |                        |               |          |               | user   | LOGOUT               |
|-----------------------------|-----|---------------------|------------------------|---------------|----------|---------------|--------|----------------------|
| <b>ADMIN</b><br><b>NAMA</b> |     | RECORD BARANG MASUK |                        |               |          |               |        |                      |
| DASHBOARD                   | NO. | <b>TANGGAL</b>      | <b>TERAKHIR DIUBAH</b> | <b>BARANG</b> | PRODUSEN | <b>JUMLAH</b> | TOTAL. | EDIT                 |
| <b>MENU UTAMA</b>           |     |                     |                        |               |          |               |        | <b>JANA HARUS</b>    |
| <b>PROFIL</b>               |     |                     |                        |               |          |               |        | <b>JBART FURTIT</b>  |
| <b>MAETER DATA</b>          |     |                     |                        |               |          |               |        | <b>JOHN HARVA</b>    |
| GUDANG                      |     |                     |                        |               |          |               |        | <b>BANK HAPLID</b>   |
| BARANG MASUK                |     |                     |                        |               |          |               |        | 1846<br><b>MAPLE</b> |
| PENJUALAN                   |     |                     |                        |               |          |               |        | <b>JEAN MANUE</b>    |
| <b>ROASTING</b>             |     |                     |                        | TAMBAH        |          |               |        |                      |
| EXPORT                      |     |                     |                        |               |          |               |        |                      |
| LAPORAN                     |     |                     |                        |               |          |               |        |                      |
| <b>INFO</b>                 |     |                     |                        |               |          |               |        |                      |
| <b>TENTANG</b>              |     |                     |                        |               |          |               |        |                      |
| KONTAK                      |     |                     |                        |               |          |               |        |                      |

Gambar 4.54 Desain *Interface* Pembelian

16. Rancangan Edit Pembelian

Dalam rancangan Pembelian terdapat menu ubah pada record Pembelian yang berfungsi untuk mengedit Pembelian.

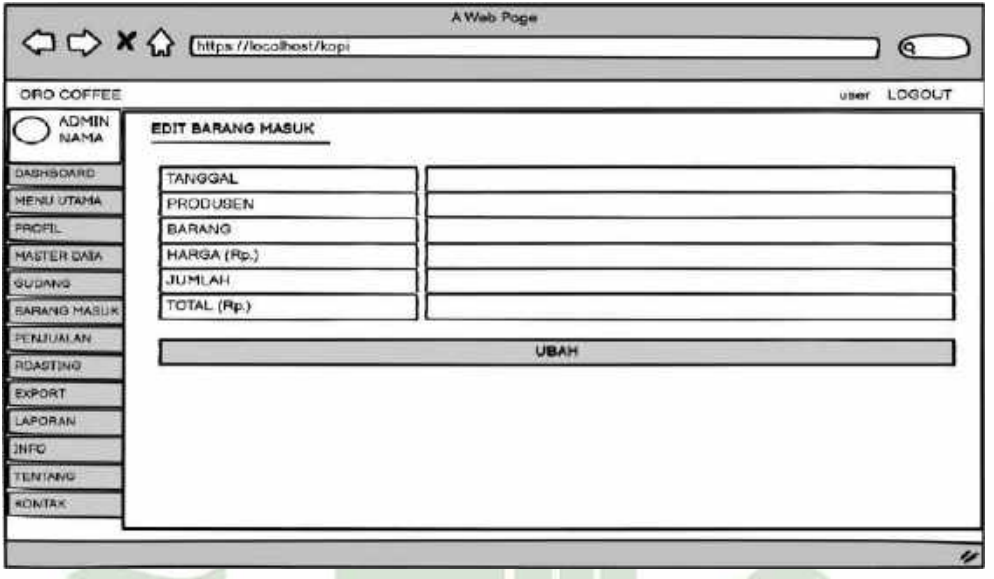

Gambar 4.55 Desain *Interface* Edit Pembelian

17. Rancangan Tambah Pembelian

Dalam rancangan Pembelian terdapat menu tambah Pembelian yang berfungsi untuk menambah barang apa saja yang masuk.

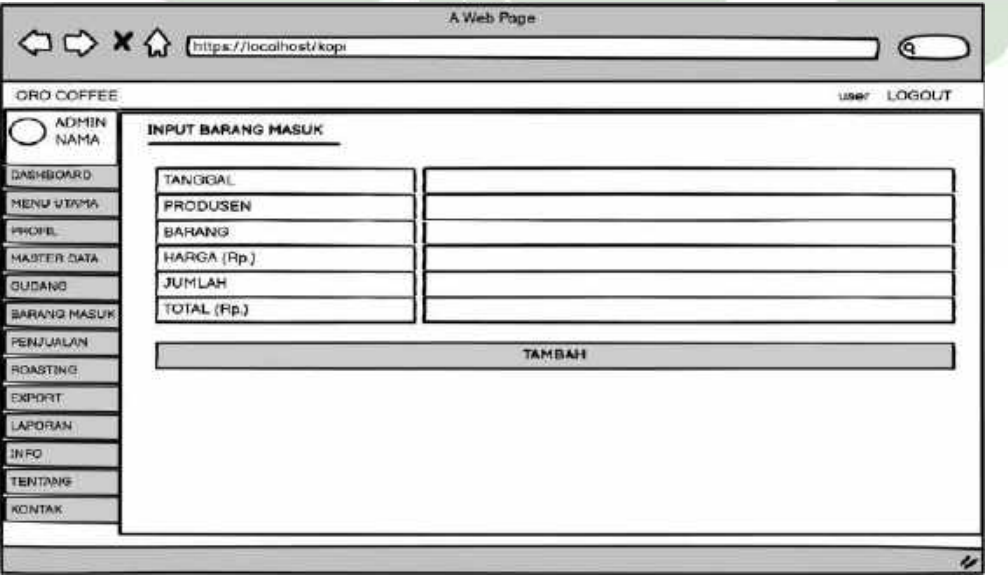

Gambar 4.56 Desain *Interface* Tambah Pembelian

#### 18. Rancangan Menu Penjualan

Menu rancangan penjualan terdapat record penjualan yang berisi tanggal, barang, jumlah total dan keterangan dari penjualan tersebut.

| ORD COFFEE                  |    |                  |                 |               |        |              | user           | LOGOUT       |
|-----------------------------|----|------------------|-----------------|---------------|--------|--------------|----------------|--------------|
| <b>ADMIN</b><br><b>NAMA</b> |    | RECORD PENJUALAN |                 |               |        |              |                |              |
| DASHBOARD                   | NO | <b>TANOGAL</b>   | TERAKHIR DIUBAH | <b>BARANG</b> | JUMLAH | <b>TOTAL</b> | EDIT           |              |
| MENU UTAMA                  |    |                  |                 |               |        |              | Limna          | HARVE        |
| <b>PRIOFIL</b>              |    |                  |                 |               |        |              | <b>LIBEAN!</b> | HAPLID       |
| MASTER DATA                 |    |                  |                 |               |        |              | <b>UBAM</b>    | HAULS        |
| <b>GUDANO</b>               |    |                  |                 |               |        |              | <b>UBMI</b>    | <b>HATUS</b> |
| <b>BARANG MASUK</b>         |    |                  |                 |               |        |              | <b>UESAIN</b>  | HAVAGE       |
| <b>PENJUALAN</b>            |    |                  |                 |               |        |              | <b>LIBAN</b>   | HAPLIS       |
| <b>ROASTING</b>             |    |                  |                 | TAMBAH        |        |              |                |              |
| EXPORT                      |    |                  |                 |               |        |              |                |              |
| LAPORAN                     |    |                  |                 |               |        |              |                |              |
| <b>INFO</b>                 |    |                  |                 |               |        |              |                |              |
| <b>TENTANG</b>              |    |                  |                 |               |        |              |                |              |
| KONTAK                      |    |                  |                 |               |        |              |                |              |

Gambar 4.57 Desain *Interface* Penjualan

## 19. Rancangan Edit Data Penjualan

Dalam rancangan penjualan terdapat menu edit pada record penjualan yang berfungsi untuk mengubah Pembelian.

| ORO COFFEE        |                | LOGOUT<br>user |
|-------------------|----------------|----------------|
| O ADMIN           | EDIT PENJUALAN |                |
| DASHBDARD         | <b>TANGGAL</b> |                |
| <b>MENU UTAMA</b> | <b>BARANG</b>  |                |
| <b>PROFIL</b>     | HARGA (Rp.)    |                |
| MASTER DATA       | <b>JUMLAH</b>  |                |
| GUDANG            | TOTAL (Rp.)    |                |
| BAFANG MASUK      |                |                |
| PENJURIAN         |                | <b>UBAH</b>    |
| ROASTING          |                |                |
| EXPORT            |                |                |
| LAPORAN           |                |                |
| <b>INFO</b>       |                |                |
| TENTANG           |                |                |
|                   |                |                |

Gambar 4.58 Desain *Interface* Edit Data Penjualan

#### 20. Rancangan Tambah Data Penjualan

Dalam rancangan penjualan terdapat menu tambah pada record penjualan yang berfungsi untuk menambah barang apa saja yang terjual.

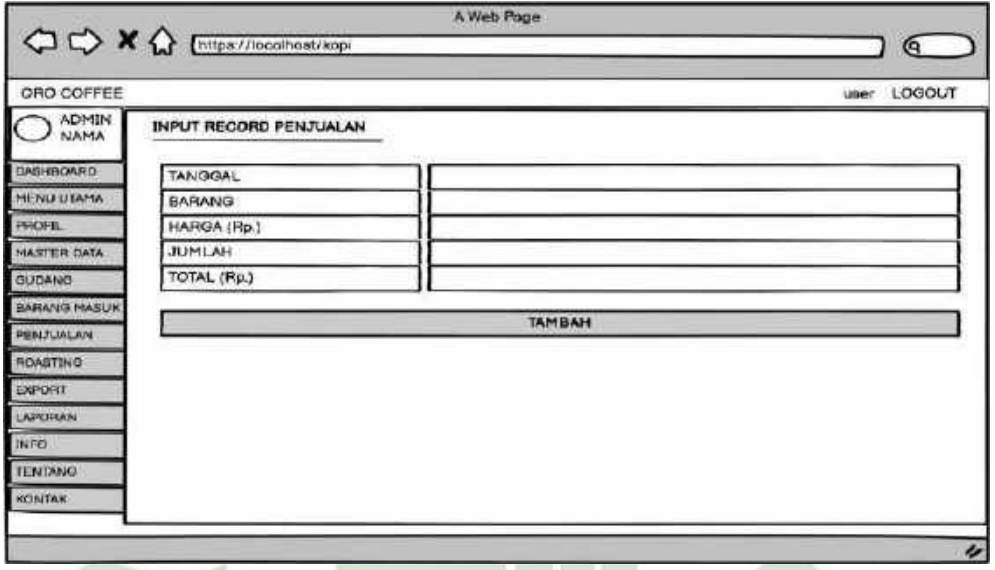

Gambar 4.59 Desain *Interface* Tambah Data Penjualan

## 21. Rancangan Menu Export

Menu rancangan export terdapat record data penyiapan kopi export yang berisi mulai, update terakhir, status, jumlah dan edit dari tahapan-tahapan pada kopi export.

| ORO COFFEE                                 |      |       |                                   |               |               | LOGOUT<br>user                             |
|--------------------------------------------|------|-------|-----------------------------------|---------------|---------------|--------------------------------------------|
| $\bigcirc$ $\bigcirc$ $\bigcirc$           |      |       | RECORD DATA PENYJAPAN KOPI EXPORT |               |               |                                            |
| <b>CAST-ROARD</b><br><b>MINIU UTAHA</b>    | 1472 | MULAI | <b>UPDATE TERAKHIR</b>            | <b>BTATUS</b> | <b>JUMLAH</b> | EDIT<br><b>SANAHA</b>                      |
| <b>MOTIL</b>                               |      |       |                                   |               |               | MATRICHAN<br><b>SEARCH</b>                 |
| <b>MASTEN CATA.</b>                        |      |       |                                   |               |               | <b>metel acka</b><br>                      |
| GIUDANO                                    |      |       |                                   |               |               | <b>BALLAL BAAK</b><br><b>Link</b>          |
| <b>HARANGE HABILIK</b><br><b>PENJUNLAN</b> |      |       |                                   |               |               | <b>WATALIAN</b><br>때부터<br><b>GRONARIAN</b> |
| <b>ROASTING</b>                            |      |       |                                   | <b>TAMBAH</b> |               |                                            |
| <b>URPORT</b>                              |      |       |                                   |               |               |                                            |
| LAROBAU                                    |      |       |                                   |               |               |                                            |
| <b>INFO</b>                                |      |       |                                   |               |               |                                            |
| TENTANO                                    |      |       |                                   |               |               |                                            |

Gambar 4.60 Desain *Interface* Export

#### 22. Rancangan Tambah Data Export

Dalam rancangan Export terdapat menu tambah pada record data penyiapan kopi export yang berfungsi untuk menambah jumlah kopi yang akan di export.

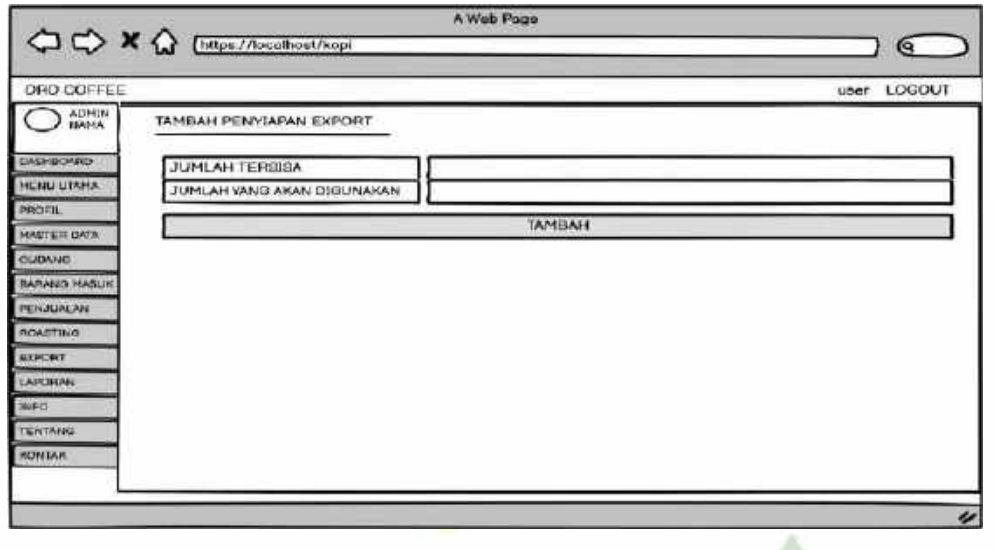

Gambar 4.61 Desain *Interface* Tambah Data Export

## 23. Rancangan Menu Roasting

Menu rancangan roasting terdapat record data roasting yang berisi tanggal, jumlah item, harga total, dan detail yaitu dapat melihat detail peroastingan dalam sehari.

| ORO COFFEE                  |                      |          |                    |                    |             | user LOGOUT   |
|-----------------------------|----------------------|----------|--------------------|--------------------|-------------|---------------|
| <b>ADMIN</b><br><b>NAMA</b> | RECORD DATA ROASTING |          |                    |                    |             |               |
| <b>DAGHBOARD</b>            | NO.                  | TANGGAL. | <b>JUMLAH ITEM</b> | <b>HARGA TOTAL</b> |             | <b>DETAIL</b> |
| <b>MENU UTAMA</b>           |                      |          |                    |                    | <b>BIAT</b> | HAPERS        |
| <b>FROFIL</b>               |                      |          |                    |                    | LINK        | HATLIS        |
| MASTER CATA                 |                      |          |                    |                    | LIHAT       | HATLE         |
| <b>GUDANO</b>               |                      |          |                    |                    | 主导体工        | <b>HATUS</b>  |
| <b>BARANG MASUK</b>         |                      |          |                    |                    | <b>LINK</b> | HAFEZS        |
| <b>FENJUALAN</b>            |                      |          |                    |                    | 1,319%      | HAPLID        |
| <b>ROADTING</b>             |                      |          | <b>TAHBAH</b>      |                    |             |               |
| EXPORT                      |                      |          |                    |                    |             |               |
| LAPORAN                     |                      |          |                    |                    |             |               |
| <b>INFO</b>                 |                      |          |                    |                    |             |               |
| <b>TENTANG</b>              |                      |          |                    |                    |             |               |
| <b>HONTAK</b>               |                      |          |                    |                    |             |               |

Gambar 4.62 Desain *Interface* Roasting

#### 24. Rancangan Detail Data Roasting

Dalam rancangan roasting terdapat menu detail pada record data roasting yang berfungsi untuk melihat data kopi apa saja yang diroasting dan juga mengedit data kopi yang di roasting.

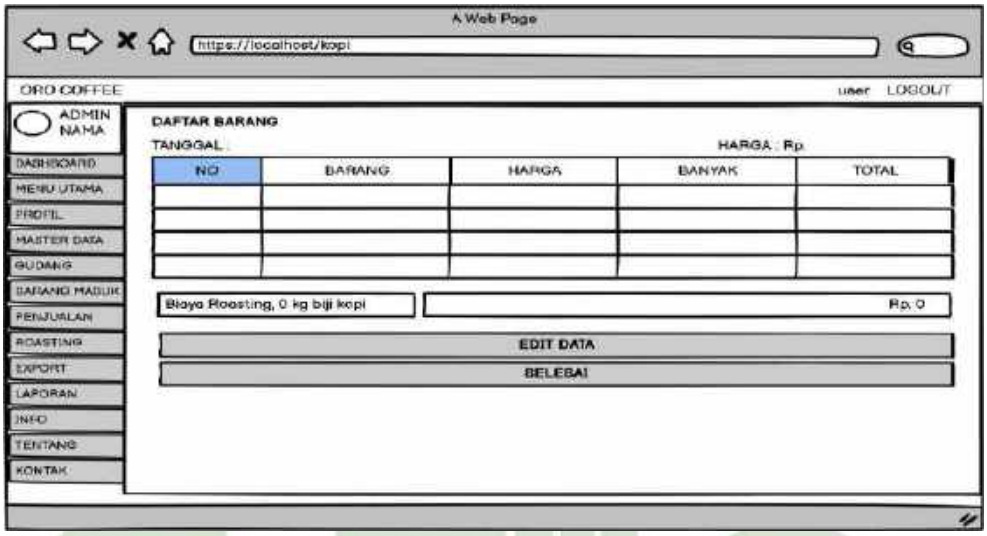

Gambar 4.63 Desain *Interface* Detail Data Roasting

## 25. Rancangan Tambah Data Roasting

Dalam rancangan Data Roasting terdapat menu tambah pada record data roasting yang berfungsi untuk menambah jumlah kopi yang akan di roasting.

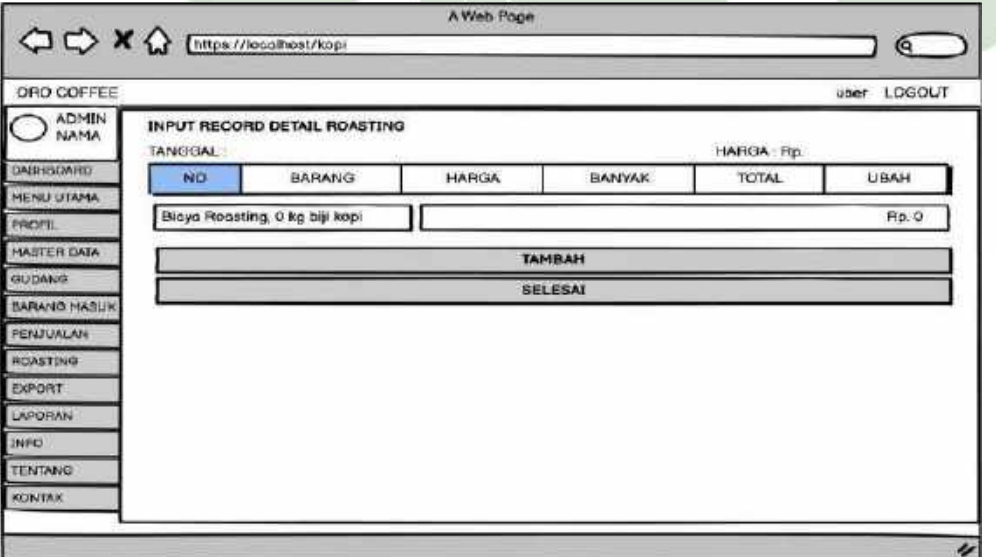

Gambar 4.64 Desain *Interface* Tambah Data Roasting

#### 26. Rancangan laporan

Menu rancangan laporan terdapat menu laporan yang berisi laporan apa yang ingin dicetak, bulan dan tahun berapa.

| ORO COFFEE        |                |                                      |                |              |             | LOGOUT<br>user. |
|-------------------|----------------|--------------------------------------|----------------|--------------|-------------|-----------------|
| ADMIN             | <b>LAPORAN</b> | Jenis Laporon - Bulan - Tahun - Carl |                |              |             |                 |
| <b>DASHBOARD</b>  |                |                                      |                |              |             |                 |
| <b>HENU UTAHA</b> | <b>NO</b>      | ID TRANBAKSI                         | <b>TANGGAL</b> | <b>JENIS</b> | <b>NAMA</b> | <b>JUMLAH</b>   |
| <b>FEIGER</b>     |                |                                      |                |              |             |                 |
| MASTER DATA       |                |                                      |                |              |             |                 |
| GUDANG            |                |                                      |                |              |             |                 |
| BARANG MASUK      |                |                                      |                |              |             |                 |
| <b>PENJUALAN</b>  |                |                                      |                |              |             |                 |
| <b>HOASTING</b>   |                |                                      |                |              |             |                 |
| EXPORT            |                |                                      | <b>CETAK</b>   |              |             |                 |
| LAPORAN           |                |                                      |                |              |             |                 |
| <b>INFO</b>       |                |                                      |                |              |             |                 |
| <b>TENTANO</b>    |                |                                      |                |              |             |                 |
| <b>KO'NTAK</b>    |                |                                      |                |              |             |                 |

Gambar 4.65 Desain *Interface* Laporan

## 27. Rancangan Info Tentang

Pada rancangan ini terdapat informasi singkat tentang pabrik oro coffee gayo

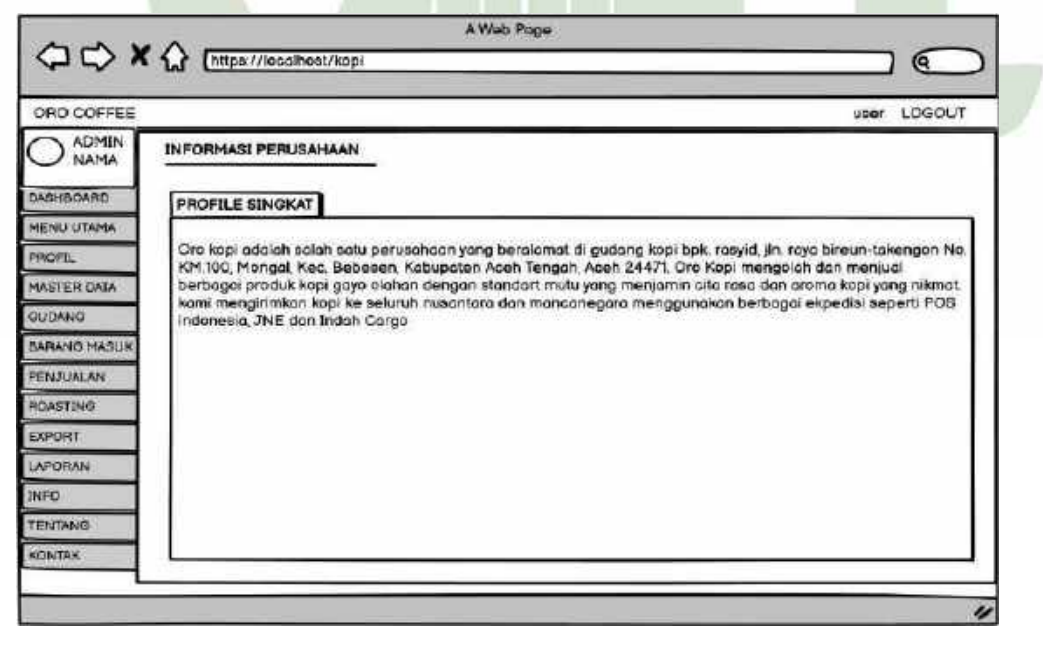

Gambar 4.66 Desain *Interface* Info Tentang

#### 28. Rancangan Info Kontak

Pada rancangan ini berisi informasi kontak pada pabrik yaitu berupa nama perusahaan, alamat dan nomor telepon.

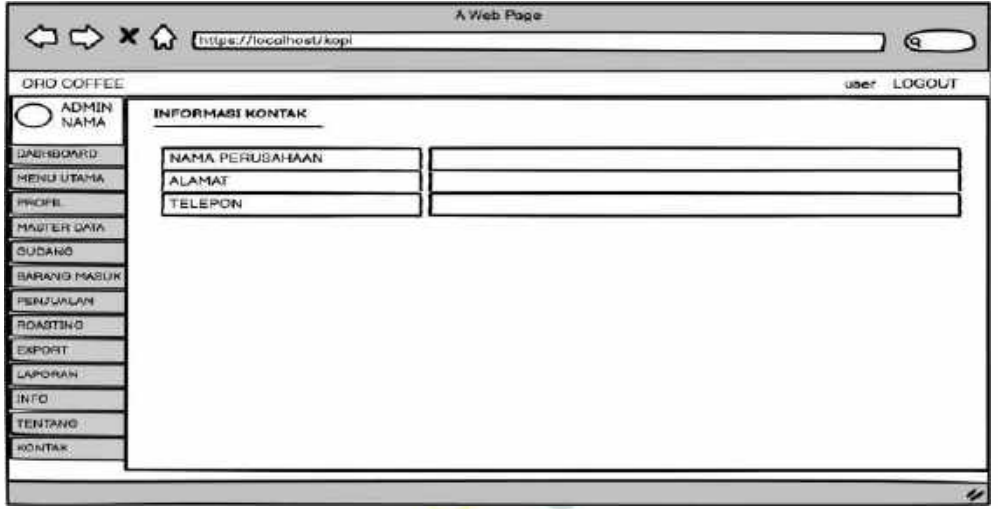

Gambar 4.67 Desain *Interface* Info Kontak

## **1.2.3.2 Desain Interface Owner dan Manajer**

1. Halaman *Login Admin*

Halaman *login ini* merupakan halaman awal pada sistem*,* dimana untuk *login*  owner maupun manajer harus memasukkan *username* dan *password* untuk bisa mengakses sistem yang ingin digunakan.

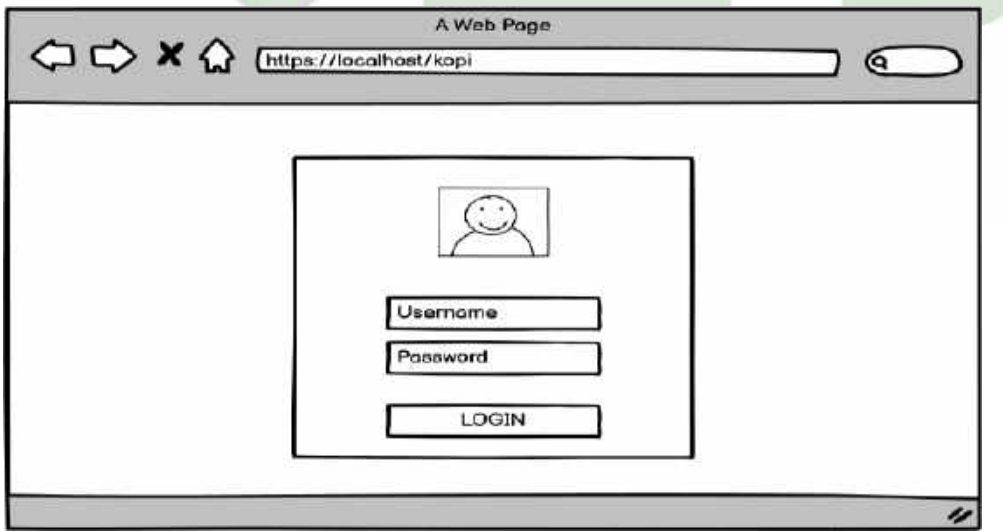

Gambar 4.68 Desain *Interface Login*

#### 2. Rancangan *Dashboard* Owner dan Manajer

Setelah admin berhasil *login* maka akan muncul menu *dashboard* seperti dibawah ini dimana terdapat menu utama yang berisi daftar Persediaan, Pembelian, penjualan, roasting, dan laporan.

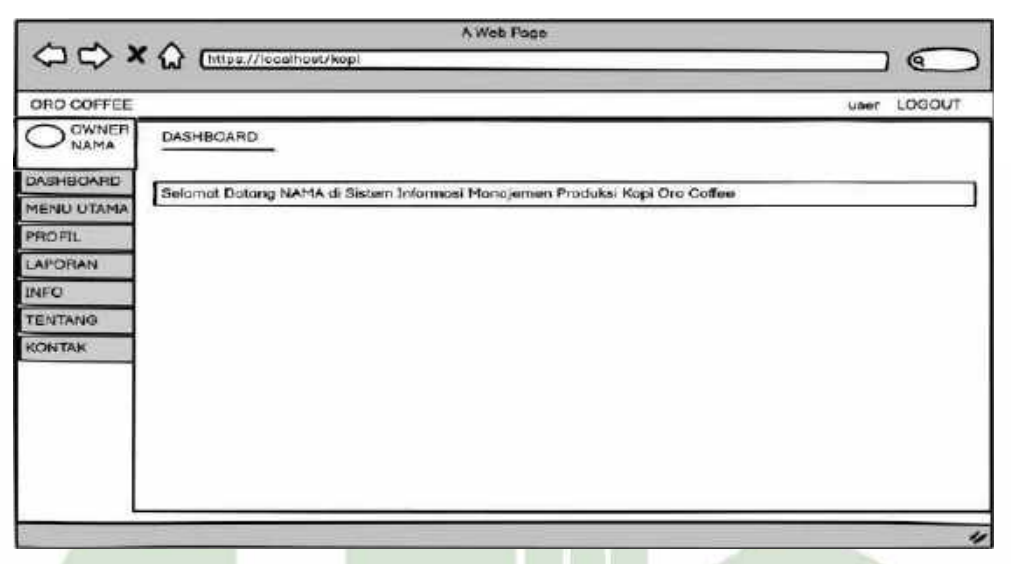

Gambar 4.69 Desain *Interface Dashboard* Owner dan Manajer

#### 3. Rancangan menu Profil

Menu rancangan profil yang berisi data diri yang mengakses sistem tersebut. terdapat menu edit untuk mengedit data diri penguna sistem tersebut.

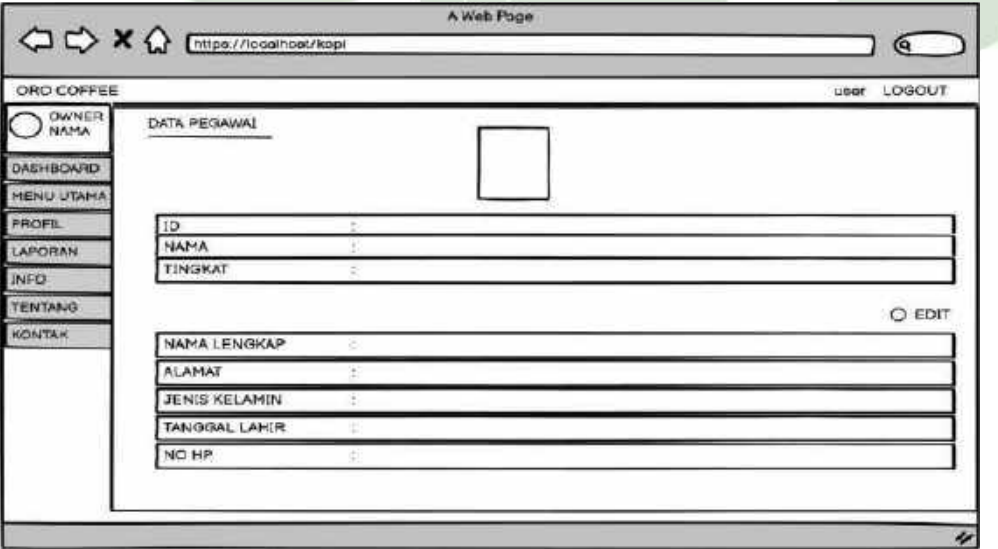

Gambar 4.70 Desain *Interface* Profil

#### 4. Rancangan laporan

Menu rancangan laporan terdapat menu laporan yang berisi laporan apa yang ingin dicetak, bulan dan tahun berapa.

| OWNER<br>LAPORAN<br>Jenis Laperan - Bulan - Tahun - Carl<br><b>JENIS</b><br>NO<br>TANGGAL<br><b>NAMA</b><br><b>ID-TRANSAKSI</b><br>CETAK | <b>JUMLAH</b>                                                    | ORD COFFEE     |  |  | LOGOUT<br>user |
|----------------------------------------------------------------------------------------------------|------------------------------------------------------------------|----------------|--|--|----------------|
|                                                                                                    | <b>MENU UTAMA</b><br>PROFIL.<br>LAPORAN<br>INFO<br><b>KONTAK</b> |                |  |  |                |
|                                                                                                    |                                                                  | DASHBOARD.     |  |  |                |
|                                                                                                    |                                                                  |                |  |  |                |
|                                                                                                    |                                                                  |                |  |  |                |
|                                                                                                    |                                                                  |                |  |  |                |
|                                                                                                    |                                                                  |                |  |  |                |
|                                                                                                    |                                                                  | <b>TENTANO</b> |  |  |                |
|                                                                                                    |                                                                  |                |  |  |                |
|                                                                                                    |                                                                  |                |  |  |                |
|                                                                                                    |                                                                  |                |  |  |                |

Gambar 4.71 Desain *Interface* Laporan

## 5. Rancangan Info Tentang

Pada rancangan ini terdapat informasi singkat tentang pabrik oro coffee gayo

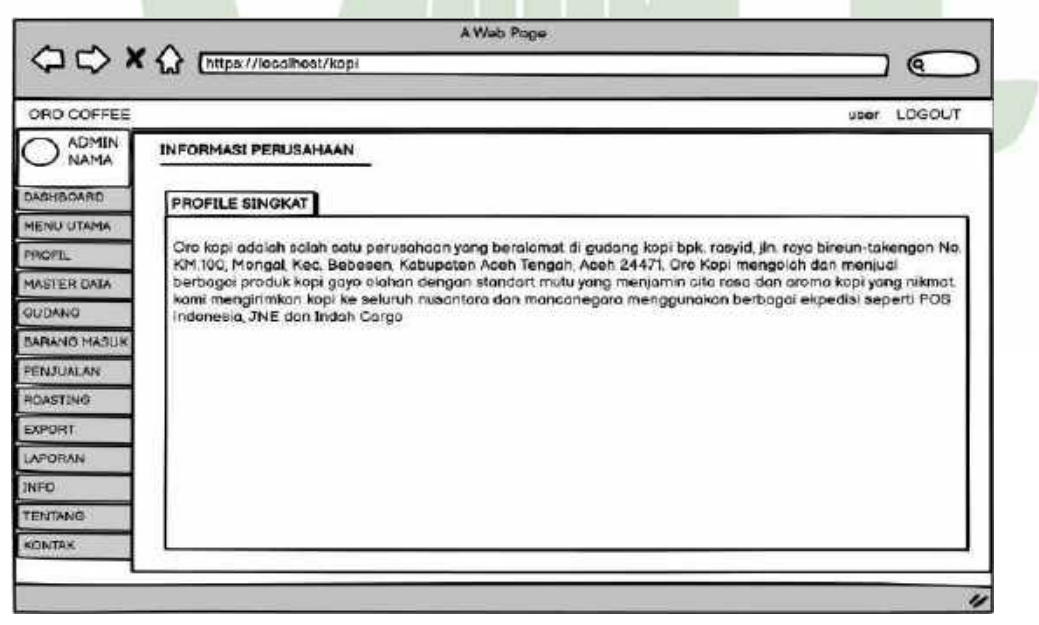

Gambar 4.72 Desain *Interface* Info Tentang

#### 6. Rancangan Info Kontak

Pada rancangan ini berisi informasi kontak pada pabrik yaitu berupa nama perusahaan, alamat dan nomor telepon.

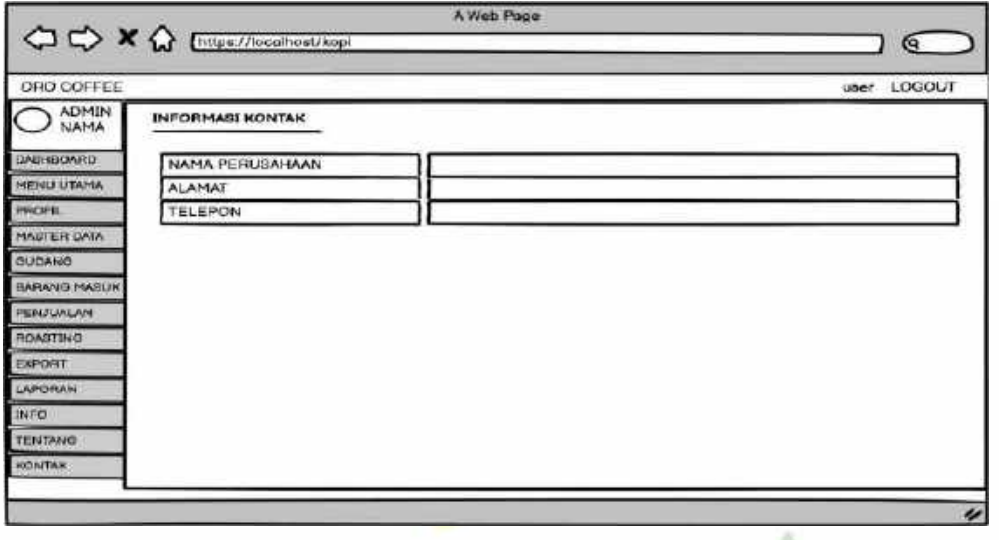

Gambar 4.73 Desain *Interface* Info Kontak

## **4.3 Implementasi**

4 C C tashed location and

## **4.3.1 Implementasi Rancangan** *Interface Admin*

1. Halaman Awal (*Login*)

Halaman *login* ini merupakan halaman awal pada sistem. Untuk mengakses sistem ini admin terlebih dahulu memasukkan *username* dan *password* yang sudah terdaftar.  $\label{eq:2.1} \begin{array}{lllllllllllllllllll} \alpha_{1} & \alpha_{2} & \alpha_{3} & \alpha_{4} & \alpha_{5} & \alpha_{6} & \alpha_{7} & \alpha_{8} & \alpha_{9} & \alpha_{10} & \alpha_{11} & \alpha_{12} & \alpha_{13} & \alpha_{14} & \alpha_{15} & \alpha_{16} & \alpha_{17} & \alpha_{18} & \alpha_{19} & \alpha_{10} & \alpha_{11} & \alpha_{12} & \alpha_{13} & \alpha_{14} & \alpha_{15} & \alpha_{16} & \alpha_{17} & \alpha_{18} & \alpha_{19} & \$ **TRUX/PREPERT** 

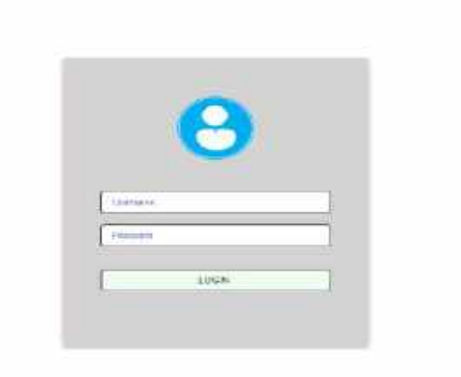

Gambar 4.74 *Interface Login*

#### 2. Halaman *Dashboard* Admin

Halaman ini merupakan halaman *Dashboard* admin yang pertama kali muncul setelah melakukan *login* terlebih dahulu. Terdapat ucapan selamat datang dan menu-menu pada sistem.

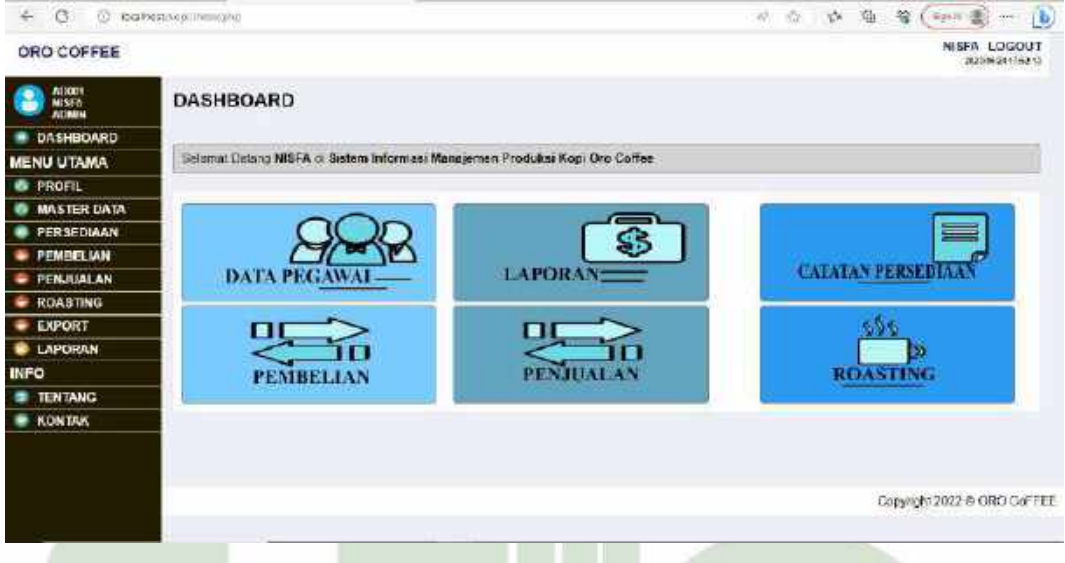

Gambar 4.75 *Interface Dashboard* Admin

## 3. Halaman Menu *Profil*

Pada halaman menu *profile* terdapat data pegawai, yang mana admin dapat mengedit data *profil* dengan mengubah data data diri pengguna.

| <b>CARD CONTRACTOR</b><br><b>DATA PEGAWAI</b> |                       |                 | u |  |  | <b>NISFA LOGOUT</b> | 2020/05/01 / (47.62)                        |
|-----------------------------------------------|-----------------------|-----------------|---|--|--|---------------------|---------------------------------------------|
|                                               |                       |                 |   |  |  |                     |                                             |
|                                               |                       |                 |   |  |  |                     |                                             |
|                                               |                       |                 |   |  |  |                     |                                             |
|                                               |                       |                 |   |  |  |                     |                                             |
|                                               |                       |                 |   |  |  |                     |                                             |
|                                               |                       |                 |   |  |  |                     |                                             |
|                                               |                       |                 |   |  |  |                     |                                             |
|                                               |                       |                 |   |  |  |                     |                                             |
|                                               |                       |                 |   |  |  |                     |                                             |
|                                               |                       |                 |   |  |  |                     |                                             |
| TINGKAT                                       | <b>AEXAM</b>          |                 |   |  |  |                     |                                             |
|                                               |                       |                 |   |  |  |                     |                                             |
|                                               |                       |                 |   |  |  |                     |                                             |
| <b>NAMALENGKAP</b>                            | foch                  |                 |   |  |  |                     |                                             |
| <b>ALAMAT</b>                                 | <b><i>Thirtan</i></b> |                 |   |  |  |                     | ٠                                           |
|                                               |                       |                 |   |  |  |                     |                                             |
|                                               | <b>NAMA</b>           | ADOD1<br>NISTA. |   |  |  |                     | <b>CEDIT</b><br>Copyright 2032 @ ORO CoFFEE |

Gambar 4.76 *Interface* Profil

#### 4. Halaman Menu Master Data

Halaman master data ini adalah halaman yang hanya bisa di akses oleh admin saja, di halaman ini admin bisa mengisi daftar barang, daftar pegawai dan daftar petani, yang mana admin dapat mengubah, menambah dan menghapus.

| $\leftarrow$ $\alpha$    | (2) locatios through the entrepreneurs of |                                                                                                    | 从白 卢 每 等(span 18) 11 16                      |
|--------------------------|-------------------------------------------|----------------------------------------------------------------------------------------------------|----------------------------------------------|
| ORO COFFEE               |                                           |                                                                                                    | <b>NISFA LOGOUT</b><br><b>MAYINGO COMMIS</b> |
| ADORT<br>MISFA<br>Alimin | <b>MASTER DATA</b>                        |                                                                                                    |                                              |
| <b>B. DASHBOARD</b>      |                                           |                                                                                                    |                                              |
| <b>MENU UTAMA</b>        |                                           |                                                                                                    |                                              |
| <b>B</b> PROFIL          |                                           |                                                                                                    |                                              |
| <b>MASTER DATA</b>       |                                           | œ                                                                                                    |                                              |
| PERSEDIAAN               | <b>DAFTAR BARANG-</b>                     | DAFTAR PEGAWAI-                                                                                       |                                              |
| PEMBELIAN                |                                           |                                                                                                    | <b>DAFTAR SUPPLIER</b>                       |
| PENJUALAN                |                                           |                                                                                                    |                                              |
| <b>ROASTING</b>          |                                           |                                                                                                    |                                              |
| <b>EXPORT</b>            |                                           |                                                                                                    |                                              |
| <b>LAPORAN</b>           |                                           |                                                                                                    |                                              |
| <b>INFO</b>              |                                           |                                                                                                    |                                              |
| <b>TENTANG</b>           |                                           |                                                                                                    |                                              |
| <b>KONTAK</b>            |                                           |                                                                                                    |                                              |
|                          |                                           |                                                                                                    |                                              |
|                          |                                           |                                                                                                    |                                              |
|                          |                                           |                                                                                                    | Copyright 2022 @ ORO CoFFEE                  |
|                          |                                           |                                                                                                    |                                              |
|                          |                                           | $\alpha$ 1 $\alpha$ $\alpha$ $\beta$ $\alpha$ $\beta$ $\beta$ $\beta$ $\beta$ $\beta$ $\beta$ $\beta$ |                                              |

Gambar 4.77 *Interface* Master Data

5. Halaman Daftar barang

Halaman daftar barang ini adalah halaman yang bisa di akses oleh admin, di halaman ini admin bisa menambah, ubah, dan hapus data daftar barang.

| ORO COFFEE                  |                                       |                              |                  |                   | NISEA LOGOUT<br><b>MASHIGHTESING</b> |
|-----------------------------|---------------------------------------|------------------------------|------------------|-------------------|--------------------------------------|
| AEXAS<br>MISEA<br>ATMAN     | <b>DAFTAR BARANG</b>                  |                              |                  |                   |                                      |
| <b>B</b> DASHBOARD          |                                       |                              |                  |                   | Satush Kg # Pts                      |
| <b>MENU UTAMA</b>           | NO                                    | <b>NAMA</b>                  | HARGA JUAL IDCS) | HARGA BELI (Ppcs) | UBAH                                 |
| <b>B</b> PROFIL             |                                       | Kent Lowan                   | Rp.125000        | Rp.80000          | <b>UBAH</b>                          |
| <b><i>B</i></b> MASTER DATA | 1.                                    |                              |                  |                   |                                      |
| <b>PERSEDIAAN</b>           | $2^{\circ}$                           | Root Winey                   | Ru. 125000       | Rp. 80000         | 0048                                 |
| <b>PEMBELIAN</b>            | $\mathfrak{F}$                        | Kopt Pea Bany                | Rp.75000         | Rp.50000          | <b>Giston</b>                        |
| PENJUALAN                   | ä.                                    | Kent King Elayer             | Rp 75000         | Rp.50000          | <b>ERAH</b>                          |
| <b>ROASTING</b>             |                                       |                              |                  |                   |                                      |
| <b>EXPORT</b>               | $\frac{1}{2}$                         | Kepi Spociality 1551+        | Rp.75002         | Rp.50000          | 山地心开                                 |
| <b>E LAPORAN</b>            | ñ.                                    | Kool Nativel                 | Rp.75000         | Rp.50000          | <b>LIBAH</b>                         |
| <b>INFO</b>                 | 20                                    | Kopi Loog Berry              | \$2p 50000       | Rp.35000          | 13849                                |
| <b>TENTANG</b>              |                                       |                              |                  |                   |                                      |
| <b>KONTAK</b>               | $\hat{B}$                             | <b>Bir Kopi Bawa Sendiri</b> | Rp 0             | Rp 3              | <b>CIDAR</b>                         |
|                             | $\left\vert \frac{1}{2}\right\rangle$ | <b>BE Kopi Hisu</b>          | Rp.0             | Rp.300000         | EXBAN                                |

Gambar 4.78 *Interface* Daftar Barang

6. Halaman Tambah Daftar Barang

Halaman ini merupakan halaman tambah daftar barang. Halaman ini berfungsi untuk menambah daftar barang.

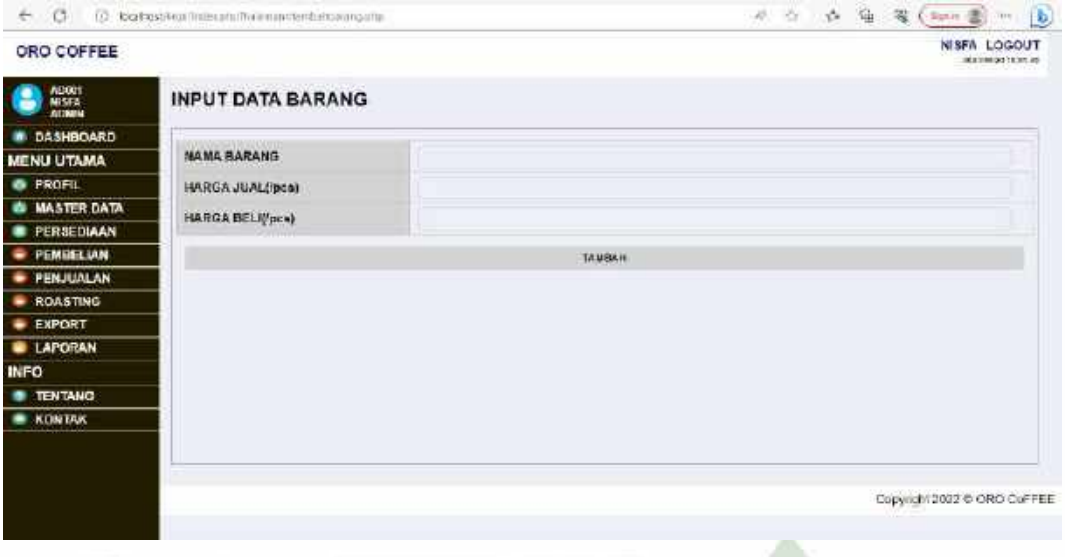

Gambar 4.79 *Interface* Tambah Daftar Barang

7. Halaman Edit Daftar Barang

Halaman ini merupakan halaman edit daftar barang. Halaman ini berfungsi untuk mengubah daftar barang.

| ORO COFFEE                |                  |                    | NISEA LOGOUT<br>2020/02/15 03:02 |
|---------------------------|------------------|--------------------|----------------------------------|
| MIORS<br>MISEA<br>S       | EDIT DATA BARANG |                    |                                  |
| <b>M DASHBOARD</b>        |                  |                    |                                  |
| <b>MENU UTAMA</b>         | NAMA BARANG      | <b>King invoit</b> |                                  |
| <b>B</b> PROFIL           | HARGA JUAL(tpcs) | $-0.9000$          |                                  |
| <b>6 MASTER DATA</b>      | HARGA BELIVOCO)  | 309103             |                                  |
| <b>PERSEDIAAN</b>         |                  |                    |                                  |
| <b><i>C PEMBELIAN</i></b> |                  | <b>USAN</b>        |                                  |
| <b>E PENJUALAN</b>        |                  |                    |                                  |
| <b>ROASTING</b>           |                  |                    |                                  |
| <b>EXPORT</b>             |                  |                    |                                  |
| <b>E LAPORAN</b>          |                  |                    |                                  |
| <b>INFO</b>               |                  |                    |                                  |
| <b>ID TENTANG</b>         |                  |                    |                                  |
| <b>RE KONTAK</b>          |                  |                    |                                  |
|                           |                  |                    |                                  |
|                           |                  |                    |                                  |
|                           |                  |                    | Copyright 2022 @ ORO CoFFEE      |

Gambar 4.80 *Interface* Edit Daftar Barang

## 8. Halaman Daftar Pegawai

Halaman daftar pegawai ini adalah halaman yang bisa di akses oleh admin terdapat daftar *user*, di halaman ini admin bisa menambah, ubah, dan hapus data daftar *user*.

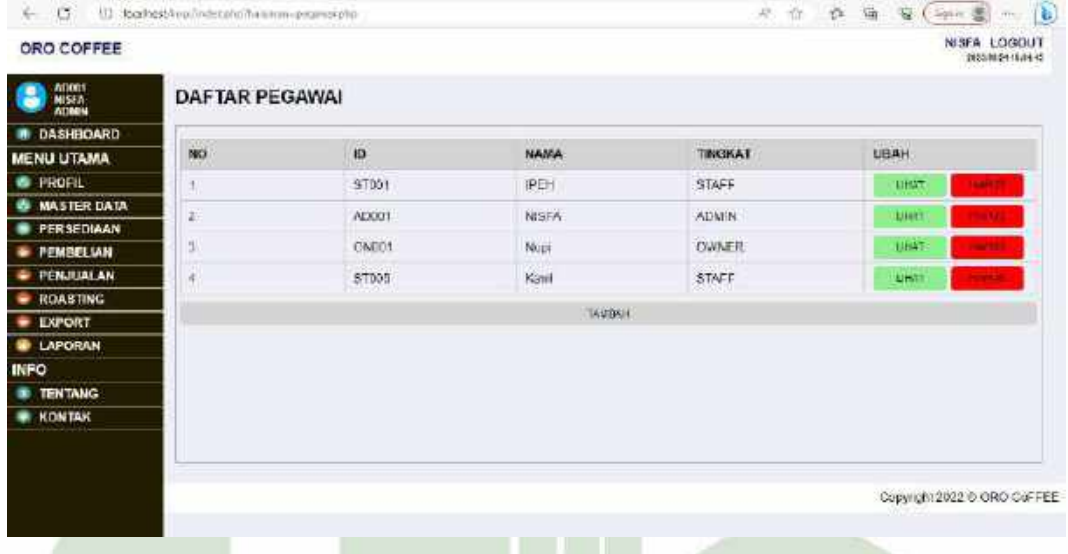

#### Gambar 4.81 *Interface* Daftar Pegawai

## 9. Halaman Tambah Daftar Pegawai

Halaman ini merupakan halaman tambah daftar pegawai. Halaman ini berfungsi untuk menambah daftar pegawai.

| ORO COFFEE                     |                       |                |  |  |                             | NISEA LOGOUT<br>2020/04/11 05:22 |  |
|--------------------------------|-----------------------|----------------|--|--|-----------------------------|----------------------------------|--|
| Arions<br>MISEA<br>Arions<br>S | <b>TAMBAH PEGAWAI</b> |                |  |  |                             |                                  |  |
| <b>M DASHBOARD</b>             |                       |                |  |  |                             |                                  |  |
| <b>MENU UTAMA</b>              | ió                    | SILM.          |  |  |                             |                                  |  |
| <b>B</b> PROFIL                | NAMA.                 |                |  |  |                             |                                  |  |
| <b>6 MASTER DATA</b>           | TINGKAT               | CADMIN C STAFF |  |  |                             |                                  |  |
| <b>PERSEDIAAN</b>              |                       |                |  |  |                             |                                  |  |
| <b><i>B PEMBELIAN</i></b>      | <b>PASSWORD</b>       |                |  |  |                             |                                  |  |
| <b>PENJUALAN</b>               |                       | TAWBAH         |  |  |                             |                                  |  |
| <b>ROASTING</b>                |                       |                |  |  |                             |                                  |  |
| <b>EXPORT</b>                  |                       |                |  |  |                             |                                  |  |
| <b>E LAPORAN</b>               |                       |                |  |  |                             |                                  |  |
| <b>INFO</b>                    |                       |                |  |  |                             |                                  |  |
| <b>B</b> TENTANG               |                       |                |  |  |                             |                                  |  |
| <b>WE KONTAK</b>               |                       |                |  |  |                             |                                  |  |
|                                |                       |                |  |  |                             |                                  |  |
|                                |                       |                |  |  |                             |                                  |  |
|                                |                       |                |  |  | Copyright 2022 © ORO CoFFEE |                                  |  |

Gambar 4.82 *Interface* Tambah Daftar Pegawai

#### 10. Halaman Ubah Daftar Pegawai

Halaman ini merupakan halaman ubah daftar pegawai. Halaman ini berfungsi untuk mengubah daftar pegawai.

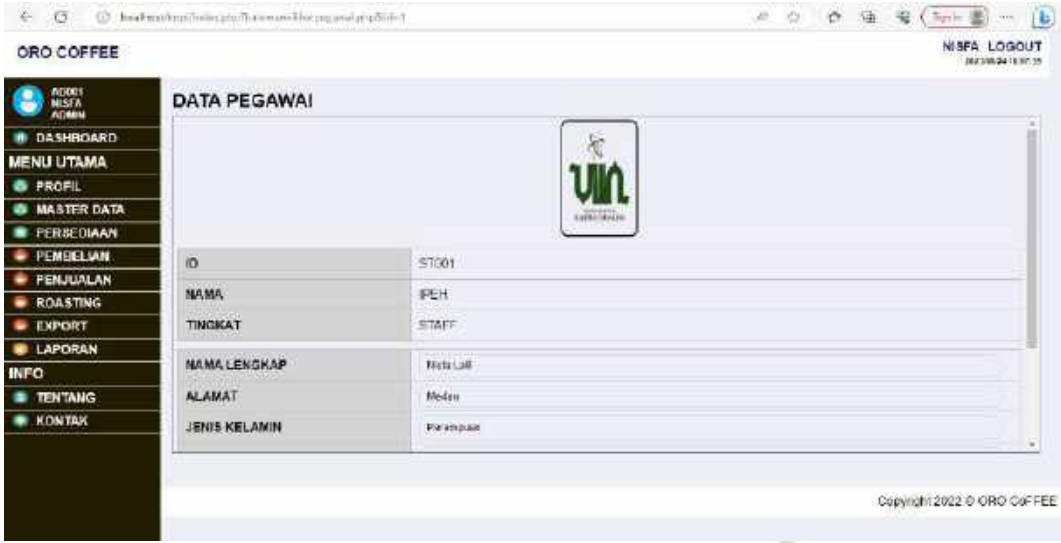

Gambar 4.83 *Interface* Ubah Daftar Pegawai

#### 11. Halaman Daftar *Supplier*

Halaman daftar *supplier* ini adalah halaman yang bisa di akses oleh admin terdapat daftar *supplier*, di halaman ini admin bisa menambah, ubah, dan hapus data daftar *supplier*.

| ORO COFFEE                             |    |                 |                                                            |                 |                                    | <b>NISEA LOGOUT</b><br>2023/08/24 13:02:02 |
|----------------------------------------|----|-----------------|------------------------------------------------------------|-----------------|------------------------------------|--------------------------------------------|
| <b>ADDRS</b><br><b>NISEA</b><br>AC SON |    | DAFTAR SUPPLIER |                                                            |                 |                                    |                                            |
| DASHROARD                              |    |                 |                                                            |                 |                                    |                                            |
| <b>MENU UTAMA</b>                      | NO | NAMA            | AI AMAT                                                    | JENIS SUPPLIER  | JENIS KOPI                         | UBAH                                       |
| <b>B</b> PROFIL<br><b>MASTER DATA</b>  |    | Wehidin         | Aru Badak, Nec.<br>Perigasing, kab. Acehi<br>Tengan        | Felani Birrasın | Wriey, Arabica                     | <b>LEIAT</b>                               |
| <b>FERSEDIAAN</b>                      | 22 | <b>Basic</b>    | Mongal, kar, Bebesen,<br>kab: Acen Tengan                  | Petani Binaso   | Luvet: King Gayn                   | <b>LEWT</b>                                |
| PEMBEL VAN                             | 3) | Pengeour        | Takengon Bene: Monah                                       | Pengegal        | Standart Export                    | LEHAT                                      |
| <b>PENJUALAN</b><br><b>ROASTING</b>    | 4  | Arifen          | Morgal, Kecamatan<br>Bebesen, Kelt Aceb<br>Tengah          | Pelant Timesy   | Long Berry, Pea.<br>Berry, Natural | 12147                                      |
| EXPORT<br><b>LAPORAN</b>               | s  | Pak Pida        | Jamat, Kocamatan Lingo.<br>Kab Acuti Tungah                | Petani Binash   | <b>Robusta</b>                     | <b>UEW</b>                                 |
| <b>INFO</b>                            | 6. | Bahrian         | Bukit Sama, Kocamatan<br>Kobayakan, Kab. Acon<br>Tengah    | Potani Binaso   | Acobica Elend.<br>Specialty        | LEHAT                                      |
| <b>TENTANG</b><br>KONTAK               | ž. | Pan.            | Lancaran, Kacamatan<br>Timing Gault, Katı<br>Berier Merier | Potant Brugen   | Fanci, Viacano                     | 12547                                      |
|                                        |    |                 |                                                            | <b>WEENE</b>    |                                    |                                            |

Gambar 4.84 *Interface* Daftar *Supplier*

## 12. Halaman Tambah Daftar *Supplier*

Halaman ini merupakan halaman tambah daftar petani. Halaman ini berfungsi untuk menambah daftar petani.

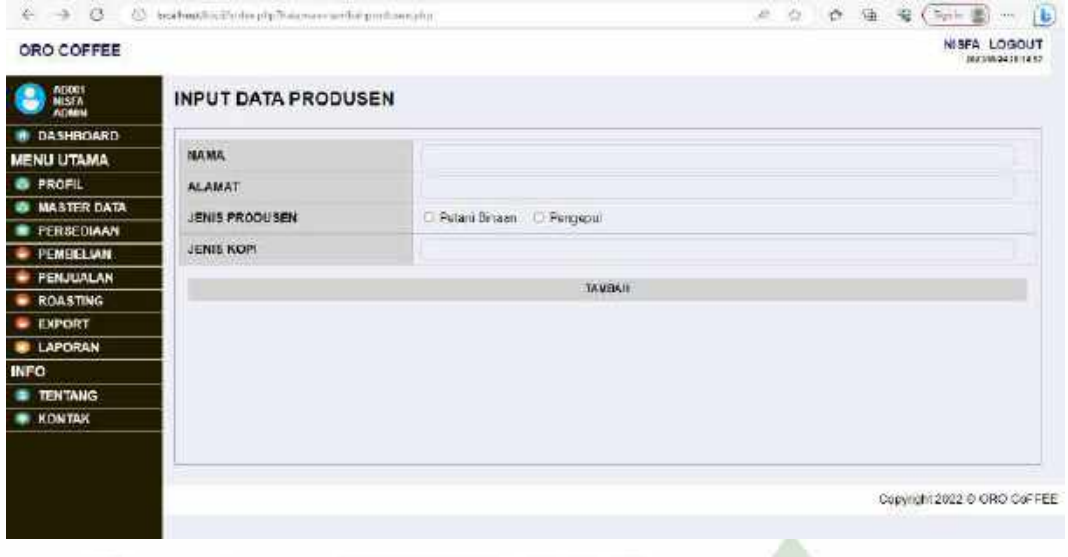

Gambar 4.85 *Interface* Tambah Daftar *Supplier*

## 13. Halaman Ubah Daftar *Supplier*

Halaman ini merupakan halaman ubah daftar petani. Halaman ini berfungsi untuk mengubah daftar petani.

| ORO COFFEE                                         |                                                                         | <b>NISFA LOGOUT</b><br>DECORATION IN        |
|----------------------------------------------------|-------------------------------------------------------------------------|---------------------------------------------|
| ADON <sup>1</sup><br>MISFA<br>Ati <b>ni</b> k<br>Е | with the material and construction of the ta<br><b>EDIT DATA BARANG</b> |                                             |
| <b>A DASHBOARD</b>                                 |                                                                         |                                             |
| <b>MENU UTAMA</b>                                  | <b>160, M.G.</b>                                                        | Visiten                                     |
| <b>6 PROFIL</b>                                    | <b>ALAMAT</b>                                                           | And Bedak, kes, Fengasing Kab, Aper Tengah. |
| <b>B MASTER DATA</b>                               | JENIS PROOUSEN                                                          | Petent Binesh C Pengepul                    |
| <b>PERSEDIAAN</b>                                  |                                                                         |                                             |
| <b>PEMBELIAN</b>                                   | <b>JENIS KOPI</b>                                                       | Whice Arabica                               |
| <b>PENJUALAN</b>                                   |                                                                         | <b>UGAH</b>                                 |
| - ROASTING                                         |                                                                         |                                             |
| <b>EXPORT</b>                                      |                                                                         |                                             |
| <b>E LAPORAN</b>                                   |                                                                         |                                             |
| <b>INFO</b>                                        |                                                                         |                                             |
| <b>TENTANG</b>                                     |                                                                         |                                             |
| <b>KONTAK</b>                                      |                                                                         |                                             |
|                                                    |                                                                         |                                             |
|                                                    |                                                                         |                                             |
|                                                    |                                                                         | Copyright 2022 @ ORO CoFFEE                 |

Gambar 4.86 *Interface* Ubah Daftar *Supplier*

14. Halaman Menu Persediaan Barang

Halaman menu data persediaan ini adalah halaman yang dapat di akses oleh admin di halaman ini admin dapat melihat perkembangan pembelian, dan sisa stok barang di data persediaan.

| ORO COFFEE                       |                |                                                   |             |                        | <b>NISFA LOGOUT</b><br>DISTURBANCE OF THE |
|----------------------------------|----------------|---------------------------------------------------|-------------|------------------------|-------------------------------------------|
| ADOM:<br><b>ALIMIN</b>           |                | <b>DATA PERSEDIAN/BARANG</b>                      |             |                        |                                           |
| DASHBOARD                        |                |                                                   |             |                        | Satuan Ma + Pos                           |
| <b>MENU UTAMA</b>                | NO             | <b>NAMA</b>                                       | JUMLAH /pcs | BARANG MASUK TERAKHIR  | <b>BARANG KELUAR TERAKHIR</b>             |
| PROFIL<br>a                      | 1              | KODI LINKSK                                       | 315 pes     | 30/05/2023 06:41 31 em | 27/12/2022 08:13:54 am                    |
| <b>MASTER DATA</b><br>PERSEDIAAN |                |                                                   | 50 pc       |                        | 24/13/2022 03:38 11 pm                    |
| PEMBEL JAN                       | ž              | Kool Vibray                                       |             | 01/00/2023 04:54:40 pm |                                           |
| <b>PENJUALAN</b>                 |                | Kopi Pod Berry                                    | 38000       | 09/86/2023 05:43:07 pm | 06/01/2023 04:09:00 pm                    |
| <b>ROASTING</b>                  |                | Kep King Gays                                     | 59 pcc.     | 30/05/2023 06:40.11 am | 30/05/2023 05:35:48 pm                    |
| EXPORT                           | $\overline{x}$ | Kep-Specially 1551+                               | R6 pcs      | 3005/2023 IEE40 74 89: |                                           |
| LAPORAN                          | ò.             | Knji Masiur.                                      | 50 pcs      | 30/05/2023 00:10 15 am |                                           |
| <b>INFO</b>                      | 7              | Kapit ong Berry                                   | FO pice     | 30.05/2023 06:49.27 pm |                                           |
| <b>TENTANG</b>                   |                |                                                   |             |                        |                                           |
| <b>KEWTAK</b>                    | é              | <b>EB Kool Hisku</b>                              | 152 kg      | 20/12/2022 04:29:38 am |                                           |
|                                  | ų.             | <b>Bill Kopi Grade 1 Standart Export</b><br>60 kg | 1 Harung    | 14/11/2022 05:42 26 pm | 3106/2023 12:40:12 pm                     |
|                                  |                |                                                   |             |                        | Copyright 2022 @ ORO CoFFEE               |

Gambar 4.87 *Interface* Persediaan Barang

15. Halaman Menu Pembelian

Halaman menu pembelian terdapat record Pembelian yang dapat di akses oleh admin di halaman ini admin dapat menambah Pembelian

| ORO COFFEE                            |    |                           |                                                                 |                 |                 |               |                   | <b>NISFA LOGOUT</b><br>2020/00/24 18:01:00 |
|---------------------------------------|----|---------------------------|-----------------------------------------------------------------|-----------------|-----------------|---------------|-------------------|--------------------------------------------|
| AD001<br><b>NISSA</b><br><b>ATMIN</b> |    | <b>RECORD PEMBELIAN</b>   |                                                                 |                 |                 |               |                   |                                            |
| DASHBOARD                             |    |                           |                                                                 |                 |                 |               |                   |                                            |
| <b>MENU UTAMA</b>                     | NO | <b>TANGGAL</b>            | <b>TERAKHIR DIUBAH</b>                                          | <b>BARANG</b>   | <b>PRODUSEN</b> | <b>JUMLAH</b> | <b>TOTAL</b>      | EDIT                                       |
| <b>B</b> PROFIL                       |    | 05/11/2022                | Terakhir diubah oleh<br>N SFA pack                              |                 |                 |               |                   |                                            |
| <b>MASTER DATA</b><br>$\bullet$       |    | 05:47.00 pm               | 01/05/2023 04:54:00                                             | Kopi Wilney     | Withday         | 65 Kg         | Rp.17600000       | <b>UBAH</b><br><b>TELE</b>                 |
| PERSEDIAAN                            |    |                           | 19471<br>ricitated distributions                                |                 |                 |               |                   |                                            |
| <b>PEMBELIAN</b>                      | ı  | 05/11/2022<br>05:47.11 pm | MSEñoate<br>30/05/2023 05:40:38                                 | Kop: Poa Berry  | Wattsday        | nd ku         | Rp.10000000       | <b>LSOH</b>                                |
| <b>FENJUALAN</b>                      |    |                           | <b>HITT</b>                                                     |                 |                 |               |                   |                                            |
| <b>ROASTING</b>                       |    | 05/11/2022                | lerantir dubbb oeb<br>N SFA usca.                               |                 |                 | 958           |                   |                                            |
| EXPORT                                | d. | 05:48.30 pm               | 30/05/2023 06:40:11<br>il en                                    | Kape Kang Sleyo | Website         | $AEH_{12}$    | Ro.9000000        | <b>USAH</b><br><b>ATA</b>                  |
| <b>ELAPORAN</b>                       |    |                           | nere deductions                                                 |                 |                 |               |                   |                                            |
| <b>INFO</b>                           | ×  | 05/11/2022<br>05.47 53 pm | NESEA Back<br>30/05/2023 06:40:13                               | Kop Network     | Watudin         | 60 Kg         | Ro 10000000       | <b>UEAR</b>                                |
| ٠<br><b>TENTANG</b>                   |    |                           | <b>AFFE</b><br>Teraidar diubeb oleh                             |                 |                 |               |                   |                                            |
| <b>B</b> KONTAK                       | ä  | 05/11/2022<br>05:48.07 pm | NEFA page<br>30/05/2023 05:40:27<br>äm<br>Tarakhir di doduciwi: | Kool Long Berry | Matriditi       | 50 Kg         | <b>Ra 7000000</b> | <b>UGAHT</b><br>$\overline{\phantom{a}}$   |

Gambar 4.88 *Interface* Pembelian

#### 16. Halaman Edit Pembelian

Halaman ini merupakan halaman edit Pembelian, halaman ini berfungsi untuk mengedit Pembelian.

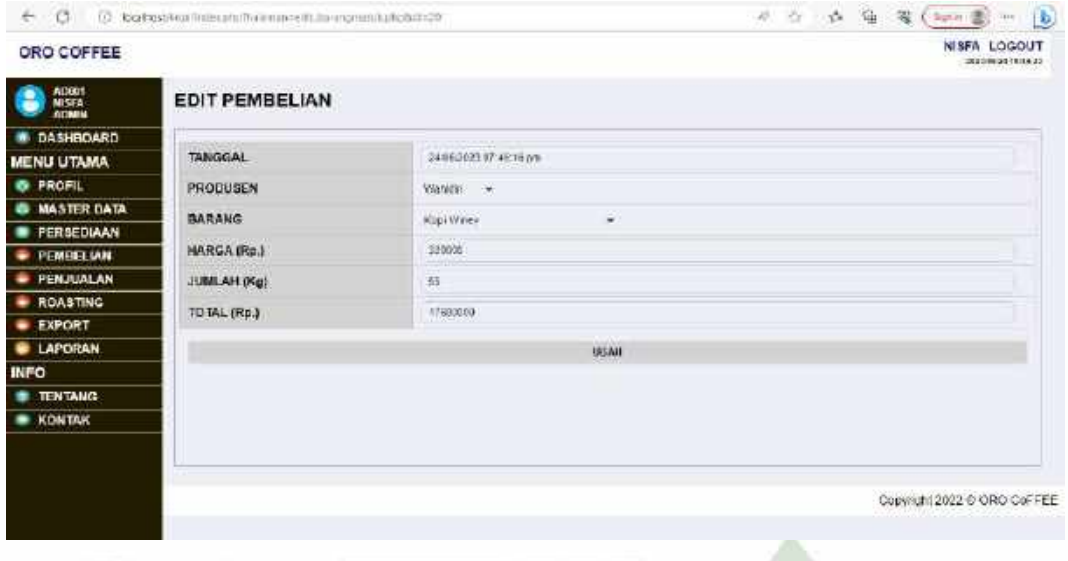

## Gambar 4.89 *Interface* Edit Pembelian

#### 17. Halaman Tambah Record Pembelian

Halaman ini merupakan halaman tambah record Pembelian, halaman ini berfungsi untuk menambah Pembelian.

| ORO COFFEE                          |                 |                   | <b>NISFA LOCOUT</b><br>2020/02/20 18:02 |
|-------------------------------------|-----------------|-------------------|-----------------------------------------|
| ADON:<br>$\bullet$<br><b>ATINEM</b> | INPUT PEMBELIAN |                   |                                         |
| <b>M. DASHBOARD</b>                 |                 |                   |                                         |
| <b>MENU UTAMA</b>                   | <b>TANGGAL</b>  | 241600317:4537.pm |                                         |
| <b>O</b> PROFIL                     | PRODUSEN        | P.W.Produtors ~   |                                         |
| <b>B MASTER DATA</b>                | BARANG          | U)<br>Pill Barang |                                         |
| <b>PERSEDIAAN</b>                   | HARGA (Rp.)     |                   |                                         |
| <b>PEMBELIAN</b>                    |                 | ĸ                 |                                         |
| <b>PENJUALAN</b>                    | JUMLAH(Kg)      | ü                 |                                         |
| ROASTING                            | TO TAL (Rp.)    | $\theta$          |                                         |
| <b>EXPORT</b>                       |                 |                   |                                         |
| <b>E LAPORAN</b>                    |                 | <b>TAMBAH</b>     |                                         |
| <b>INFO</b>                         |                 |                   |                                         |
| <b>TENTANG</b>                      |                 |                   |                                         |
| <b>E KONTAK</b>                     |                 |                   |                                         |
|                                     |                 |                   |                                         |
|                                     |                 |                   |                                         |
|                                     |                 |                   | Copyright 2022 @ ORO CoFFEE             |

Gambar 4.90 *Interface* Tambah Pembelian

## 18. Halaman Menu Penjualan

Halaman menu penjualan terdapat record penjualan yang dapat di akses oleh admin di halaman ini admin dapat menambah record penjualan.

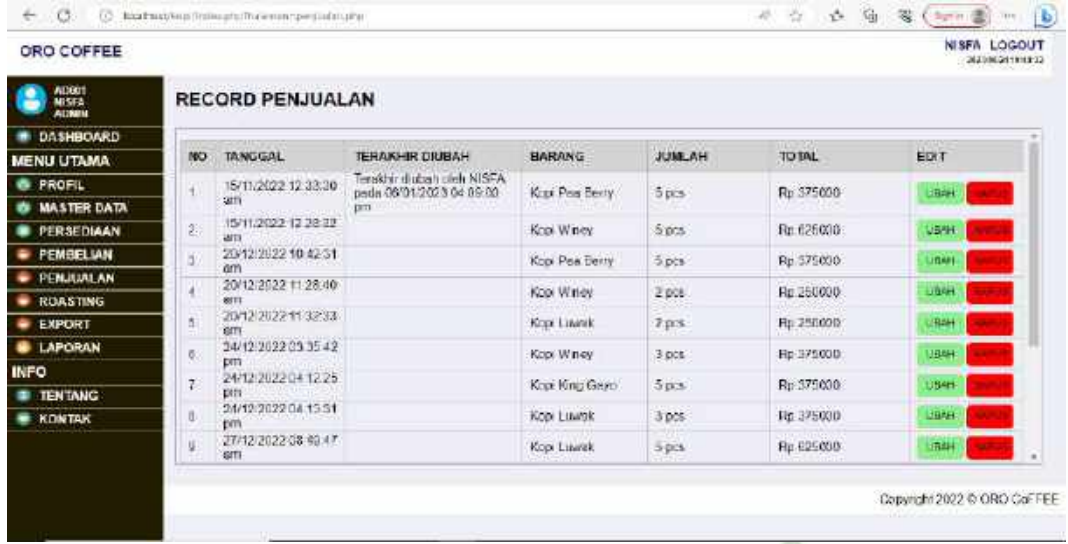

## Gambar 4.91 *Interface* Penjualan

## 19. Halaman Edit Record Penjualan

Halaman ini merupakan halaman Edit record penjualan, halaman ini berfungsi untuk mengedit record penjualan.

| ORO COFFEE                    |                |                                                |   | NISEA LOGOUT<br><b>Jeanings</b> restried |
|-------------------------------|----------------|------------------------------------------------|---|------------------------------------------|
| AEXORT<br>MISEA<br>ATMON<br>G | EDIT PENJUALAN |                                                |   |                                          |
| <b>IN DASHBOARD</b>           |                |                                                |   |                                          |
| <b>MENU UTAMA</b>             | TANGGAL        | 24/06/2023 07:45:57 pm<br><b>CALCOMINATION</b> |   |                                          |
| <b>S</b> PROFIL               | BARANG         | Kust Pea Berry                                 | × |                                          |
| <b><i>B</i></b> MASTER DATA   | HARGA (Ro.)    | 75800                                          |   |                                          |
| <b>PERSEDIAAN</b>             |                |                                                |   |                                          |
| <b>PEMBELIAN</b>              | <b>JUMLAH</b>  | ₽                                              |   |                                          |
| <b>E PENJUALAN</b>            | TOTAL (Rp.)    | <b>CATING</b><br>11,5000                       |   |                                          |
| <b>E ROASTING</b>             |                |                                                |   |                                          |
| <b>EXPORT</b>                 |                | <b>USAN</b>                                    |   |                                          |
| <b>E LAPORAN</b>              |                |                                                |   |                                          |
| <b>INFO</b>                   |                |                                                |   |                                          |
| <b>TENTANG</b>                |                |                                                |   |                                          |
| <b>KONTAK</b>                 |                |                                                |   |                                          |
|                               |                |                                                |   |                                          |
|                               |                |                                                |   |                                          |
|                               |                |                                                |   |                                          |

Gambar 4.92 *Interface* Edit Penjualan

#### 20. Halaman Tambah Record Penjualan

Halaman ini merupakan halaman tambah record penjualan, halaman ini berfungsi untuk menambah record penjualan.

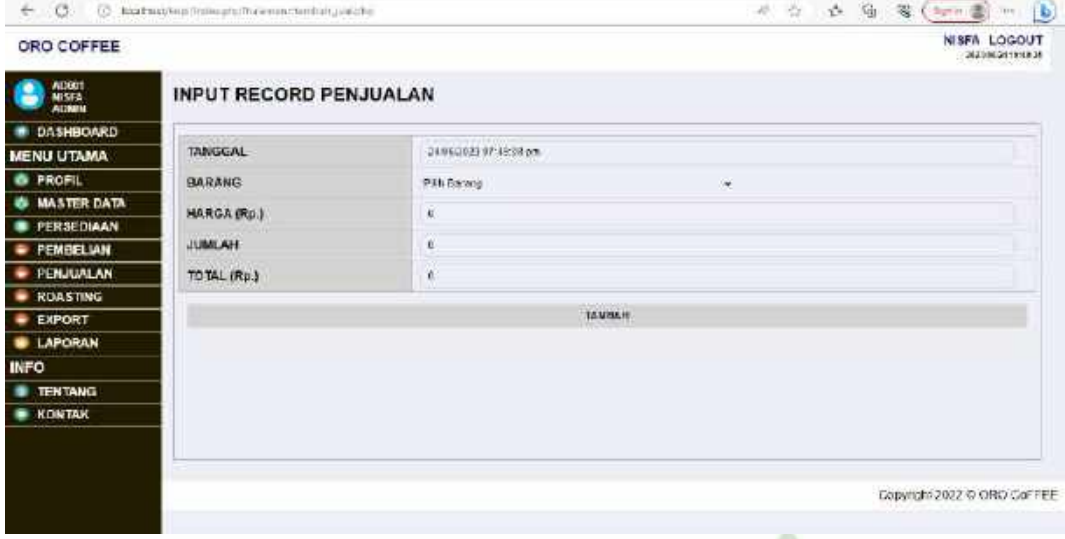

Gambar 4.93 *Interface* Tambah Penjualan

#### 21. Halaman Menu Roasting

Halaman menu roasting terdapat record data roasting yang dapat di akses oleh admin di halaman ini admin dapat melihat roasting perhari dan dapat menambah data roasting.

| <b>RECORD DATA ROASTING</b> |                                                                            |                                             |                                                 |
|-----------------------------|----------------------------------------------------------------------------|---------------------------------------------|-------------------------------------------------|
|                             |                                                                            |                                             |                                                 |
|                             |                                                                            |                                             |                                                 |
| <b>TANGGAL</b>              | <b>JUMALAH ITEM</b>                                                        | <b>HARGA TOTAL</b>                          | DETAIL                                          |
| 05/11/2022 08:26:16.pm      | :L'Elsteng                                                                 | Re-300030                                   | LHAT                                            |
|                             |                                                                            |                                             | LESAT                                           |
|                             |                                                                            |                                             | <b>EBMT</b>                                     |
|                             |                                                                            |                                             |                                                 |
|                             |                                                                            |                                             | 18947                                           |
| 24/06/2023 07:51 01 pm      | 3 Burang                                                                   | RD 326000                                   | CHAT                                            |
| 24/06/2023 07:52:58 pm      | 5 Berand                                                                   | Re 580000.                                  | CEANT                                           |
| 24/06/2023 07:53:31 pm      | 3 Barang                                                                   | Ro.420000                                   | <b>CHIT</b>                                     |
|                             |                                                                            |                                             |                                                 |
|                             |                                                                            |                                             |                                                 |
|                             |                                                                            |                                             |                                                 |
|                             | 14/11/2022 11:15:35 pm<br>20/12/2022 11:43:31 um<br>21/12 2022 04:14:43 pm | 2 Belang<br>2 Denama<br><sup>1</sup> Beneng | Ro.200000<br>RD.120000<br>Ra 1800000<br>TAVIDSH |

Gambar 4.94 *Interface* Roasting

#### 22. Halaman Tambah Record Data Roasting

Halaman ini merupakan halaman tambah record data roasting, halaman ini berfungsi untuk menambah data roasting.

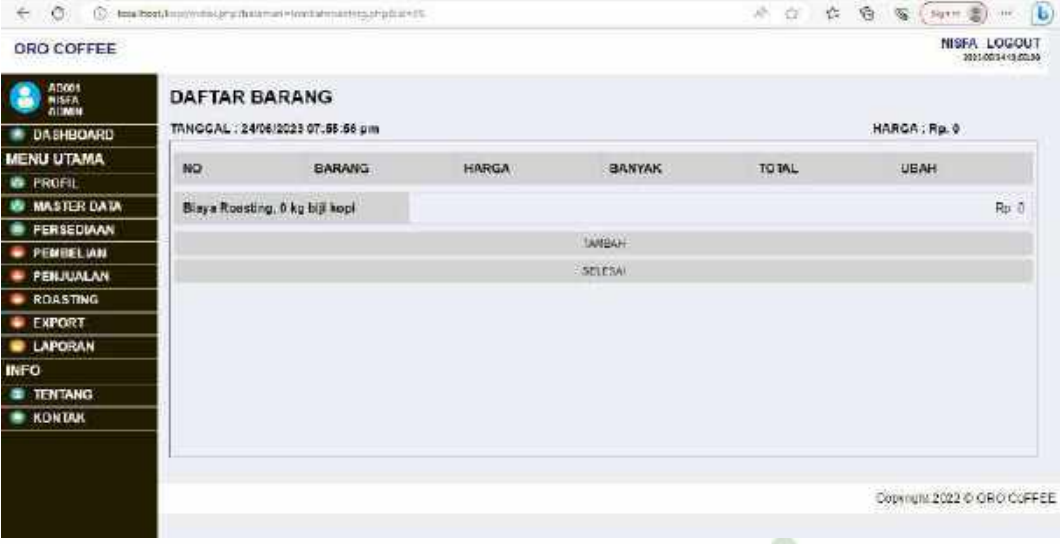

Gambar 4.95 *Interface* Tambah Data Roasting

## 23. Halaman Detail Record Data Roasting

Halaman ini merupakan halaman lihat record data roasting, halaman ini berfungsi untuk melihat detail data roasting perhari.

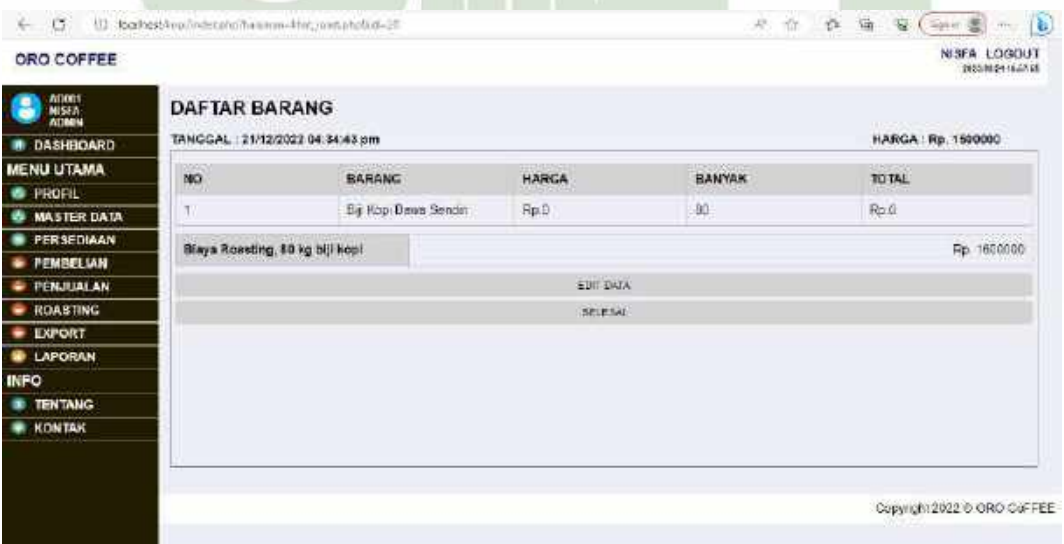

Gambar 4.96 *Interface* Detail Roasting

#### 24. Halaman Menu Export

Halaman menu export terdapat record data penyiapan kopi export yang dapat di akses oleh admin di halaman ini admin dapat menambah tahapan export dan melihat kopi export sudah sampai di tahap apa.

| ORD COFFEE                |                |                        |                                   |                  |               | <b>NEFA LOGOUT</b><br>1011092415:2016 |
|---------------------------|----------------|------------------------|-----------------------------------|------------------|---------------|---------------------------------------|
| ADORE<br>Nisea<br>A DAILY |                |                        | RECORD DATA PENYIAPAN KOPI EXPORT |                  |               |                                       |
| DASHBOARD                 |                |                        |                                   |                  |               |                                       |
| <b>MENU UTAMA</b>         |                | <b>IAJUM ON</b>        | <b>UPDATE TERAKHIR</b>            | <b>STATUS</b>    | <b>JUMLAH</b> | EDIT                                  |
| PROFIL<br>n               | п              | 14/11/2022 11:40:10 pm | 01/06/2023 04:57:26 pm            | <b>Sekissi</b>   | 68            | <b>SAFER FIRE</b>                     |
| <b>MASTER DATA:</b>       | $\overline{z}$ | 20/12/2022 11:10:19 am | 20/12/2022 11:10:31 am            | Selessi          | 60            | <b>STATE OF STREET</b>                |
| PERSEDIAAN                | $\mathfrak{X}$ | 24/06/2023 07:58:33 pm | 24/06/2023 or 60/06 pm            | Tahap Blanding   | <b>40</b>     | 36188.00                              |
| <b>PEMBELIAN</b>          |                |                        |                                   |                  |               |                                       |
| <b>PENJUALAN</b>          | ¢              | 24/06/2023 07:56 42 pm | 24/06/2023 07:58:42 pm            | Tatus Penimburan | 面<br>œ        | <b>SCUCIAL</b>                        |
| <b>ROASTING</b><br>EXPORT |                |                        |                                   | TAMBAH           |               |                                       |
| <b>B</b> LAPORAN          |                |                        |                                   |                  |               |                                       |
| <b>INFO</b>               |                |                        |                                   |                  |               |                                       |
| <b>TEN'TANG</b>           |                |                        |                                   |                  |               |                                       |
| KONTAK                    |                |                        |                                   |                  |               |                                       |
|                           |                |                        |                                   |                  |               |                                       |
|                           |                |                        |                                   |                  |               |                                       |
|                           |                |                        |                                   |                  |               | Copyright 2022 © CRO CoFFEE           |

Gambar 4.97 *Interface* Export

## 25. Halaman Tambah Data Export

Halaman ini merupakan halaman tambah record data roasting, halaman ini berfungsi untuk menambah data roasting.

| $-05$                        | {} RothstAvainteratoihassom-tynkeizuna |                       |        |  | 北台 白 田 安 (400 墨 一 色          |
|------------------------------|----------------------------------------|-----------------------|--------|--|------------------------------|
| ORO COFFEE                   |                                        |                       |        |  | NISFA LOGOUT<br>WASHINGTON'S |
| G<br>ACORA<br>MISEA<br>Acora | TAMBAH PENYIAPAN EXPORT                |                       |        |  |                              |
| <b>B</b> DASHBOARD           |                                        | WWW.                  |        |  |                              |
| <b>MENU UTAMA</b>            | <b>JUMLAH TERSISA</b>                  | 92 Kg<br><b>COLOR</b> |        |  |                              |
| <b>B</b> PROFIL              | JUMLAH YANG AKAN DIGUNAKAN             | 39.68                 |        |  |                              |
| <b>B MASTER DATA</b>         |                                        |                       |        |  |                              |
| <b>PERSEDIAAN</b>            |                                        |                       | TAMBAH |  |                              |
| <b>PEMBELIAN</b>             |                                        |                       |        |  |                              |
| <b>PENJUALAN</b>             |                                        |                       |        |  |                              |
| <b>ROASTING</b>              |                                        |                       |        |  |                              |
| <b>EXPORT</b>                |                                        |                       |        |  |                              |
| <b>E LAPORAN</b>             |                                        |                       |        |  |                              |
| <b>INFO</b>                  |                                        |                       |        |  |                              |
| <b>TENTANG</b>               |                                        |                       |        |  |                              |
| <b>RE KONTAK</b>             |                                        |                       |        |  |                              |
|                              |                                        |                       |        |  |                              |
|                              |                                        |                       |        |  |                              |
|                              |                                        |                       |        |  | Copyright 2022 @ ORO CoFFEE  |
|                              |                                        |                       |        |  |                              |

Gambar 4.98 *Interface* Tambah Data Export

## 26. Halaman Menu Laporan

Halaman menu laporan terdapat menu laporan yang dapat di akses oleh admin di halaman ini admin dapat melihat laporan perbulannya, laporan apa yang ingin dilihat, bulan dan tahun berapa.

| ADON:<br>MISFA<br><b>ATININ</b>       | LAPORAN         | <b>Product DV</b>                   |                             |                    |                    |                   |            |                       |
|---------------------------------------|-----------------|-------------------------------------|-----------------------------|--------------------|--------------------|-------------------|------------|-----------------------|
| DASHBOARD                             | Until Londron - | will Tahun William<br><b>Bullan</b> |                             |                    |                    |                   |            |                       |
| <b>MENU UTAMA</b>                     | NO.             | ID TRANSAKSI                        | <b>TANGGAL</b>              | JEN <sub>I</sub> S | <b>NAMA</b>        | <b>JUNEAH</b>     | DANA MASUK | DANA<br><b>HELUAR</b> |
| <b>6 PROFIL</b><br><b>MASTER DATA</b> |                 | PJ0011                              | 2011202022<br>10:42:31 am   | Fenjuatan          | Kont Paa<br>Barry  | 5 pes             | Rp 375000  | 所以                    |
| <b>PERSEDIAAN</b>                     | z               | PJ0012                              | 2012/2022<br>11:26:40 am    | Forqualan          | Kopr Winey         | $2$ pcs           | Sp. 250000 | Papi D                |
| PEMBEL WAR                            | ă.              | P.10015                             | 2012/2022<br>11:32:33 am    | Penjadan           | Kopi Luwak         | $2$ pcs           | Rp.250000  | Rot                   |
| PENJUALAN<br><b>ROASTING</b>          | 清               | PJ0014                              | 24 12 / 2022<br>US 35.11 pm | Penjuatan          | <b>KODE WINDOW</b> | 3 pcs             | Rg. 375000 | Ro.G.                 |
| <b>EXPORT</b>                         | S.              | FUCC15:                             | 24/12/2022<br>04 12:34 pm   | Pequelan.          | Kupi King<br>G690  | <b>Since</b>      | Rp 37500D  | 取立                    |
| <b>LAPORAN</b>                        | ä.              | PJ0016                              | 24/12/2022<br>04:13:58 pm   | <b>Fonjustan</b>   | <b>Repitaurak</b>  | 3 per             | Rp. 37600D | <b>Rold</b>           |
| <b>INFO</b><br><b>TENTANG</b>         | 7               | <b>RIMI17</b>                       | 2112/2022<br>00.40.54 am    | Fenunkin           | Kopi Luwak         | $6$ pcs           | Rp 626000  | 76.0                  |
| <b>KONTAK</b>                         |                 | <b>7-2001日</b>                      | 2711202022<br>DB 50.36 gm   | Penjualan          | Kops Flee<br>日のかい  | 5 <sub>pers</sub> | Rp. 375000 | Ro.D.                 |
|                                       | Total Daria     |                                     |                             |                    |                    |                   | Rp 3000000 | R03                   |

Gambar 4.99 *Interface* Laporan

## 27. Halaman Info Tentang

Halaman menu info tentang terdapat informasi singkat tentang pabrik Oro

#### Coffee Gayo.

| G.                      | 4 台 位 值 写 (ipe 盖<br>$\mathbf{b}$<br>D lost health of individual information in the<br>18,640.                                                                                                    |
|-------------------------|----------------------------------------------------------------------------------------------------|
| ORO COFFEE              | NISEA LOGOUT<br>2020/08/29 20:13:17                                                                                                    |
| ADON1<br>MISER<br>ADMIN | <b>INFORMASI PERUSAHAAN</b>                                                                                                    |
| DASHBOARD               | $-1.1$                                                                                                    |
| MENU UTAMA              |                                                                                                    |
| <b>B</b> PROFIL         |                                                                                                    |
| <b>W MASTER DATA</b>    |                                                                                                    |
| <b>PERSEDIAAN</b>       |                                                                                                    |
| PEMBELIAN               |                                                                                                    |
| <b>PENJUALAN</b>        |                                                                                                    |
| <b>ROASTING</b>         |                                                                                                    |
| EXPORT                  |                                                                                                    |
| <b>LAPORAN</b>          |                                                                                                    |
| <b>INFO</b>             | PROFILE SINGKAT                                                                                                    |
| <b>E TENTANG</b>        |                                                                                                    |
| <b>KONTAK</b>           | Oro Kepi adalah salah satu perunahaan yang beralamat di Gudang Kepi Bpk Resyid Jil Waya Bissuen - Takengar Mo KM 198, Mongel, Kec. Bebesar<br>Kabupaten Aceh Tengah, Aceh 24471. Oro Kapi mengalah dan menjuai berbagai Produk Kapi Gayo olehan dengan dandard mulu yang mersamin cha<br>roca dan arema keril yang nemur Kars mengirmkan koni ke cakinya rupantara dan mancanggara menggunakan berbagai ekonomis zapan POS.<br>Indonesia. JNE don Indah Cargo. |
|                         | Copyright 2022 @ ORO CoFFEE                                                                                                    |

Gambar 4.100 *Interface* Info Tentang

#### 28. Halaman Info Kontak

Halaman menu info kontak terdapat informasi kontak dari pabrik berupa nama perusahaan, alamat dan nomor telepon yang dapat dihubungi.

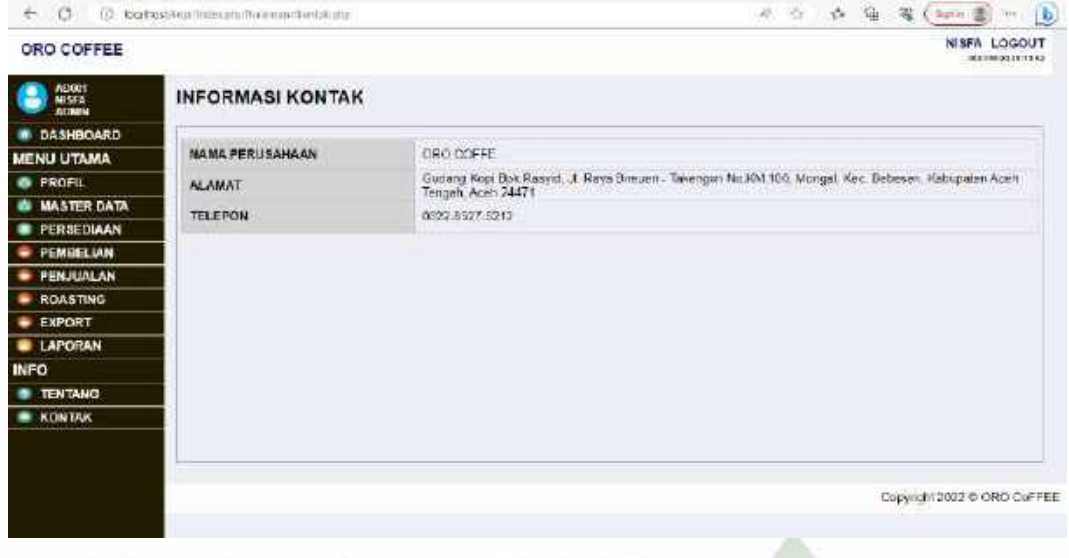

Gambar 4.101 *Interface* Info Kontak

## **4.3.2 Implementasi Rancangan** *Interface* **Owner dan Manajer**

1. Halaman Awal (*Login*)

Halaman *login* ini merupakan halaman awal pada sistem. Untuk mengakses sistem ini owner dan manajer terlebih dahulu memasukkan *username* dan *password* yang sudah terdaftar.

 $\leftarrow$  C.  $\Box$  isoladicolation

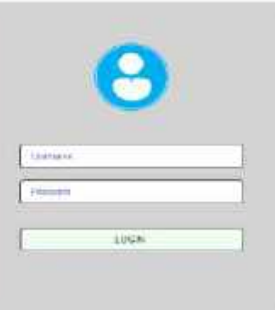

Gambar 4.102 *Interface Login*

 $\label{eq:3.1} \alpha \cdot \alpha \quad \alpha \cdot \alpha \quad \alpha \cdot \alpha$
2. Halaman *Dashboard* Owner dan Manajer

Halaman ini merupakan halaman *Dashboard* untuk owner dan manajer yang pertama kali muncul setelah melakukan *login* terlebih dahulu. Terdapat ucapan selamat datang

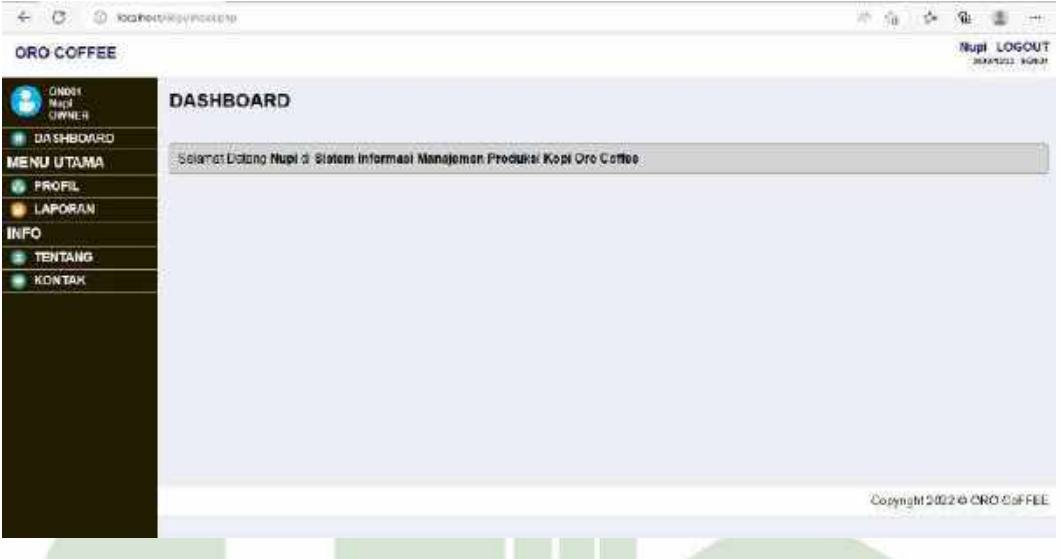

Gambar 4.103 *Interface Dashboard* Owner dan Manajer

## 3. Halaman Menu *Profil*

Pada halaman menu *profile* terdapat data pegawai, yang mana owner maupun manajer dapat mengedit data *profil* dengan mengubah data data diri pengguna.

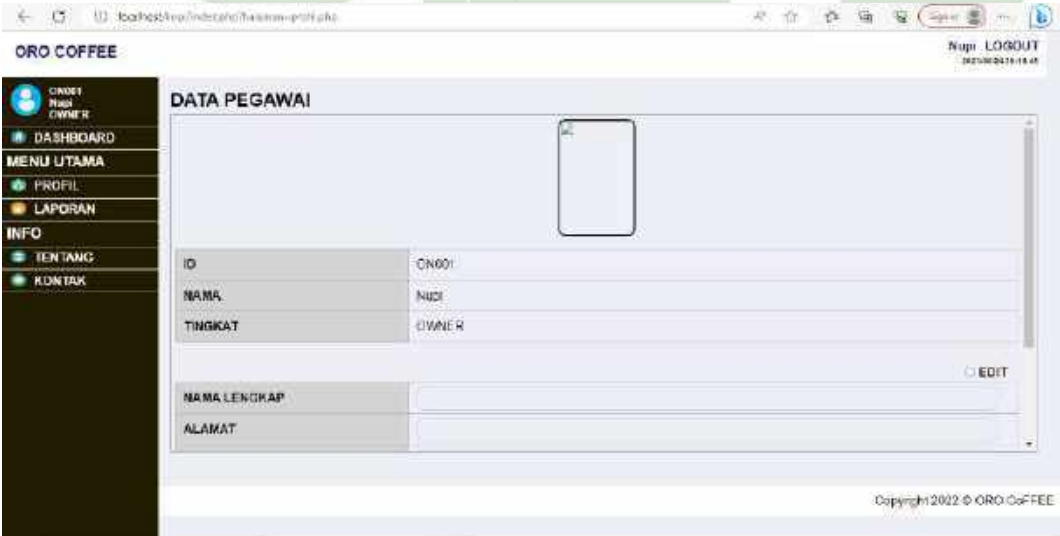

Gambar 4.104 *Interface* Profil

4. Halaman Menu Laporan

Halaman menu laporan terdapat menu laporan yang dapat di akses oleh manajer dan owner, untuk mengecek laporan di halaman ini manajer dan owner dapat melihat laporan perbulannya laporan apa yang ingin di cek, bulan dan tahun berapa.

| CWORT<br>Magd<br>CWWMER    |                                            | LAPORAN             |                           |              |                    |               |                   |                       |
|----------------------------|--------------------------------------------|---------------------|---------------------------|--------------|--------------------|---------------|-------------------|-----------------------|
| <b>DASHBOARD</b>           | v Tátun v ICeli<br>Apela Lageran w   Bosan |                     |                           |              |                    |               |                   |                       |
| <b>MENU UTAMA</b>          | NO <sup>.</sup>                            | <b>ID TRANSAKS:</b> | <b>TANGGAL</b>            | <b>JENIS</b> | <b>NAMA</b>        | <b>JUMLAH</b> | <b>DANA MASUK</b> | DANA<br><b>KELUAR</b> |
| <b>B</b> PROFIL<br>LAPORAN | 1                                          | <b>PUBDIN</b>       | 20/12/2022<br>10:42:31 am | Perpatory    | Kopi Pea<br>Eerry  | <b>D'ince</b> | Rp.375000         | Rp.5                  |
| <b>INFO</b>                | Z,                                         | PUBLICE.            | 20/12/2022<br>11:26 40 am | Possible     | Kcpi Winey         | 2005          | Hp.250000         | RØ.7                  |
| <b>TENTANG</b><br>۰        | ş.                                         | FU0013              | 20/12/2022<br>11.33.33 em | President    | KCBR LINGK         | 2px           | Rp.250000         | Rp.D                  |
| <b>KUNTAK</b><br>۰         | 4                                          | P.00014             | 24/12/2022<br>03:58:11 pm | Penjudan     | Kepi Winey         | 3pics         | Rg 575000         | Reid                  |
|                            | S:                                         | PJ0015              | 24/12/2022<br>04.12.34 pm | Perquelen.   | Kopi King<br>Gavo: | Spes          | Rp.375600         | Rui 0                 |
|                            | 8                                          | PUBLIC.             | 24/19/2022<br>04:12:20 pm | Pinupan      | Kept Luxcil.       | apes          | Fig. 376000       | RELD                  |
|                            | $\vec{r}$                                  | P.10047             | 27/12/2022<br>08:49.54 am | President    | Kept Lawak         | fi nes        | 05676000          | Rei di                |
|                            | B                                          | <b>EX0018</b>       | 27/12/2022<br>08:00:32 am | Penjudian    | Kopi Pas<br>Buny   | Spes.         | Rp.375000         | Rp.b                  |
|                            | Total Derro                                |                     |                           |              |                    |               | No 3000000        | 陶彦                    |

Gambar 4.105 *Interface* Laporan

29. Halaman Info Tentang

Halaman menu info tentang terdapat informasi singkat tentang pabrik Oro

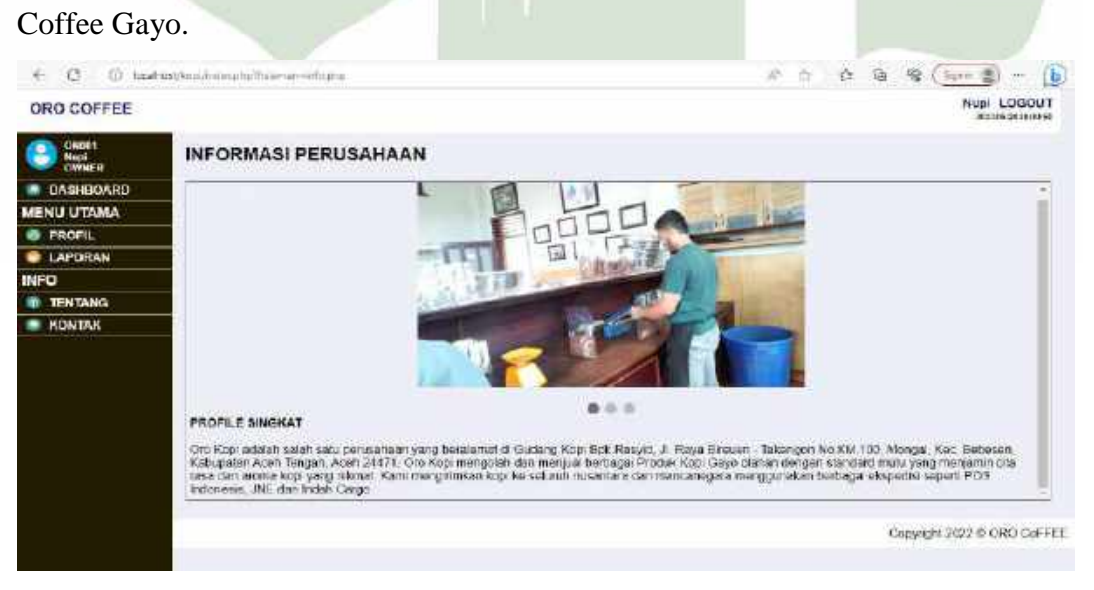

Gambar 4.106 *Interface* Info Tentang

## 30. Halaman Info Kontak

Halaman menu info kontak terdapat informasi kontak dari pabrik berupa nama perusahaan, alamat dan nomor telepon yang dapat dihubungi.

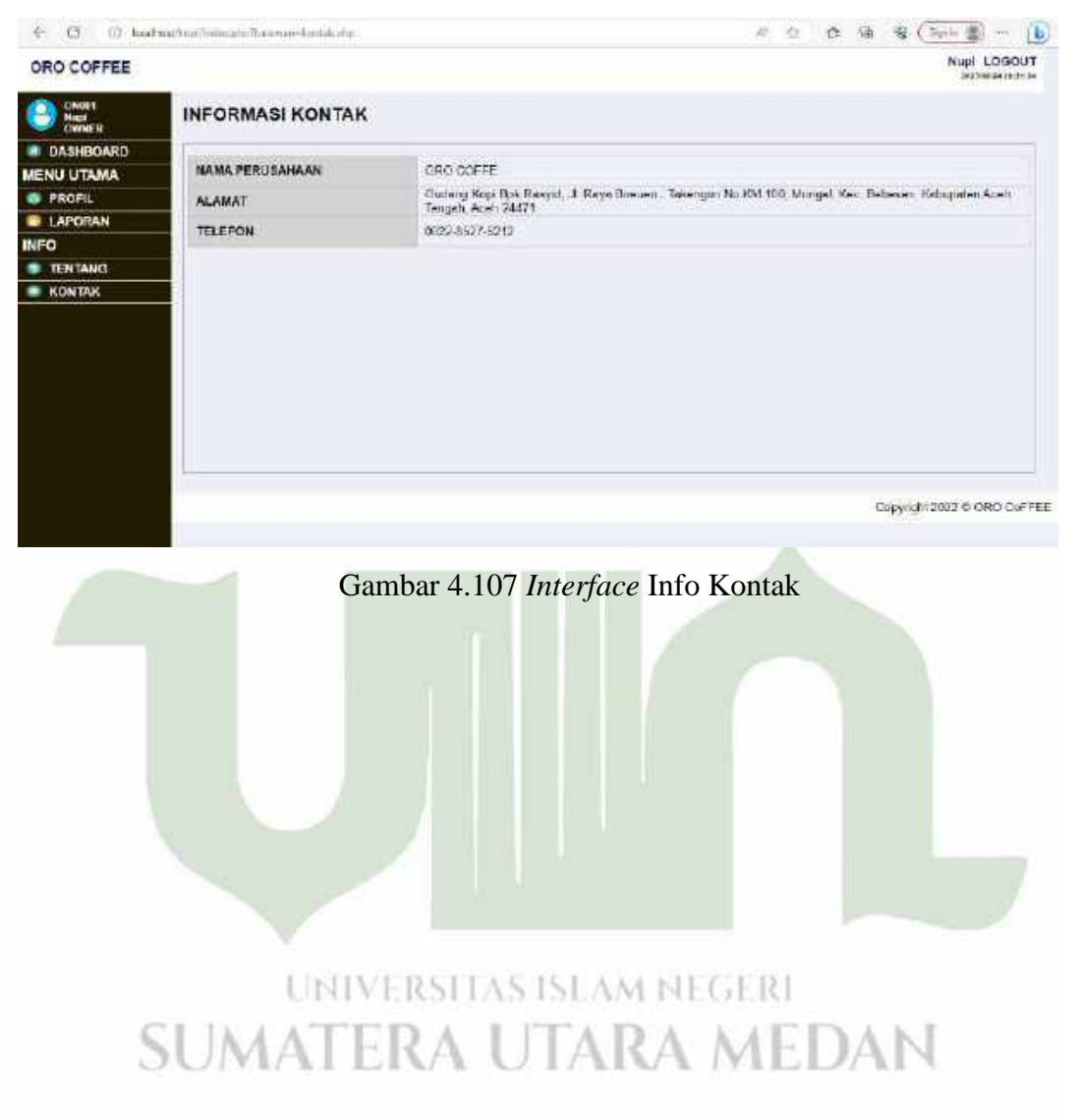